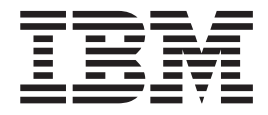

# PROIETTORE IBM C400

Guida per l'utente

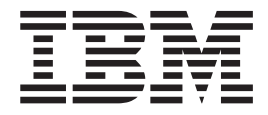

# PROIETTORE IBM C400

Guida per l'utente

**Nota:** Prima di utilizzare queste informazioni ed il prodotto a cui sono allegate, leggere le informazioni contenute in Appendice E, ["Dichiarazione](#page-68-0) di garanzia IBM Z125-4753-08 [04/2004",](#page-68-0) a pagina E-1.

## **Indice**

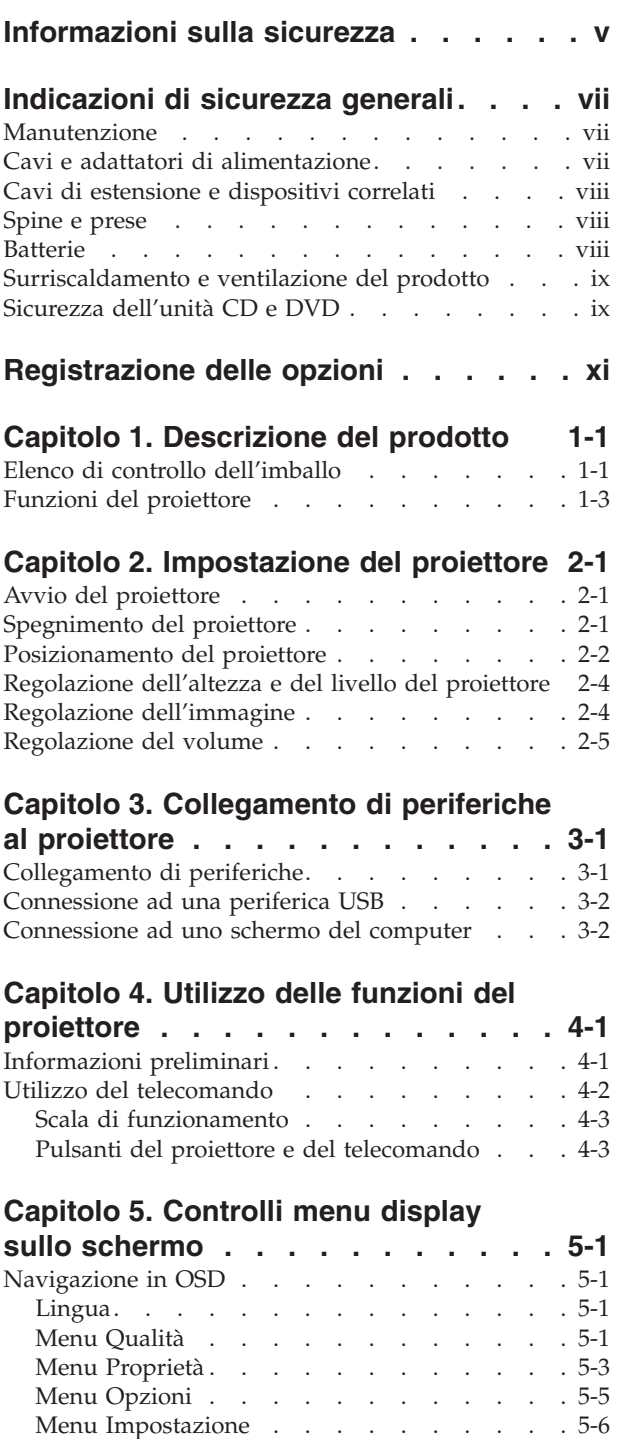

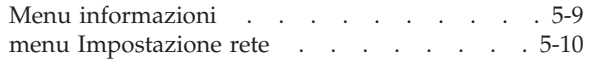

#### **Capitolo 6. [Operazione](#page-44-0) di rete remota [6-1](#page-44-0)** Panoramica [dell'interfaccia](#page-44-0) remota . . . . . . . . [6-1](#page-44-0) Impostazione [dell'operazione](#page-47-0) remota . . . . . [6-4](#page-47-0) Utilizzo delle impostazioni [dell'indirizzo](#page-48-0) DHCP [6-5](#page-48-0) Abilitazione e [disabilitazione](#page-49-0) delle password . . [6-6](#page-49-0) [Impostazione](#page-50-0) del numero massimo di [connessioni](#page-50-0) . . . . . . . . . . . . . [6-7](#page-50-0)

#### **Appendice A. [Manutenzione](#page-54-0) . . . . . [A-1](#page-54-0)**

Richiamo di una password [dimenticata](#page-51-0) . . . . [6-8](#page-51-0)

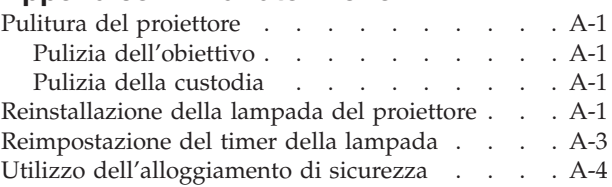

#### **Appendice B. [Risoluzione](#page-58-0) dei**

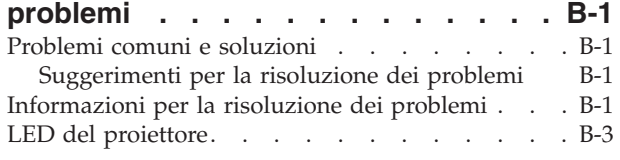

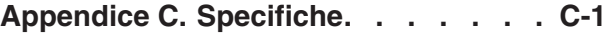

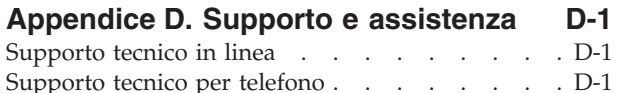

#### **Appendice E. [Dichiarazione](#page-68-0) di**

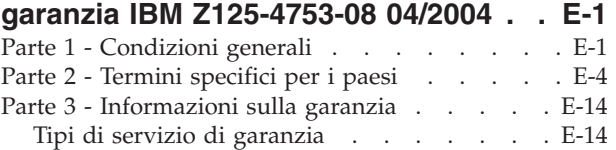

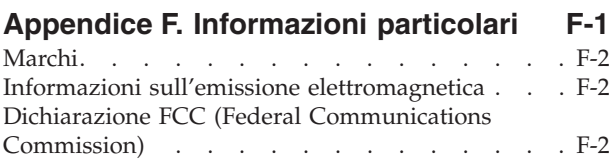

## <span id="page-6-0"></span>**Informazioni sulla sicurezza**

Before installing this product, read the Safety Information.

دات السلامة مج، يجب قراءة

Antes de instalar este produto, leia as Informações de Segurança.

在安装本产品之前, 请仔细阅读 Safety Information (安全信息)。

Prije instalacije ovog produkta obavezno pročitajte Sigurnosne Upute.

Před instalací tohoto produktu si přečtěte příručku bezpečnostních instrukcí.

Læs sikkerhedsforskrifterne, før du installerer dette produkt.

Ennen kuin asennat tämän tuotteen, lue turvaohjeet kohdasta Safety Information.

Avant d'installer ce produit, lisez les consignes de sécurité.

Vor der Installation dieses Produkts die Sicherheitshinweise lesen.

Πριν εγκαταστήσετε το προϊόν αυτό, διαβάστε τις πληροφορίες ασφάλειας (safety information)

לפני שתתקינו מוצר זה, קראו את הוראות הבטיחות.

A termék telepítése előtt olvassa el a Biztonsági előírásokat!

Prima di installare questo prodotto, leggere le Informazioni sulla Sicurezza.

製品の設置の前に、安全情報をお読みください。

본 제품을 설치하기 전에 안전 정보를 읽으십시오.

Пред да се инсталира овој продукт, прочитајте информацијата за безбедност. Lees voordat u dit product installeert eerst de veiligheidsvoorschriften.

Les sikkerhetsinformasjonen (Safety Information) før du installerer dette produktet.

Przed zainstalowaniem tego produktu, należy zapoznać się z książką "Informacje dotyczące bezpieczeństwa" (Safety Information).

Antes de instalar este produto, leia as Informações sobre Segurança.

Перед установкой продукта прочтите инструкции по технике безопасности.

Pred inštaláciou tohto produktu si prečítajte bezpečnostné informácie.

Pred namestitvijo tega proizvoda preberite Varnostne informacije.

Antes de instalar este producto lea la información de seguridad.

Läs säkerhetsinformationen innan du installerar den här produkten.

安裝本產品之前,請先閱讀「安全資訊」。

## <span id="page-8-0"></span>**Indicazioni di sicurezza generali**

Per ridurre il rischio di lesioni e danni, osservare sempre le precauzioni riportate di seguito.

#### **Manutenzione**

Non tentare di provvedere personalmente alla manutenzione di un prodotto, a meno che non indicato direttamente dal Centro di supporto IBM. Rivolgersi solo ad un fornitore autorizzato dalla IBM alla riparazione del proprio prodotto.

**Nota:** alcuni componenti possono essere potenziati e sostituiti dal cliente. Questi sono noti come CRU (Customer Replaceable Unit). L'IBM identifica espressamente i componenti CRU e fornisce la documentazione con le istruzioni per la loro sostituzione. Seguire attentamente tutte le istruzioni quando si esegue la sostituzione. Verificare sempre che la corrente sia disattivata e che il cavo di alimentazione sia scollegato dal prodotto prima di eseguire la sostituzione. Per qualsiasi domanda, contattare il Centro di supporto IBM.

#### **Cavi e adattatori di alimentazione**

Utilizzare solo i cavi e gli adattatori di alimentazione forniti dalla casa produttrice del prodotto.

Non avvolgere mai il cavo di alimentazione attorno all'adattatore o ad un altro oggetto. Tale operazione potrebbe danneggiare il cavo. Questa operazione potrebbe determinare una situazione di pericolo.

Posizionare sempre i cavi di alimentazione in modo da non intralciare il passaggio o rischiare di comprimerli.

Evitare che il cavo o gli adattatori di alimentazione vengano a contatto con sostanze liquide. Ad esempio, non posizionare i cavi o gli adattatori accanto a lavandini, vasche da bagno, gabinetti o su pavimenti che vengono lavati con detergenti liquidi. I liquidi possono causare cortocircuiti, particolarmente se il cavo o l'adattatore di alimentazione viene utilizzato in modo incauto. Inoltre, comportano la corrosione delle estremità del cavo di alimentazione e dei connettori dell'adattatore provocando un surriscaldamento.

Collegare sempre i cavi di alimentazione e di segnale nell'ordine appropriato e verificare che i connettori del cavo di alimentazione siano installati e fissati correttamente.

Non utilizzare adattatori che presentano segni di corrosione alle prese di entrata ca o di surriscaldamento (ad esempio, se la plastica si deforma).

Non utilizzare cavi di alimentazione i cui contatti elettrici sulle estremità mostrano segni di corrosione, di surriscaldamento o qualsiasi tipo di danno.

#### <span id="page-9-0"></span>**Cavi di estensione e dispositivi correlati**

Assicurarsi che i cavi di estensione e i dispositivi di protezione da sbalzi di tensione rispettino i requisiti elettrici del prodotto. Non sovraccaricare mai questi dispositivi. Se si utilizzano delle strisce, il carico non deve superare la potenza di alimentazione. Per ulteriori informazioni sui carichi di corrente e requisiti di alimentazione, rivolgersi ad un elettricista.

#### **Spine e prese**

Se la presa elettrica che si intende utilizzare per il proprio computer risulta danneggiata, attendere che un elettricista qualificato la sostituisca prima di utilizzarla.

Non piegare o modificare il connettore. Se la spina è danneggiata, contattare l'assistenza tecnica per ottenerne una nuova.

Alcuni prodotti vengono forniti con un connettore a tre piedini. Questa spina può essere inserita solo in una presa elettrica con messa a terra. Questo è un dispositivo di sicurezza. Non tentare di inserire questa spina in una presa che non dispone di messa a terra. Nel caso in cui non si riesca ad inserire la spina nella presa, contattare un elettricista che la sostituisca utilizzando una presa compatibile con questo dispositivo di sicurezza. Non sovraccaricare mai una presa elettrica. Il carico di corrente complessivo del sistema non deve superare l'80% della potenza del circuito. Per ulteriori informazioni sui carichi di corrente e sulla potenza del circuito, rivolgersi ad un elettricista.

Verificare che la presa di corrente utilizzata sia installata correttamente, facilmente accessibile e posizionata accanto all'apparecchiatura. Non estendere completamente i cavi di alimentazione in modo da sottoporli a tensione.

Collegare e scollegare con cautela l'apparecchiatura dalla presa elettrica

#### **Batterie**

Tutti i Personal Computer IBM dispongono di una batteria non ricaricabile per l'orologio del sistema. Inoltre, molti prodotti quali i PC notebook Thinkpad utilizzano una batteria ricaricabile che fornisce corrente al sistema quando sono in funzione in modalità portatile. Le batterie fornite dalla IBM da utilizzare con il prodotto acquistato sono state testate per la compatibilità e devono essere sostituite solo da componenti IBM approvati.

Non tentare mai di aprire o riparare la batteria. Non smontare, ridurre in cenere o esercitare pressione sulle batterie, altrimenti i contatti metallici potrebbero subire un cortocircuito. Evitare che la batteria venga a contatto con l'acqua o con altre sostanze liquide. Ricaricare la batteria solo secondo le istruzioni fornite nella documentazione del prodotto.

Una errata manutenzione della batteria può causarne il surriscaldamento, che a sua volta comporta la "fuoriuscita" di gas o liquido infiammabile dalla batteria. Se la batteria è danneggiata oppure si verifica la perdita di qualsiasi sostanza dalla batteria, richiederne la sostituzione.

Le batterie si deteriorano se non vengono utilizzate per lunghi periodi di tempo. Per alcune batterie ricaricabili (specialmente per quelle al litio), se una batteria scarica non viene utilizzata per lunghi periodi di tempo aumenta il rischio di un cortocircuito della batteria riducendone la durata. Non scaricare completamente le batterie al litio ricaricabili oppure conservarle scariche.

#### <span id="page-10-0"></span>**Surriscaldamento e ventilazione del prodotto**

I computer generano calore se accesi e durante il caricamento delle batterie. I PC notebook generano una notevole quantità di calore a causa della loro dimensione compatta. Osservare sempre le seguenti precauzioni:

- v Evitare che la base del computer venga a contatto con le gambe o con qualsiasi altra parte del corpo per lunghi periodi di tempo durante il caricamento della batteria o quando il computer è in funzione. Il computer genera calore durante le normali operazioni. Il contatto prolungato con il corpo potrebbe causare disagio e, potenzialmente, delle ustioni.
- v Non utilizzare il computer o caricare la batteria accanto a materiali infiammabili o esplosivi.
- v Il prodotto dispone di ventole e dispositivi di raffreddamento per un funzionamento sicuro ed affidabile. Questi dispositivi potrebbero bloccarsi improvvisamente se il prodotto viene posizionato su un letto, un divano, un tappeto o su altre superfici flessibili. Non bloccare, coprire o disabilitare mai questi dispositivi.

### **Sicurezza dell'unità CD e DVD**

Nelle unità CD e DVD, i dischi ruotano ad alte velocità. Se un CD o un DVD è danneggiato, è possibile addirittura che il disco vada in frantumi quando si utilizza l'unità CD. Per evitare che si verifichino tali condizioni e per ridurre il rischio di danni alla macchina, attenersi alla seguente procedura:

- v Conservare sempre i CD/DVD nelle custodie originali
- v Posizionare sempre i dischi CD/DVD lontano dalla luce del sole diretta e da qualsiasi fonte di calore.
- v Rimuovere i CD/DVD dall'elaboratore quando non vengono utilizzati
- v Non piegare o flettere i dischi CD/DVD quando vengono inseriti nell'alloggiamento del computer o nel loro contenitore.
- v Prima di utilizzarli, verificare che i CD/DVD non siano danneggiati o rotti. Non utilizzare dischi rotti o danneggiati.

# <span id="page-12-0"></span>**Registrazione delle opzioni**

Grazie per aver scelto questo prodotto IBM®. Effettuare la registrazione del prodotto e fornire le informazioni per rendere migliore l'assistenza in futuro. La collaborazione è importante per lo sviluppo dei prodotti e dei servizi, oltre allo sviluppo delle comunicazioni. Registrare l'opzione al sito web dell'IBM visitando l'indirizzo

http://www.ibm.com/pc/register/

L'IBM invierà le informazioni e gli aggiornamenti relativi al prodotto registrato a meno che non venga indicato nel questionario del sito Web che non si desidera ricevere ulteriori informazioni.

## <span id="page-14-0"></span>**Capitolo 1. Descrizione del prodotto**

Il PROIETTORE C400 IBM proietta immagini luminose e di qualità; questo consente di creare delle presentazioni professionali. Leggero e di dimensioni compatte, il C400 è una perfetta soluzione dipartimentale e consente di essere spostato facilmente dalla sala del consiglio alla sala conferenze oppure presso i clienti. Alcune caratteristiche principali di questo proiettore sono:

- v Potenza estrema, leggero e portatile da 3,1 kg.
- v Immagini nitide con un elevato contrasto di 1200:1.
- v Gestione delle risorse: Controllare in remoto lo stato del proprio PROIETTORE C400 tramite un browser Web (protetto da password), tramite una connessione RJ-45 (durata lampada e stato tecnico) oppure fare in modo che il proiettore invii delle e-mail proattive all'amministratore del proiettore.
- v Bella riproduzione di immagini di alta qualità dal PC e da altre origini multimediali (ad esempio un lettore DVD).

### **Elenco di controllo dell'imballo**

Oltre a questa Guida per l'utente, il pacchetto contiene:

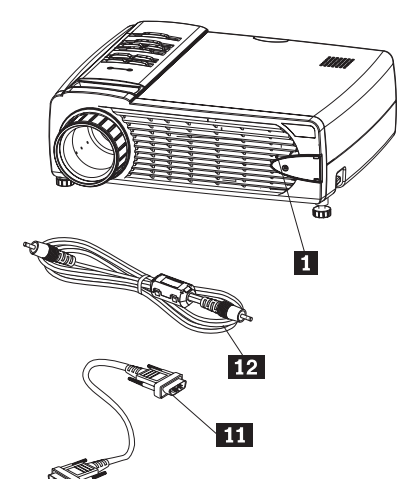

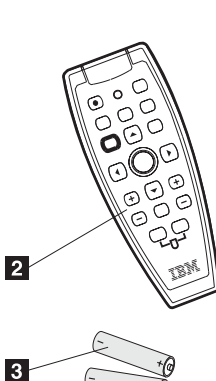

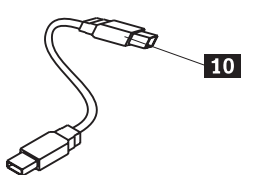

 $\overline{\phantom{0}}$ 

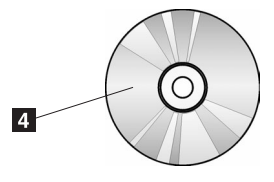

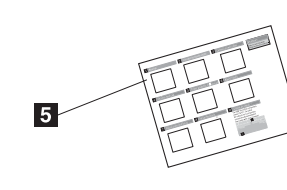

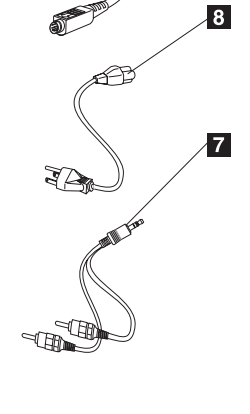

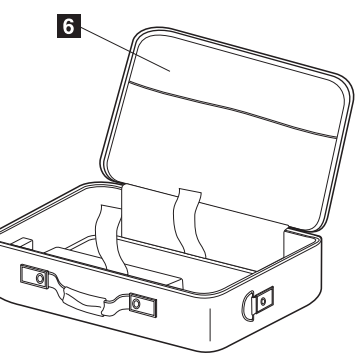

*Figura 1-1. Accessori standard*

- 1 Proiettore
- 2 Telecomando
- 3- Batterie
- 4- CD Guida per l''utente (e installazione)
- 5- Guida di avvio rapido multilingue
- 6 Custodia
- 7 Cavo audio (spinotto- RCA)
- 8 Cavo di alimentazione
- 9 Cavo video (S-video)
- 10 Cavo USB (USB-Mini USB)

<span id="page-16-0"></span>11 Cavo computer (DVI-I)

12 Cavo video (RCA- RCA)

Se uno dei componenti elencati manca o è danneggiato, contattare il proprio rivenditore.

**Nota:** Conservare la prova di acquisto per poter usufruire della garanzia.

Per informazioni sugli accessori facoltativi per il proiettore, andare all'indirizzo http://www.ibm.com.

#### **Importante:**

- v Evitare di utilizzare il proiettore in ambienti polverosi
- v Lasciare il cavo di alimentazione inserito (per 2-5 minuti) fino a quando la temperatura del proiettore non si raffredda prima di riporlo nella custodia morbida. Se il proiettore viene riposto nella custodia immediatamente dopo lo spegnimento, potrebbe surriscaldarsi e la lampada potrebbe durare meno.
- v Collegare il cappuccio delle lenti e posizionare il proiettore nell'imballo morbido quando le lenti vengono rivolte verso l'alto per evitare di danneggiare le lenti.

#### **Funzioni del proiettore**

Le seguenti figure mostrano le diverse viste e angolazioni del proiettore.

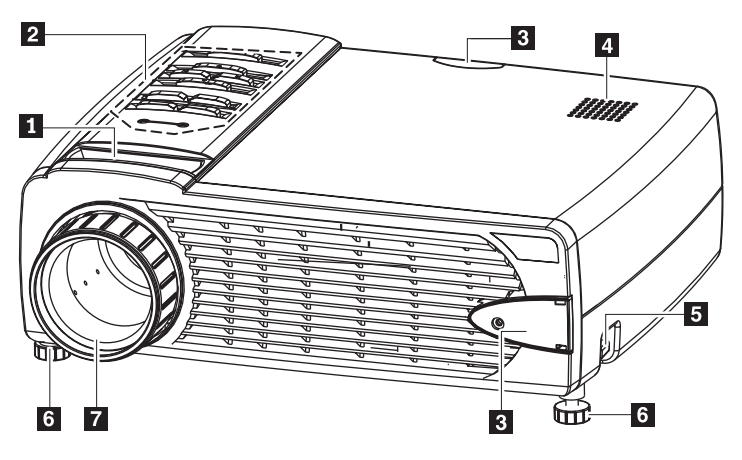

*Figura 1-2. Vista frontale del proiettore*

1- Zoom

- 2- Pulsanti OSD (On-Screen Display) e LED (Light-emitting diode)
- 3- Ricevitore del telecomando (IR)
- 4 Altoparlante
- 5- Pulsante di regolazione del piedino di inclinazione
- 6- Piedino di inclinazione
- 7 Ghiera di messa a fuoco

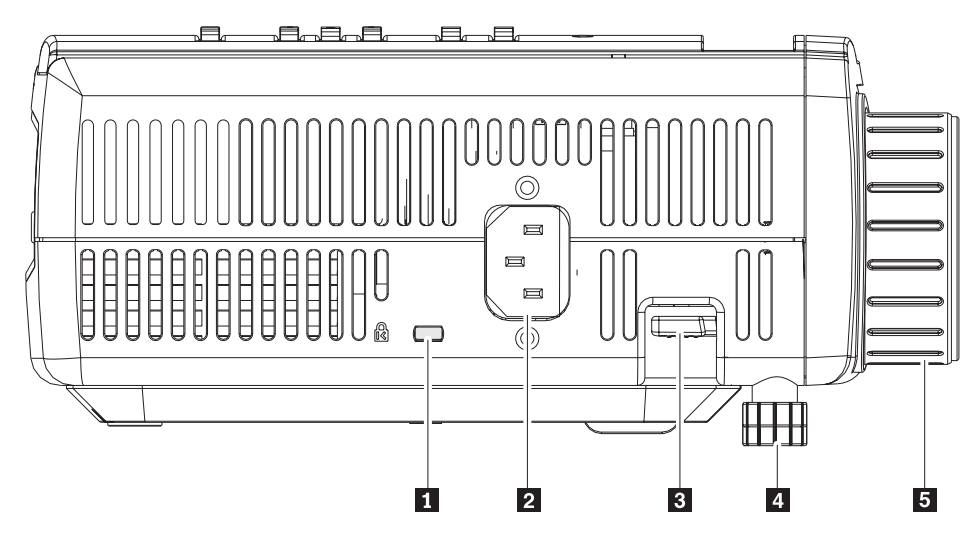

*Figura 1-3. Vista laterale del proiettore*

- 1- Alloggiamento blocco di sicurezza
- 2 Socket di alimentazione AC
- 3- Pulsante di regolazione del piedino di inclinazione
- 4- Piedino di inclinazione
- 5 Ghiera di messa a fuoco

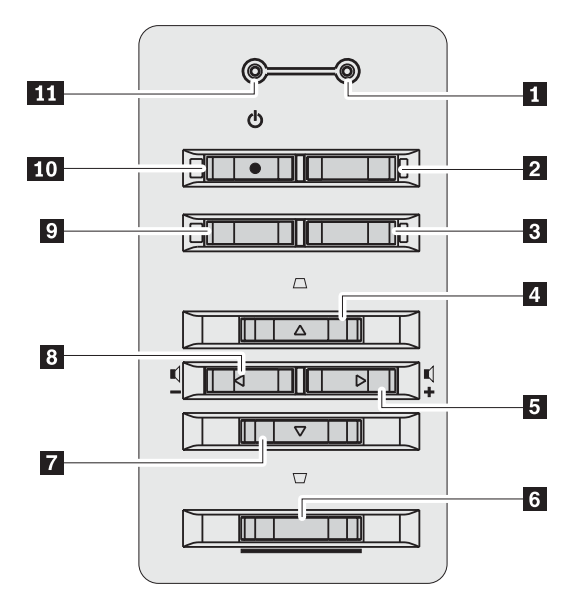

*Figura 1-4. Pulsanti OSD e LED*

- 1 LED Pronto
- 2 Pulsante Origine
- **3** Pulsante Invio
- 4- Pulsante cursore su/Proiezione
- 5- Pulsante cursore destra/Volume
- 6- pulsante Menu

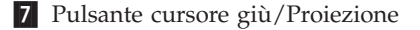

- 8 Pulsante cursore sinistra/Volume
- <sup>9</sup> Pulsante Automatico
- 10 Pulsante di alimentazione
- 11 LED di alimentazione

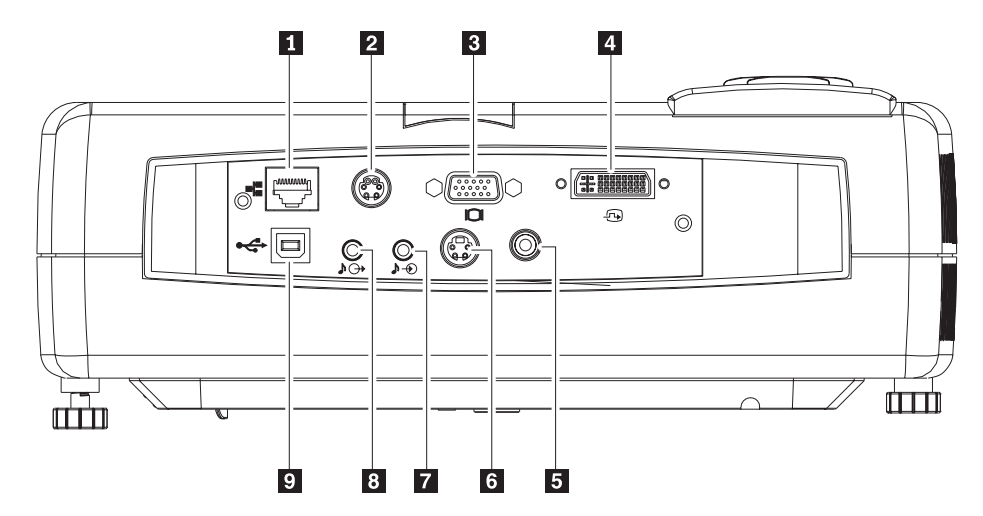

*Figura 1-5. Vista posteriore del proiettore*

1 Local Area Network RJ-45

**2** RS-232

**Nota:** Questa è una porta di servizio e non è progettata per usi personali.

**3** Uscita monitor

4- DVI-I

5 Video composto

**6** S-video

**Nota:** Se il proprio equipaggiamento video ha sia lo spinotto S-video che quello RCA (video composito), stabilire la connessione al connettore per una qualità del segnale ottimale.

7 Audio in entrata

8 Audio in uscita

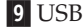

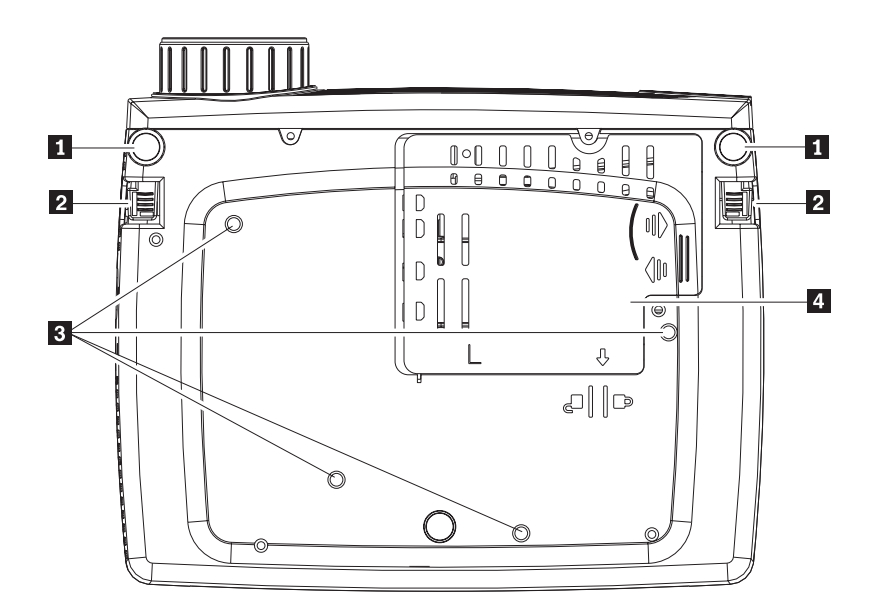

*Figura 1-6. Vista inferiore del proiettore*

- 1 Piedini di inclinazione anteriori
- 2- Pulsanti di regolazione dei piedini di inclinazione
- 3- Fori di supporto per il montaggio sul soffitto
- 4- Coperchio della lampada di proiezione

## <span id="page-20-0"></span>**Capitolo 2. Impostazione del proiettore**

Questo capitolo contiene le informazioni sul posizionamento del proiettore, sulla connessione ad un'origine computer e sulla visualizzazione e la regolazione di un'immagine.

#### **Avvio del proiettore**

Per avviare il proiettore, procedere nel seguente modo:

1. Collegare il cavo di alimentazione al proiettore come illustrato di seguito. Connettere l'altra estremità del cavo ad una presa elettrica. I LED di alimentazione e di lampada pronta si accendono.

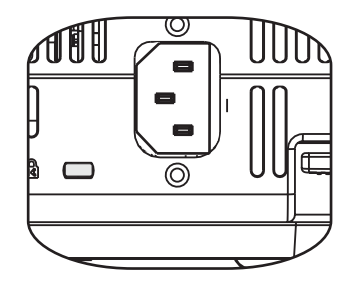

- 2. Rimuovere il copriobiettivo.
- 3. Collegare le periferiche di input.
- 4. Accendere le periferiche di input connesse.
- 5. Verificare che il LED di alimentazione sia acceso e sia di colore ambra (non lampeggiante) e premere il pulsante **Alimentazione** per accendere il proiettore.

La finestra di visualizzazione del proiettore viene aperta ed il proiettore rileva le periferiche connesse. Se si è connesso il proiettore ad un computer IBM, premere Fn+F7 sul computer per passare l'output di visualizzazione al proiettore. Se si è connesso il proiettore ad un computer non IBM, consultare la documentazione fornita con il computer per informazioni su come modificare l'output di visualizzazione.

**Attenzione:** Non guardare direttamente nell'obiettivo del proiettore quando la lampada è accesa. La luminosità potrebbe danneggiare la vista.

- 6. Se si è connessa più di una periferica di input al proiettore, attivare o disattivare il pulsante **Origine** per modificare le periferiche. (DVD e HDTV sono supportati tramite il connettore del cavo DVI-I).
- 7. Per informazioni sullo spegnimento del proiettore, andare alla sezione "Spegnimento del proiettore".

**Attenzione:** Prima di spostare il proiettore, verificare di aver spento l'alimentazione e aver scollegato il proiettore dalla fonte di energia elettrica.Per ulteriori informazioni sullo spegnimento normale del proiettore, consultare "Spegnimento del proiettore".

### **Spegnimento del proiettore**

Per spegnere il proiettore, procedere nel seguente modo:

1. Premere il pulsante **Alimentazione**.

<span id="page-21-0"></span>Il proiettore si prepara allo spegnimento e viene visualizzato il messaggio Attendere, come di seguito mostrato. Il proiettore viene spento automaticamente entro 5 secondi.

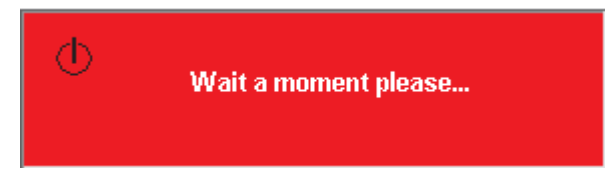

- **Nota:** tale operazione può essere annullata premendo un pulsante diverso dal pulsante**Alimentazione**. Premendo di nuovo il pulsante **Alimentazione** verrà disattivata l'alimentazione.
- **Nota:** Lasciare il cavo di alimentazione inserito per almeno 2-5 minuti fino a quando la temperatura del proiettore non si raffredda prima di riporlo nella custodia morbida. La posizione del proiettore nell'imballo subito dopo lo spegnimento dell'alimentazione potrebbe causare il surriscaldamento del proiettore.
- 2. Premere il pulsante **Alimentazione** quando viene visualizzato il messaggio Spegnere?/Premere di nuovo il pulsante Alimentazione, come di seguito mostrato.

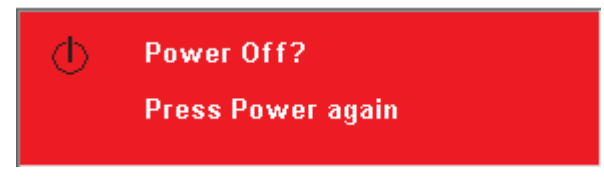

Il proiettore si spegne.

#### **Posizionamento del proiettore**

Quando si posiziona il proiettore, considerare la dimensione e il formato dello schermo, l'ubicazione delle prese elettriche e la distanza tra il proiettore e il resto dell'apparecchiatura. Di seguito sono riportate alcune indicazioni generiche:

- v Posizionare il proiettore su una superficie piana. Il proiettore deve essere almeno 1,5 m dal pannello di proiezione.
- v Posizionare il proiettore entro 2,7 m dalla fonte di alimentazione e entro 1,8 m dalla periferica video (a meno che non siano acquistati i cavi di estensione). Per verificare un adeguato accesso del cavo, non posizionare il proiettore entro i 15 m da un muro o da un altro oggetto.
- Posizionare il proiettore ad una distanza desiderata dal pannello. La distanza tra le lenti del proiettore ed il pannello, l'impostazione dello zoom e il formato video determinano la dimensione dell'immagine proiettata.

**Attenzione:** Assicurarsi che il flusso d'aria del proiettore sia sufficiente e non sia bloccato o stia utilizzando dell'aria ricircolata. Accertarsi inoltre che il proiettore non sia in uno spazio confinato.

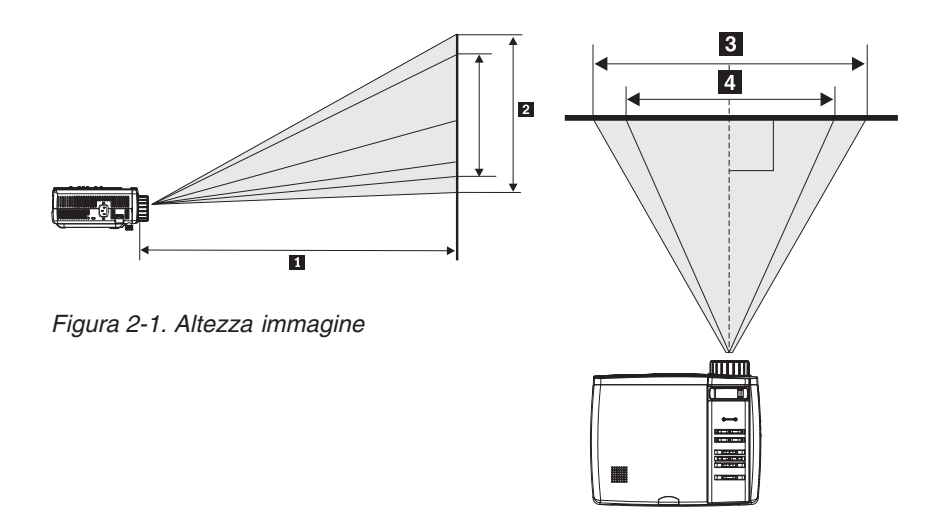

*Figura 2-2. Larghezza dell'immagine*

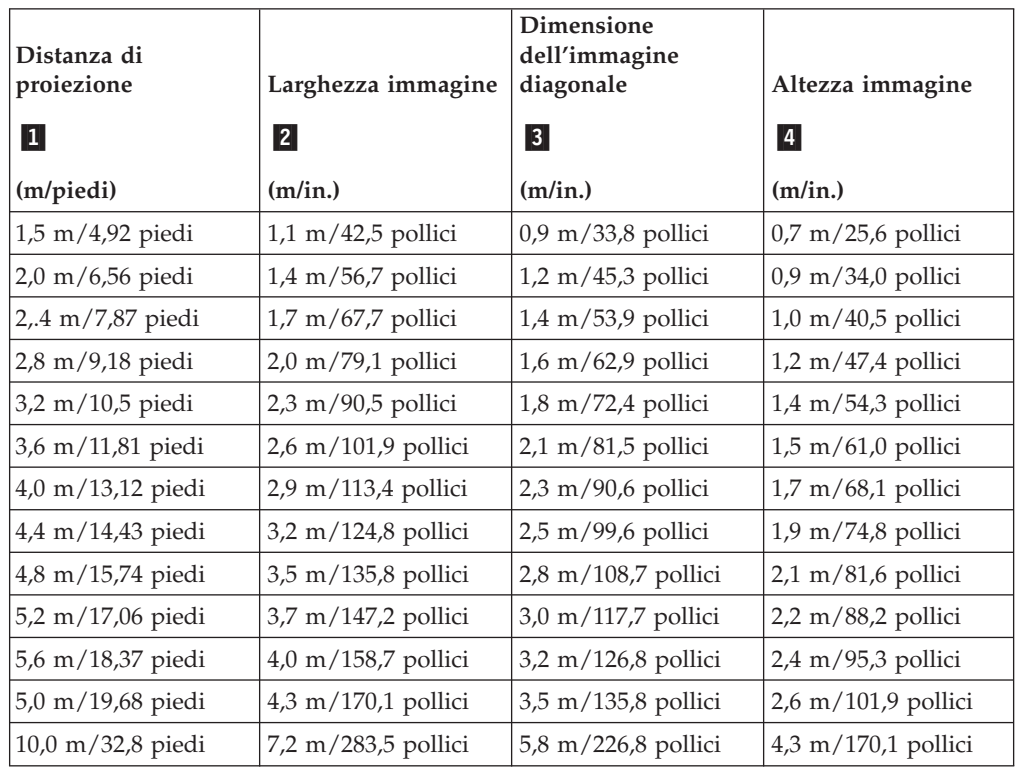

*Tabella 2-1.*

#### <span id="page-23-0"></span>**Regolazione dell'altezza e del livello del proiettore**

Per regolare l'altezza ed il livello del proiettore, completare la seguente procedura:

- 1. Per incrementare l'altezza del proiettore, sollevarlo **1** e premere i pulsanti relativi ai piedini di regolazione dell'altezza 2. Il piedino di inclinazione 3. si abbassa.
- 2. Per apportare piccole regolazioni all'altezza, ruotare il piedino di inclinazione 4 come mostrato di seguito.
- 3. Per abbassare il livello del proiettore, premere il pulsante per regolare l'altezza e premere la parte superiore del proiettore.

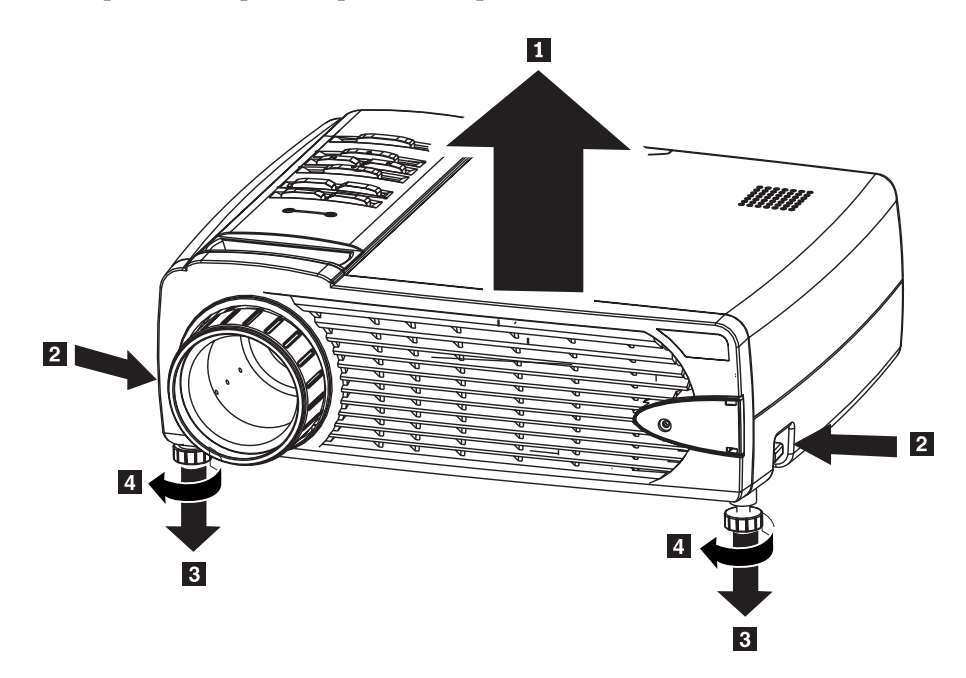

#### **Nota:**

- v Il cavalletto o la base del proiettore deve essere a livello.
- v Posizionare il proiettore in modo tale che sia perpendicolare al pannello.
- v Verificare che i cavi *non* siano posizionati in un luogo in cui possano rovesciare il proiettore.

#### **Regolazione dell'immagine**

Per regolare lo zoom, la messa a fuoco e la proiezione dell'immagine, procedere nel seguente modo:

<span id="page-24-0"></span>1. Girare gli anelli sul proiettore per regolare la messa a fuoco **1** e lo zoom **2**, come mostrato di seguito.

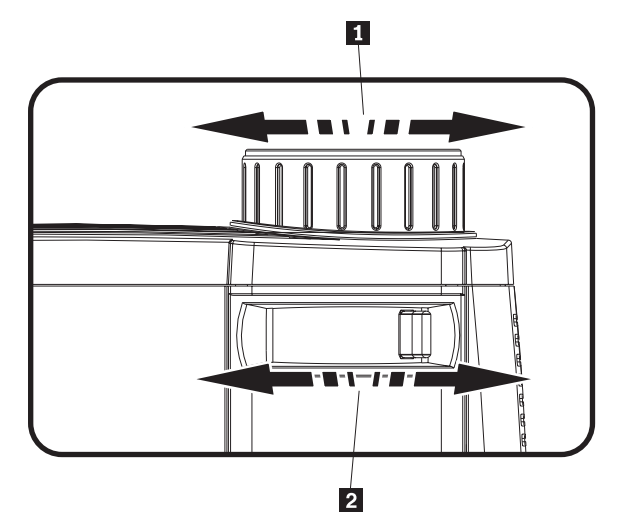

2. Utilizzare i pulsanti **Proiezione** sul proiettore o sul telecomando per correggere l'effetto trapezioidale (più larga sopra o sotto) dell'immagine. I pulsanti Proiezione sul telecomando e sul proiettore sono riportati di seguito.

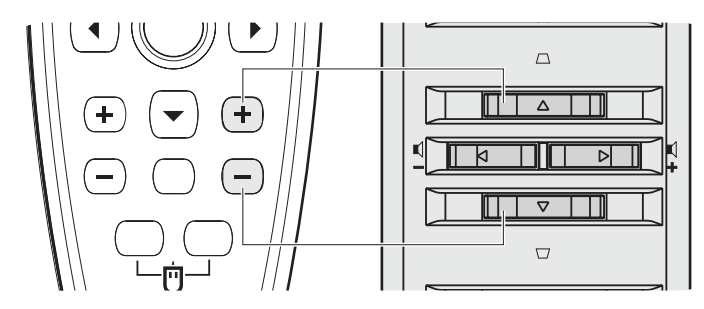

Il controllo di proiezione viene visualizzato sull'OSD (On Screen Display), come mostrato.

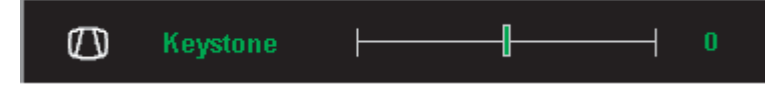

#### **Regolazione del volume**

Per regolare il volume, procedere nel seguente modo:

1. Premere i pulsanti **Volume +/-** sul proiettore o sul telecomando. Il controllo del volume viene visualizzato nel menu OSD.

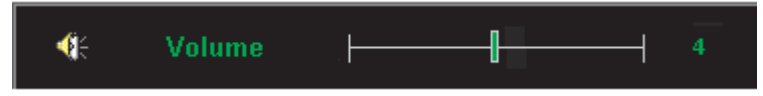

2. Utilizzare i pulsanti **Volume +/-** mostrati di seguito per regolare il livello.

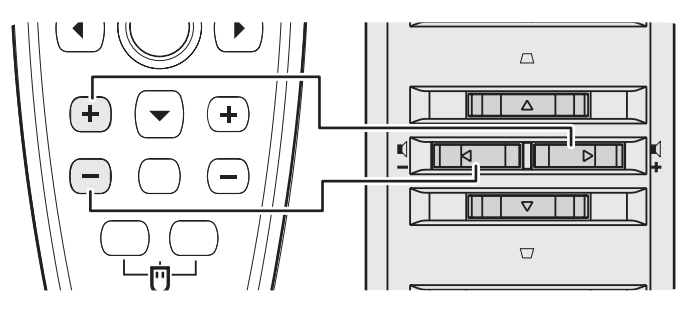

- 3. Premere il pulsante **Mute** (solo sul telecomando) per togliere completamente il volume.
- 4. Premere i pulsanti **Volume +/-** sul proiettore o sul telecomando per disattivare Mute.

# <span id="page-26-0"></span>**Capitolo 3. Collegamento di periferiche al proiettore**

Questo capitolo contiene le informazioni sul collegamento delle periferiche al proiettore C400.

#### **Collegamento di periferiche**

Non è possibile collegare contemporaneamente al proiettore le periferiche video e gli elaboratori. Consultare la documentazione fornita con la periferica di connessione per verificare che la periferica abbia l'appropriato connettore output.

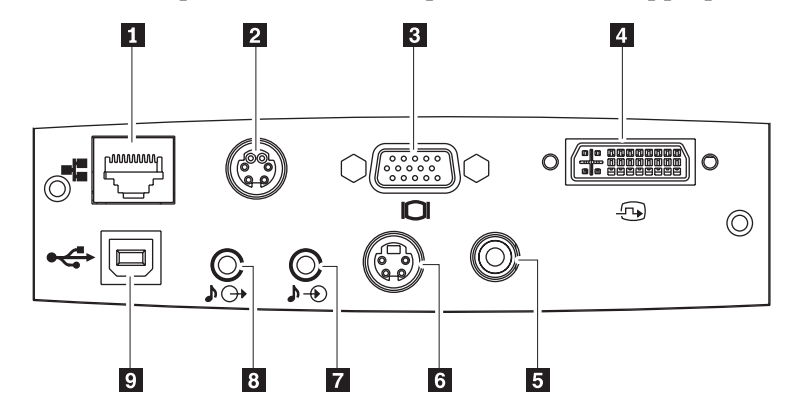

1 Local Area Network RJ-45

```
2 RS-232
```
**Nota:** Questa è una porta di servizio e non è progettata per usi personali.

**3** Uscita monitor

4- DVI-I

5 Video composto

**6** S-video

**Nota:** Se il proprio equipaggiamento video ha sia lo spinotto S-video che quello RCA (video composito), stabilire la connessione al connettore per una qualità del segnale ottimale.

7 Audio in entrata

8 Audio in uscita

9 USB

## <span id="page-27-0"></span>**Connessione ad una periferica USB**

Per controllare il mouse del computer utilizzando il telecomando del proiettore, collegare il proiettore al computer con un cavo USB come mostrato di seguito.

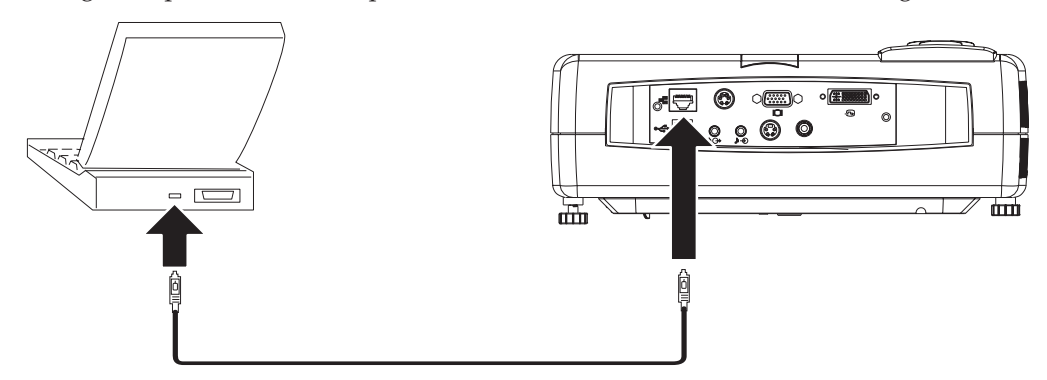

**Nota:** La funzione del mouse USB è supportata solo con Windows 2000 e Windows XP.

## **Connessione ad uno schermo del computer**

Se si utilizza un computer da scrivania e si desidera visualizzare l'immagine sia sullo schermo del computer, sia su quello del proiettore, collegare il cavo del monitor al connettore di uscita Monitor sul proiettore.

## <span id="page-28-0"></span>**Capitolo 4. Utilizzo delle funzioni del proiettore**

In questo capitolo vengono fornite informazioni sull'installazione delle batterie del telecomando e sull'utilizzo del telecomando, dei pulsanti della tastierina, dell'unità audio e su altre funzioni del proiettore.

### **Informazioni preliminari**

Prima di potere utilizzare il telecomando, occorre installare le batterie AAA fornite con questo proiettore. Per installare le batterie, procedere nel seguente modo:

#### **Nota:**

- v Utilizzare solo batterie alcaline AAA.
- v Smaltire le batterie scariche in base alle norme del governo locale.
- v Rimuovere le batterie quando non si utilizza il telecomando per periodi prolungati.
- 1. Rimuovere il coperchio del compartimento delle batterie dal telecomando come mostrato.

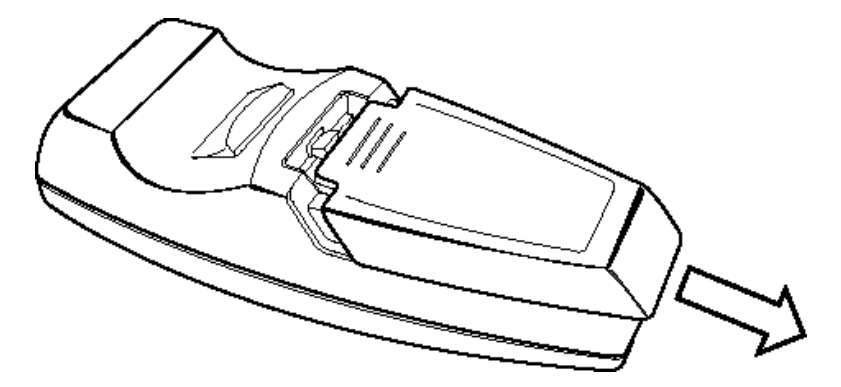

2. Inserire le batterie fornite nel compartimento delle batterie del telecomando, allineando la polarità (+/-) alle icone di polarità nel compartimento, come mostrato.

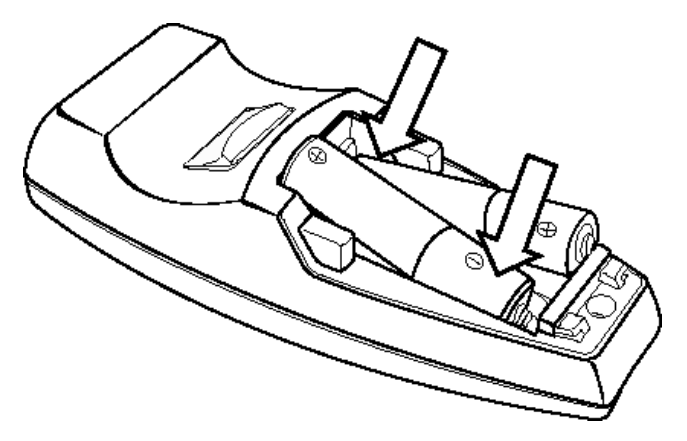

<span id="page-29-0"></span>3. Reinstallare il coperchio, come mostrato.

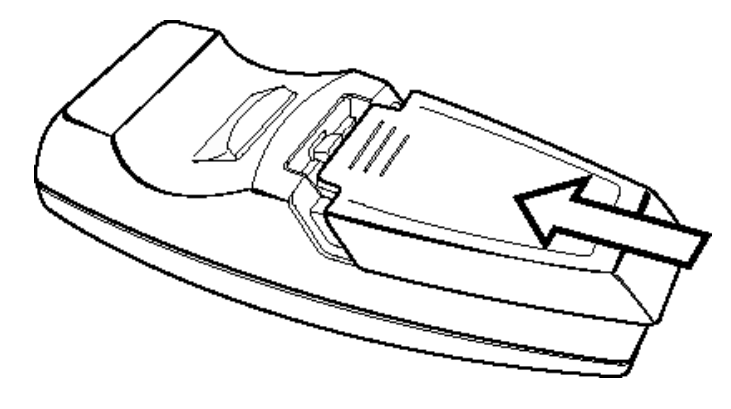

## **Utilizzo del telecomando**

La figura di seguito riportata illustra il telecomando.

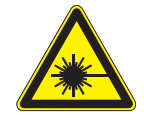

**Avvertenza:**

**Per evitare danni agli occhi, non guardare direttamente il raggio laser del telecomando e non dirigerlo negli occhi delle persone. Il telecomando dispone di un laser di classe II che emette radiazioni.**

1 Laser

<span id="page-30-0"></span>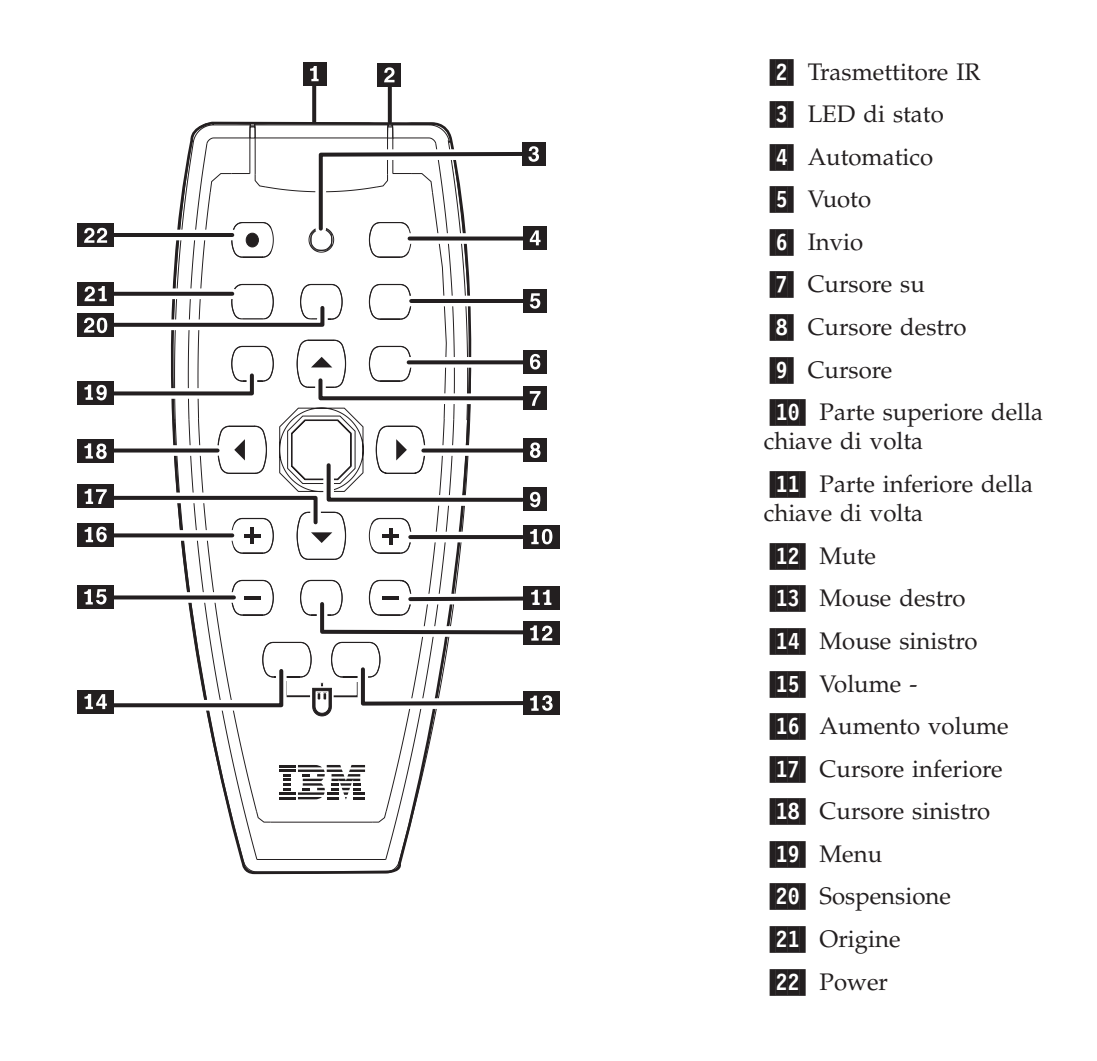

## **Scala di funzionamento**

Questo telecomando utilizza la trasmissione a infrarossi per controllare il proiettore. Non è necessario indirizzare il telecomando direttamente verso il proiettore. Il telecomando funziona entro un raggio massimo di 10m e 30° al di sopra o al di sotto del livello del proiettore. Se il proiettore non risponde al telecomando, consultare Appendice B, ["Risoluzione](#page-58-0) dei problemi", a pagina B-1.

**Nota:** Il telecomando continuerà a funzionare quando puntato verso l'immagine proiettata.

#### **Pulsanti del proiettore e del telecomando**

Il proiettore funzione mediante il telecomando o i pulsanti che si trovano nella parte superiore del proiettore stesso. E' possibile effettuare tutte le operazioni con il telecomando. La seguente figura mostra i pulsanti corrispondenti del

telecomando e sul proiettore per il funzionamento del menu OSD.

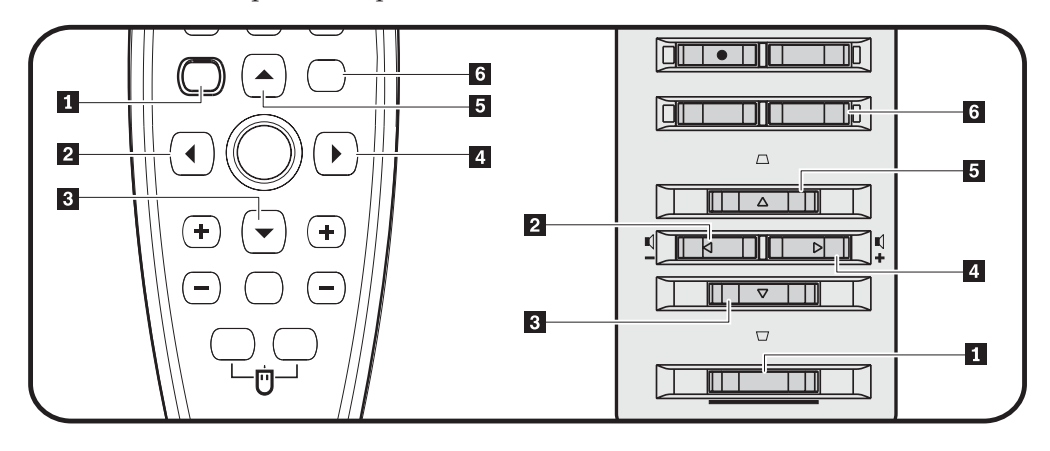

- 1 Menu
- 2 Pulsante Sinistra
- 3- Pulsante Giù
- 4 Pulsante Destra
- **5** Pulsante Su
- 6- Pulsante Invio

# <span id="page-32-0"></span>**Capitolo 5. Controlli menu display sullo schermo**

Questo proiettore dispone di un pannello OSD (On-Screen Display) che consente di apportare regolazioni alle immagini e modificare le varie impostazioni.

**Nota:** Per accedere a OSD, è necessario disporre di un display sullo schermo.

#### **Navigazione in OSD**

E' possibile utilizzare il telecomando o i pulsanti che si trovano nella parte superiore del proiettore per navigare in OSD ed effettuare delle modifiche. Le seguenti sezioni mostrano i menu di OSD.

#### **Lingua**

Per impostare la lingua OSD, procedere nel seguente modo:

**Nota:** La lingua OSD predefinita è Inglese.

- 1. Premere il pulsante **Menu**. Viene visualizzato il menu Lingua.
- 2. Premere i tastini sinistro/destro cursore fino a selezionare Lingua.
- 3. Premere i tastini su/giù cursore fino a quando non viene evidenziata la lingua prescelta.
- 4. Premere **Invio** per selezionare la lingua.
- 5. Premere due volte il pulsante **Menu** per chiudere OSD.

La seguente immagine mostra il menu Lingua. La lingua predefinita è Inglese.

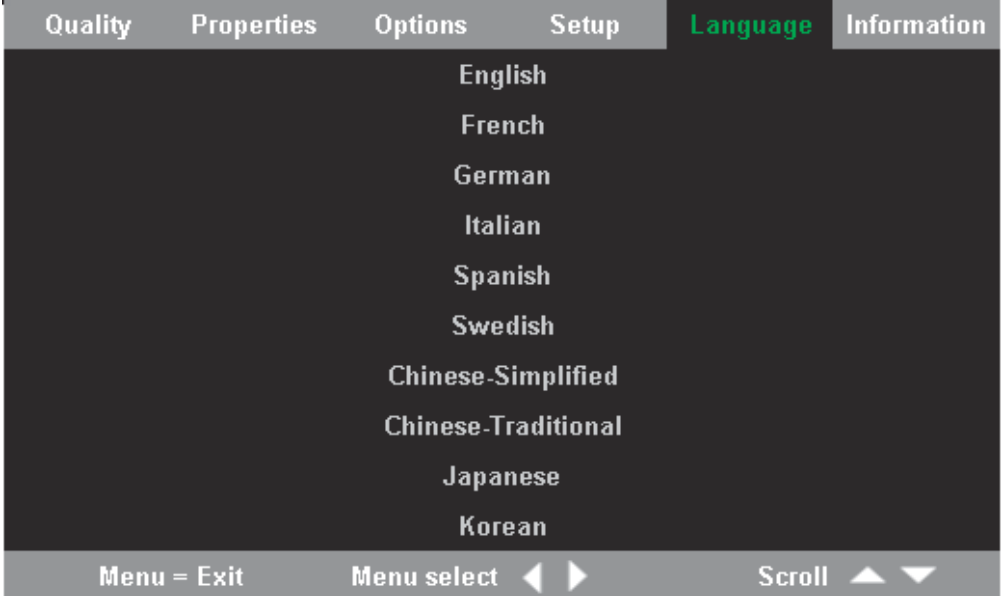

### **Menu Qualità**

E' possibile accedere al menu Qualità tramite il menu principale. Per accedere la menu Qualità, procedere nel seguente modo:

1. Per aprire il menu principale, premere il pulsante **Menu**.

- 2. Premere il tastino sinistro/destro cursore per spostarsi nel menu Qualità.
- 3. Premere il pulsante su/giù cursore per spostarsi su e giù nel menu Qualità. Di seguito viene riportato il menu Qualità.

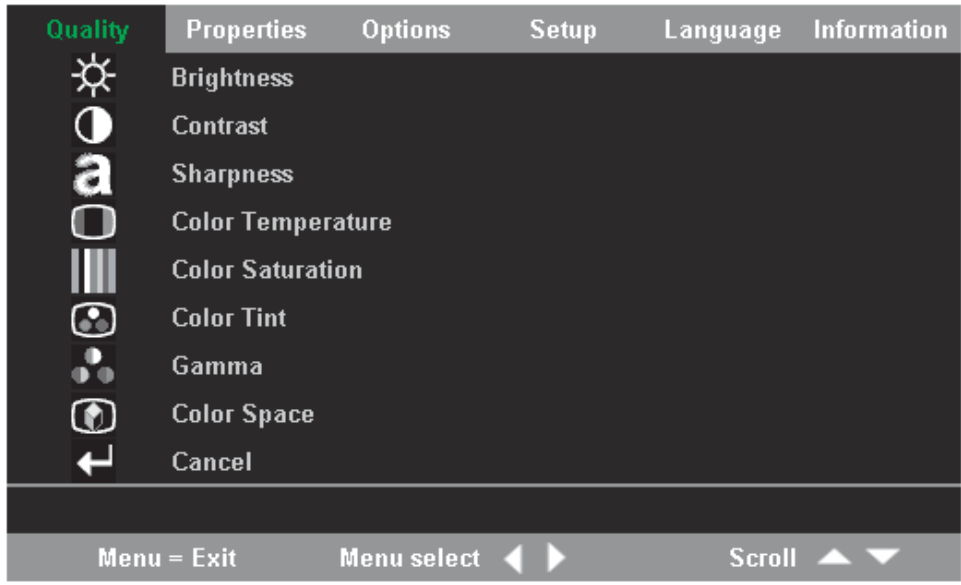

La tabella di seguito riportata illustra le opzioni del menu Qualità indicando i valori predefiniti.

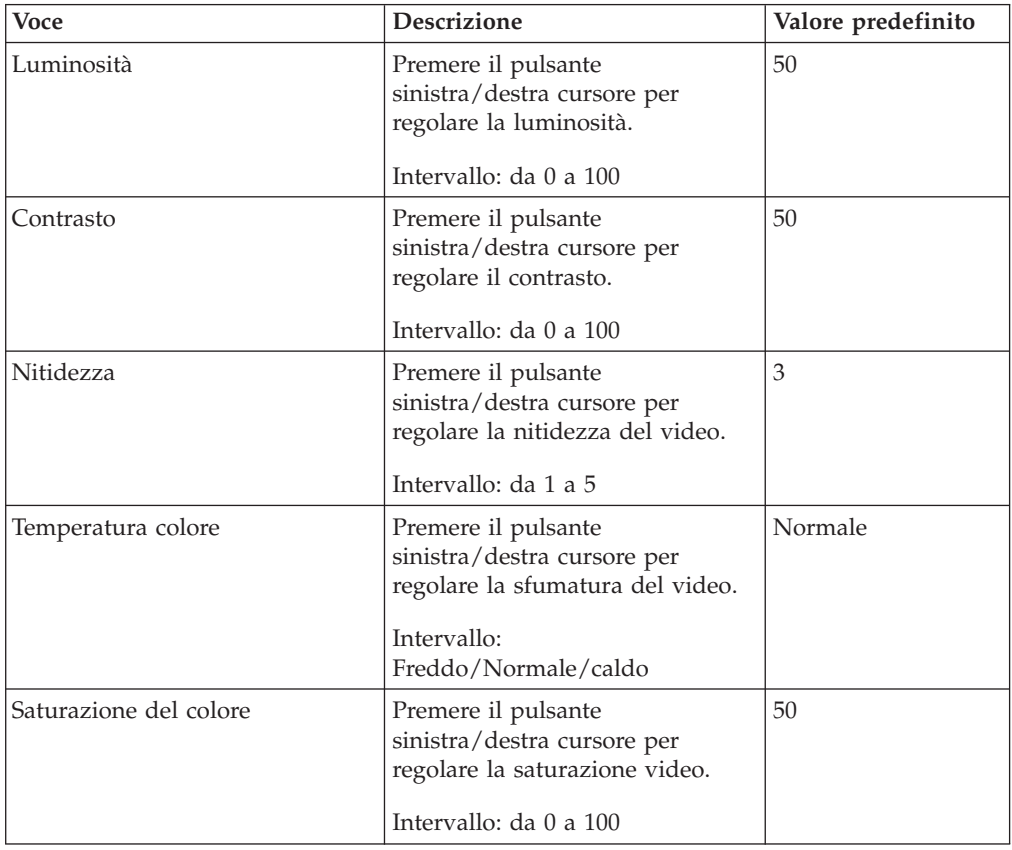

<span id="page-34-0"></span>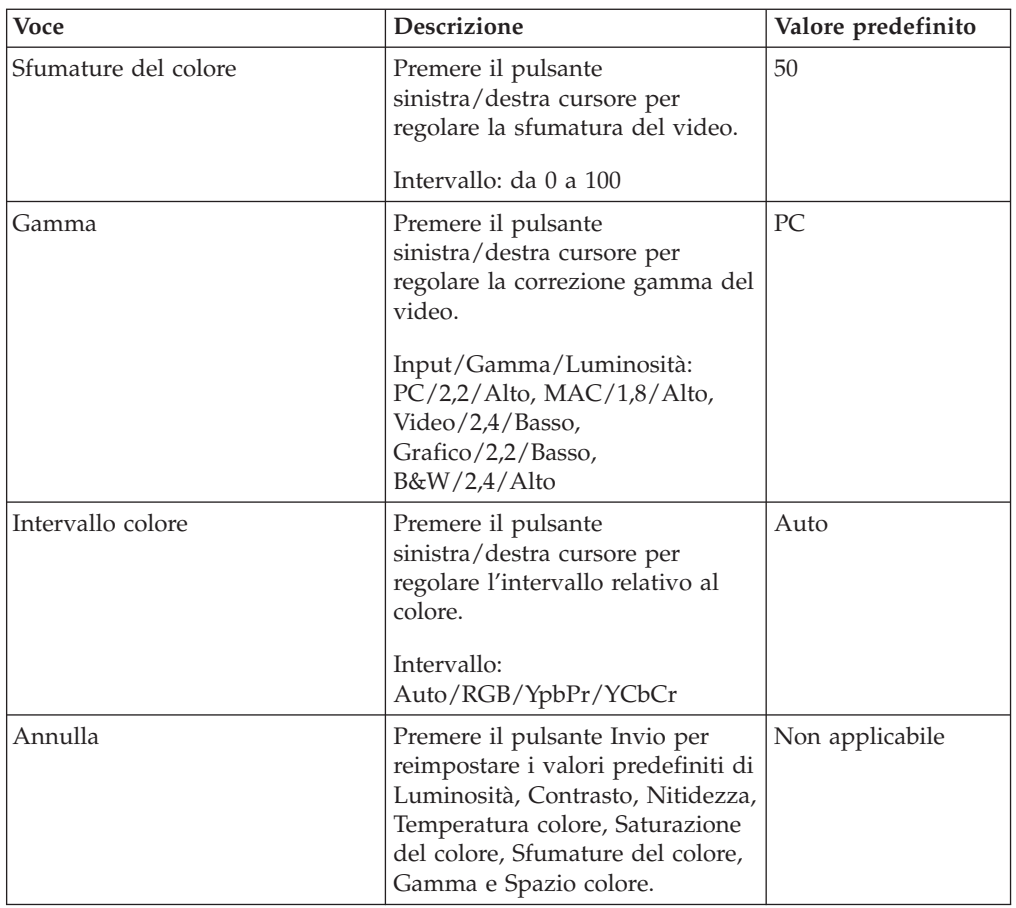

## **Menu Proprietà**

E' possibile accedere al menu Proprietà tramite il menu principale. Per accedere al menu Proprietà, attenersi alla seguente procedura:

- 1. Per aprire il menu principale, premere il pulsante **Menu**.
- 2. Premere il tastino sinistro/destro cursore per spostarsi nel menu Proprietà.

3. Premere il pulsante su/giù cursore per spostarsi su e giù nel menu Proprietà. Di seguito viene riportato il menu Proprietà.

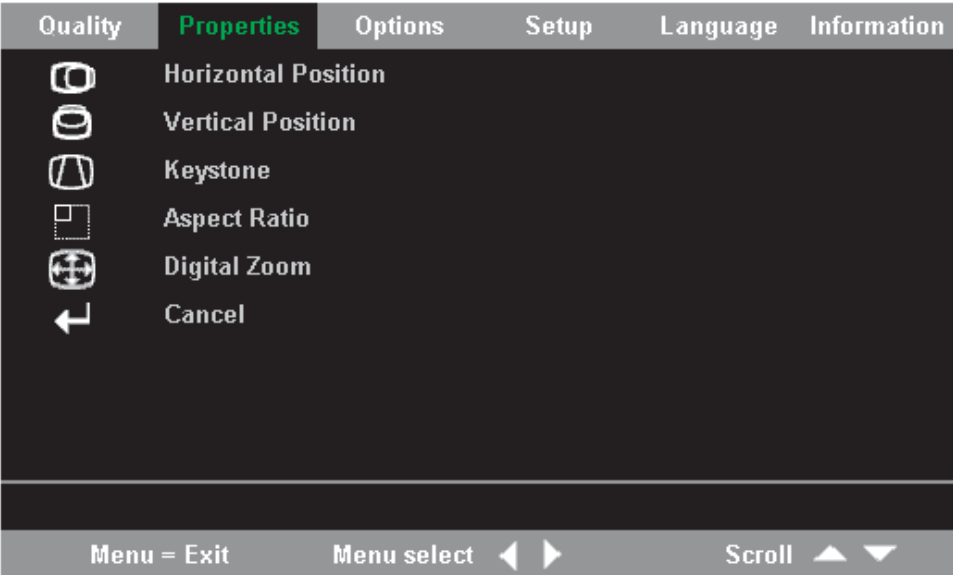

La tabella di seguito riportata illustra le opzioni che si trovano nel menu Proprietà indicando i valori predefiniti.

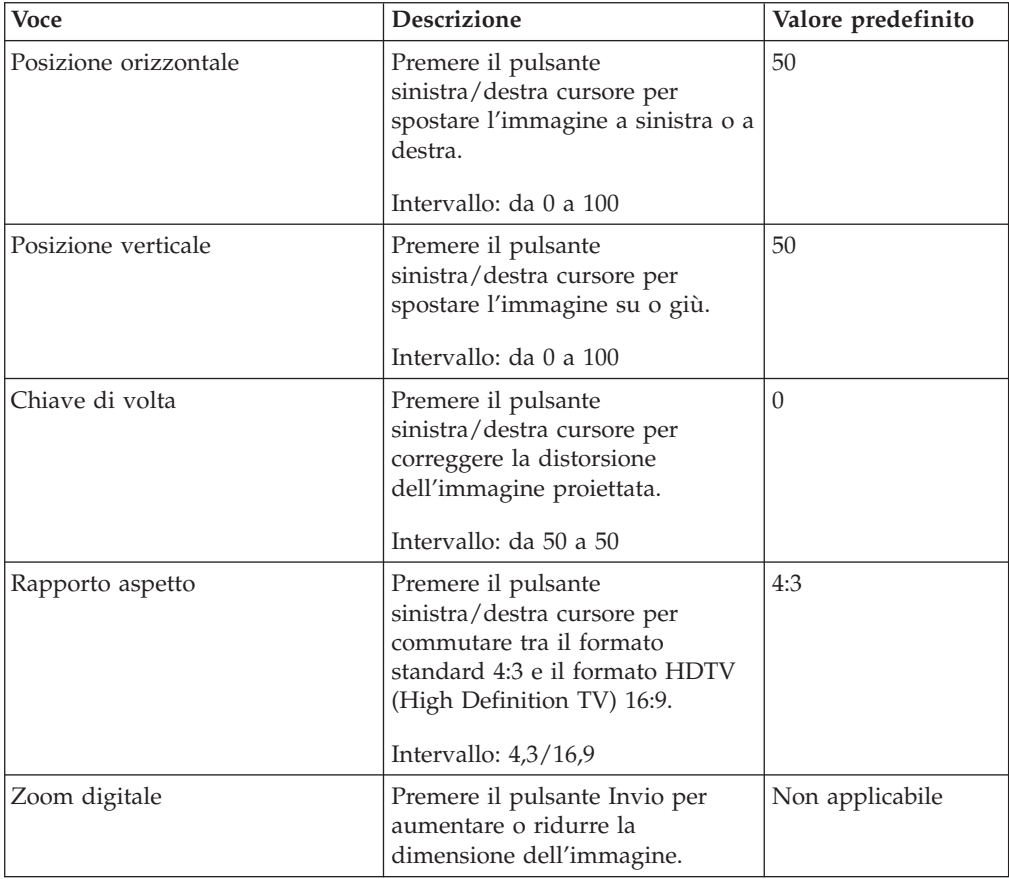
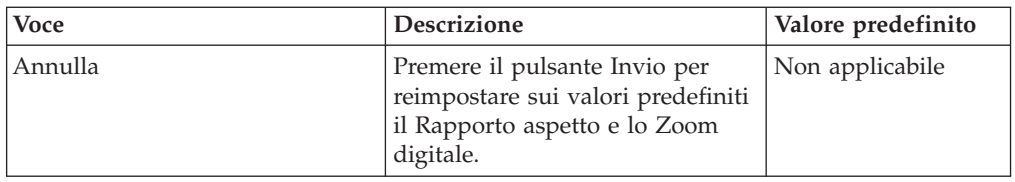

## **Menu Opzioni**

Per accedere al menu Opzioni, attenersi alla seguente procedura:

- 1. Premere il pulsante Menu per visualizzare il menu principale.
- 2. Premere il tastino sinistro/destro cursore per spostarsi nel menu Opzioni.
- 3. Premere il pulsante su/giù cursore per spostarsi su e giù nel menu Opzioni. Di seguito viene riportato il menu Opzioni.

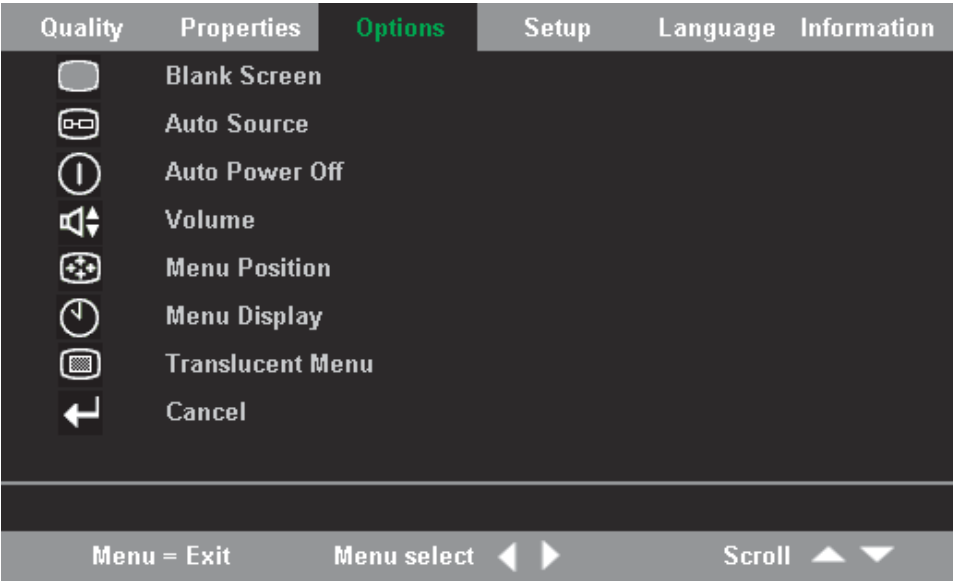

La tabella di seguito riportata illustra le opzioni che si trovano nel menu Opzioni indicando i valori predefiniti.

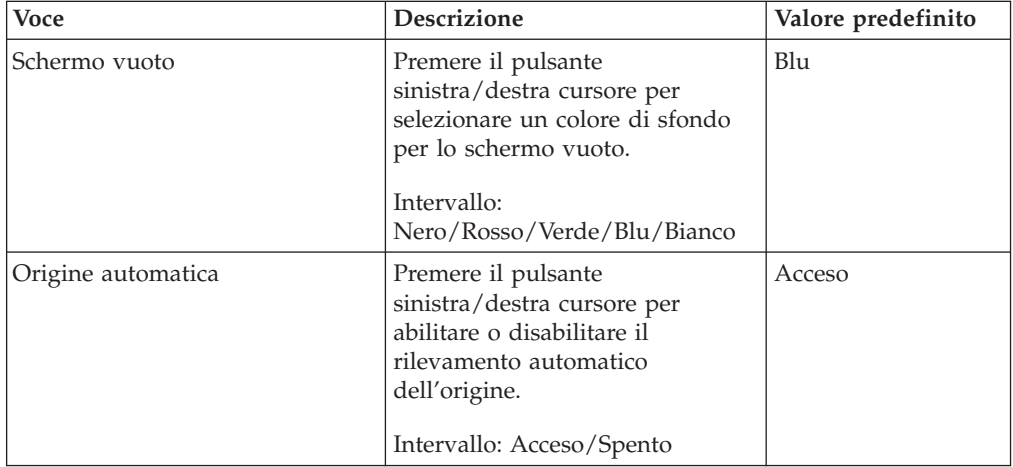

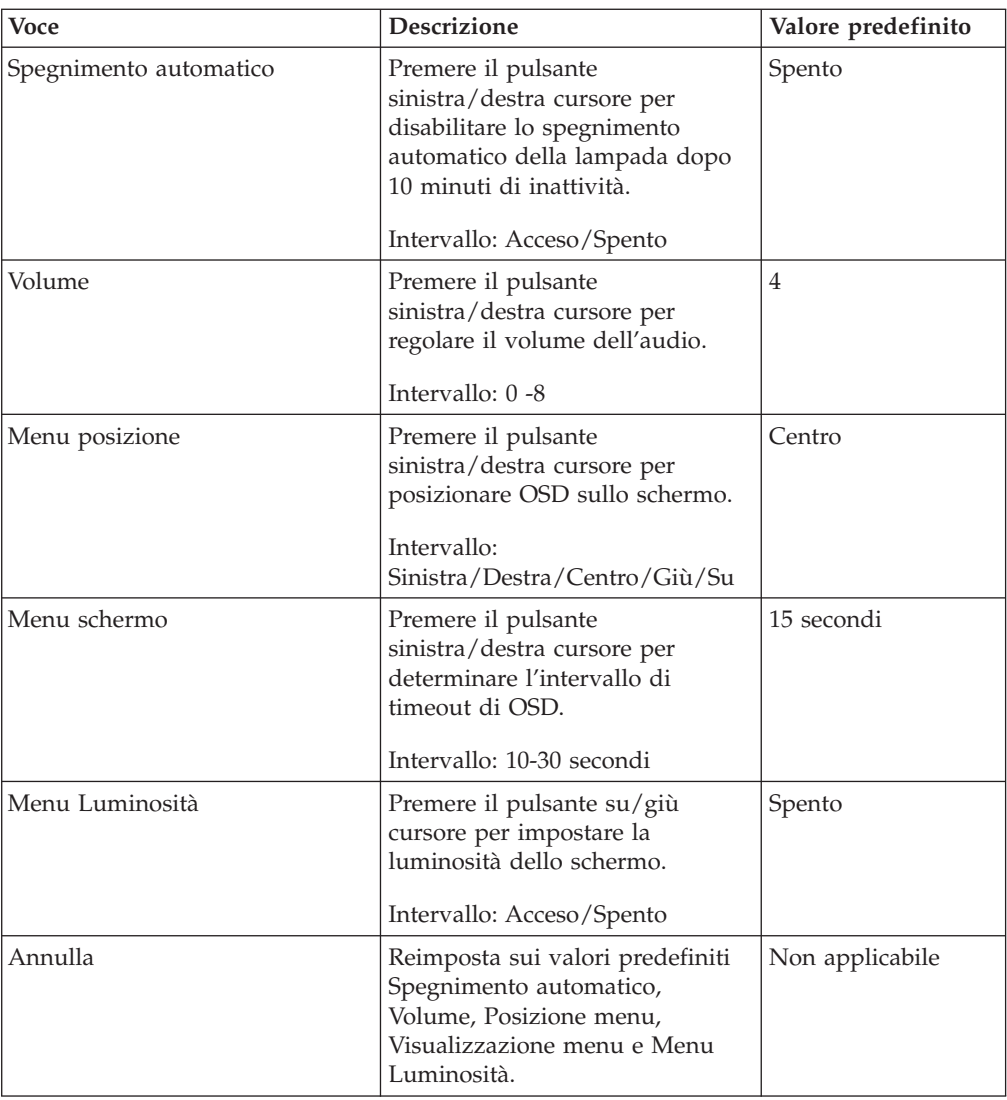

### **Menu Impostazione**

Per accedere al menu Visualizza, attenersi alla seguente procedura:

- 1. Per aprire il menu principale, premere il pulsante **Menu**.
- 2. Premere il cursore sinistro/destro per spostarsi nel menu Impostazione.
- 3. Premere il pulsante su/giù cursore per spostarsi su e giù nel menu Impostazione. Sono di seguito mostrati il menu Impostazione con un singolo input ed il menu Impostazione con un input duale.

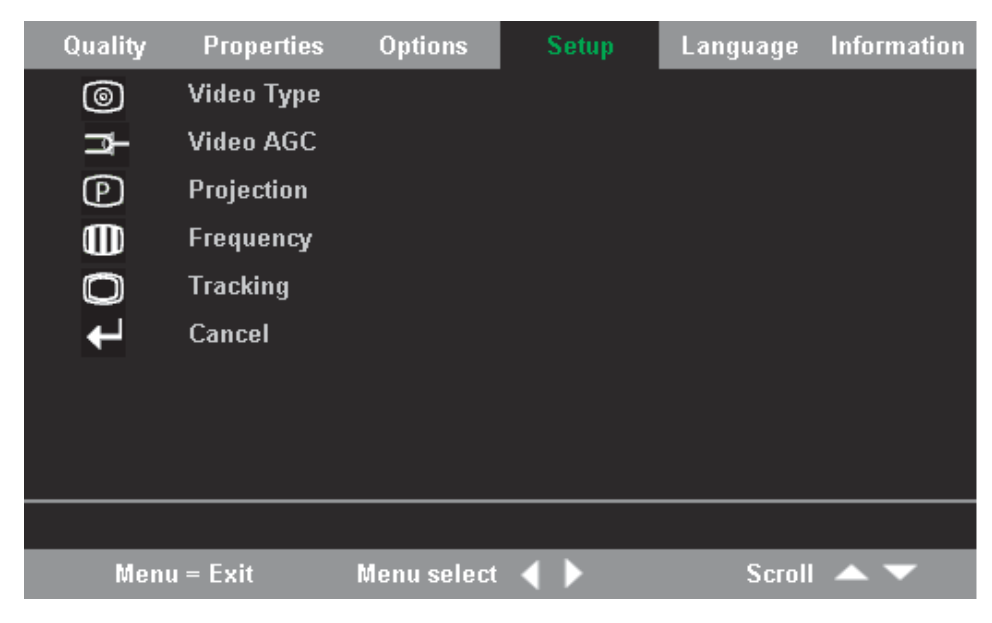

*Figura 5-1. Menu Impostazione con singolo input*

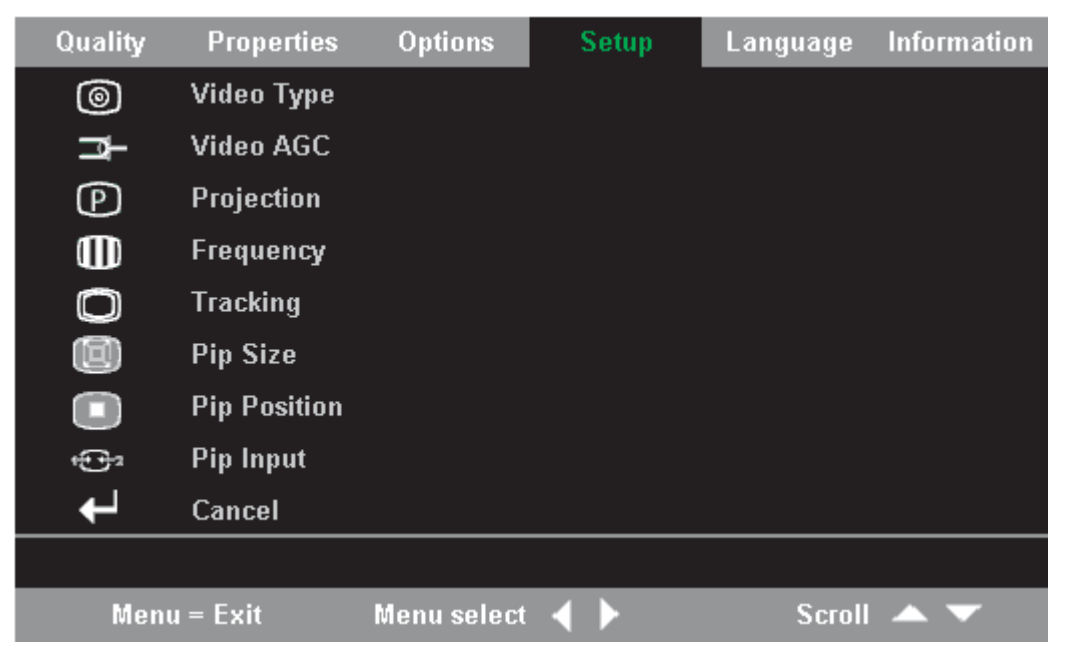

*Figura 5-2. Menu Impostazione con input duale*

La tabella di seguito riportata illustra le opzioni del menu Impostazione indicando i valori predefiniti.

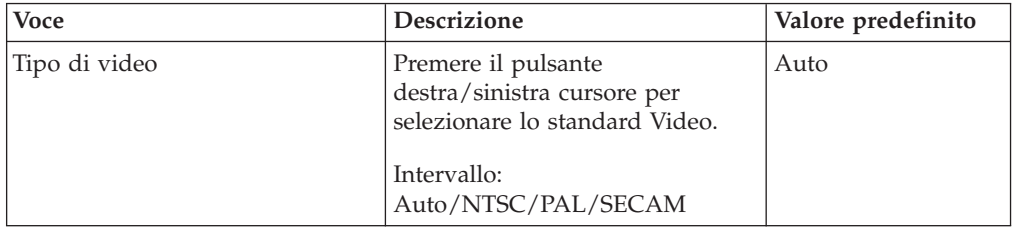

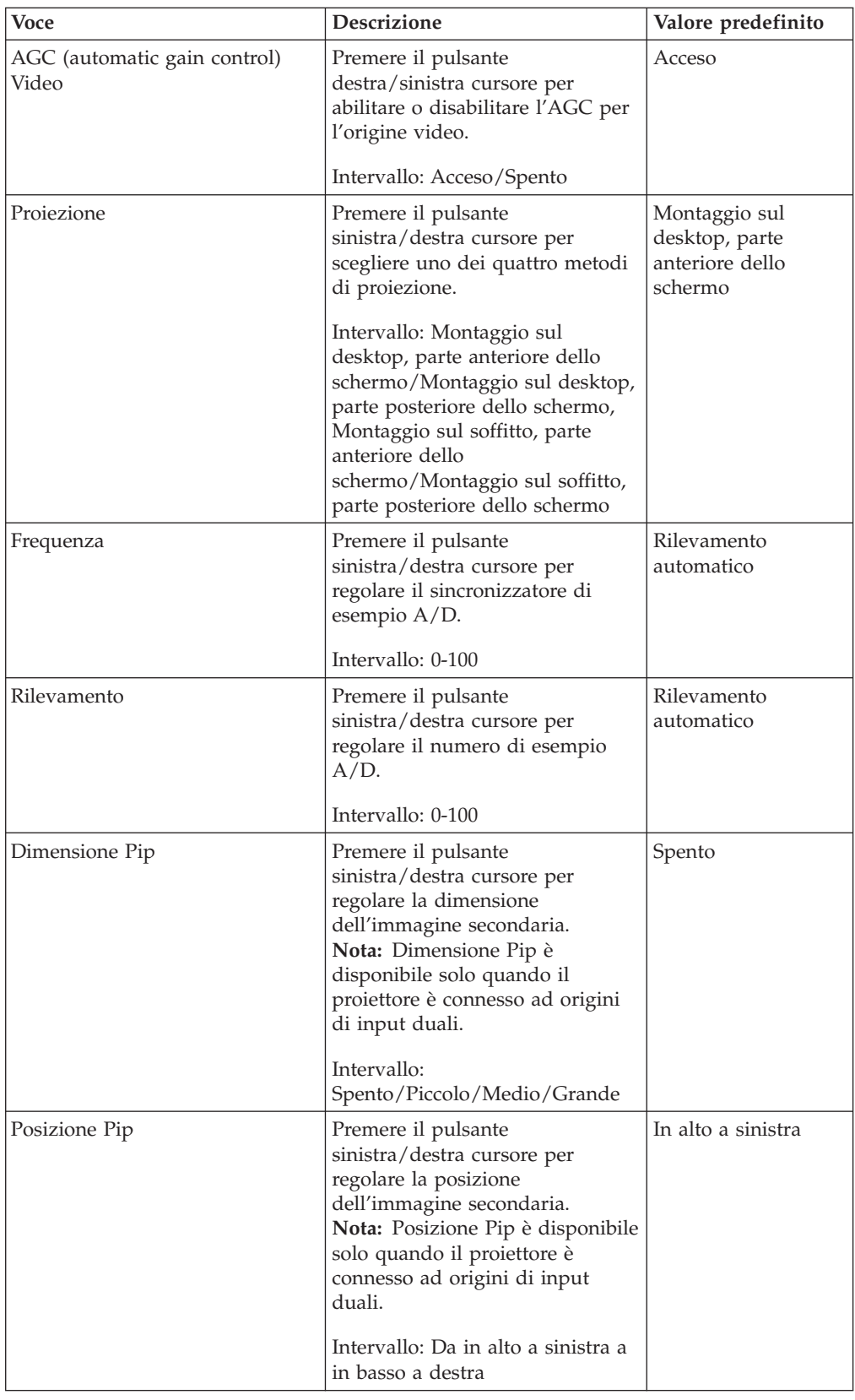

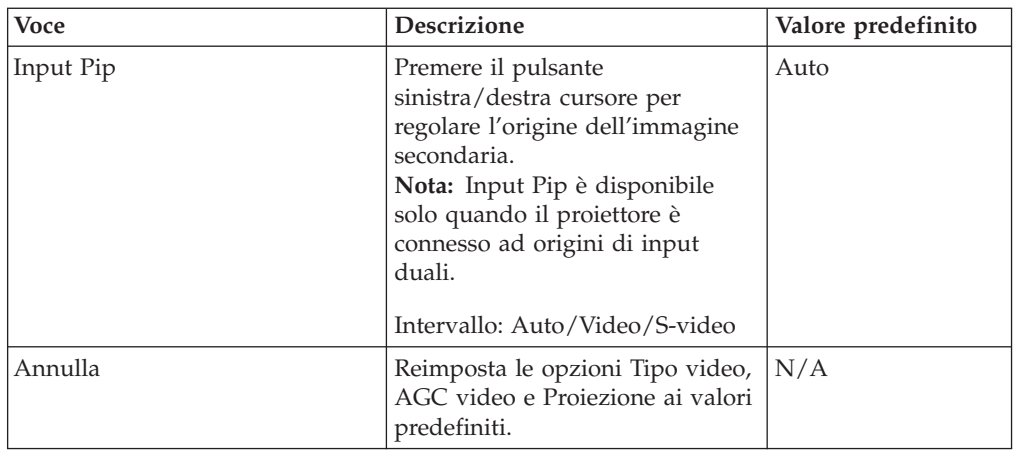

## **Menu informazioni**

Per accedere al menu Informazioni, attenersi alla seguente procedura:

- 1. Per aprire il menu principale, premere il pulsante **Menu**.
- 2. Premere il tastino sinistro/destro del cursore per spostarsi nel menu Informazioni.
- 3. Premere il pulsante su/giù cursore per spostarsi su e giù nel menu Informazioni.Viene di seguito riportato il menu Informazioni.

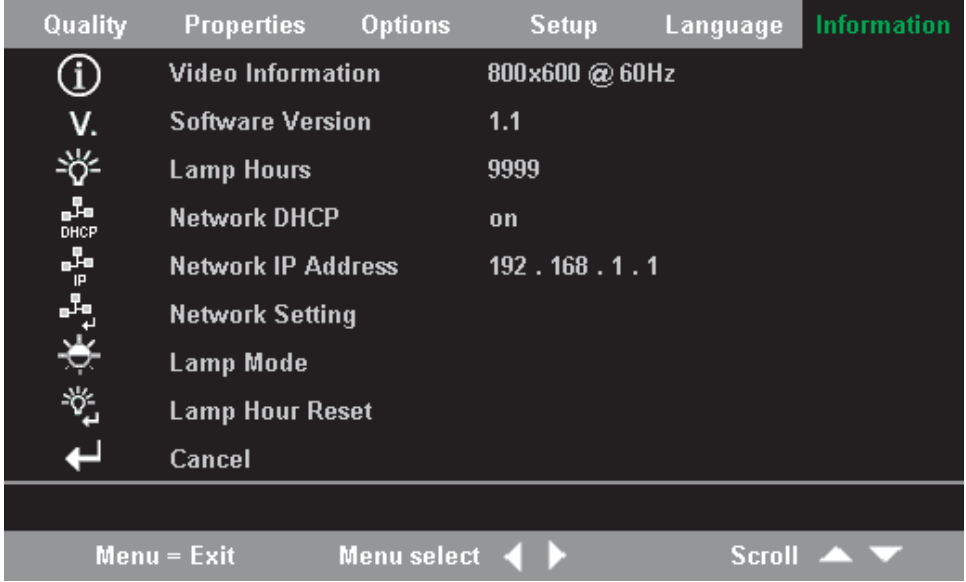

La seguente tabella mostra le opzioni visualizzate nel menu Informazioni.

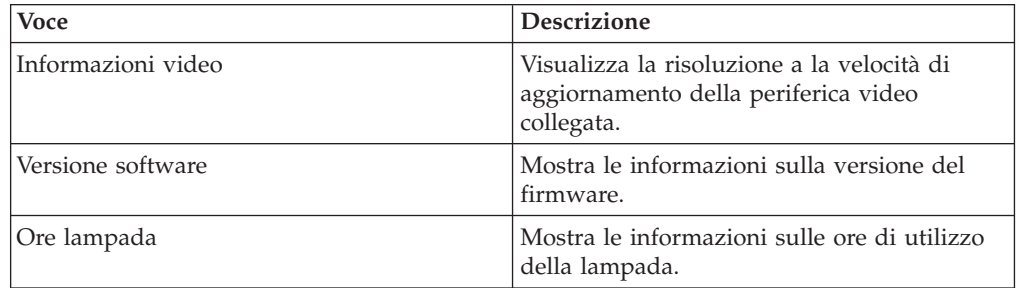

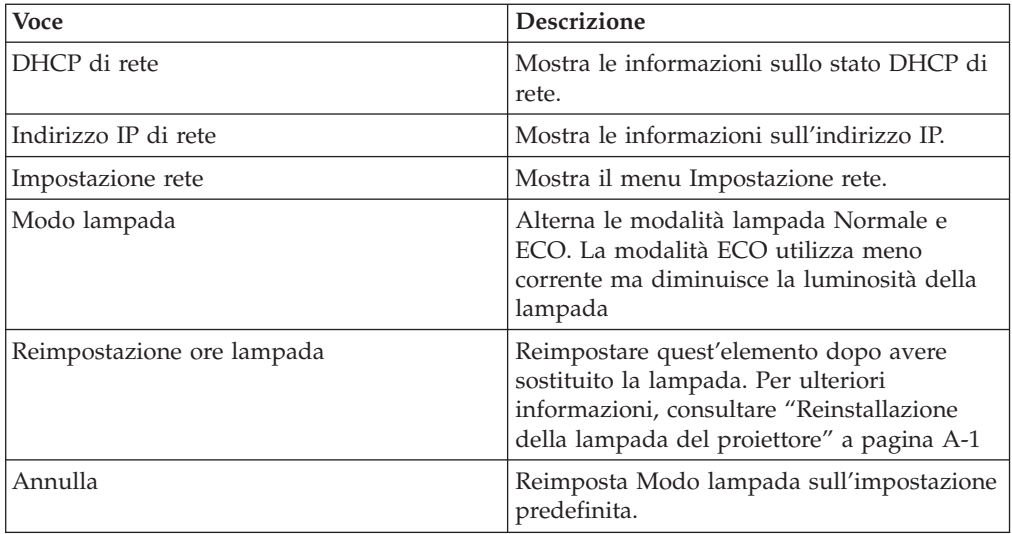

### **menu Impostazione rete**

Per accedere al menu Impostazione rete, attenersi alla seguente procedura:

- 1. Premere il pulsante **Menu** per visualizzare il menu principale.
- 2. Premere il tastino sinistro/destro del cursore per spostarsi nel menu Informazioni.
- 3. Premere il pulsante su/giù cursore per spostarsi in Impostazione rete nel menu Informazioni.
- 4. Premere il tastino sinistro/destro del cursore oppure il pulsante Invio per selezionare il menu Impostazione rete. Viene di seguito mostrato un menu Impostazione rete di esempio.

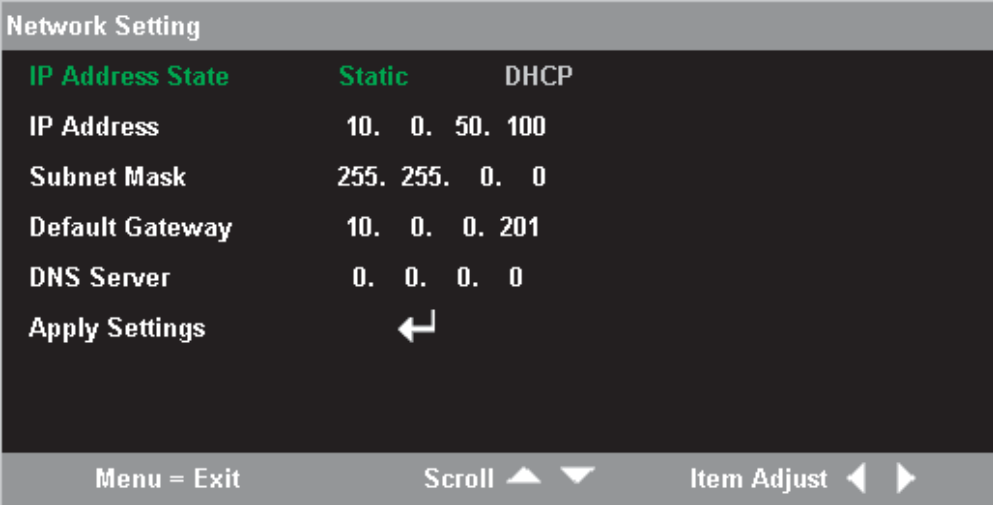

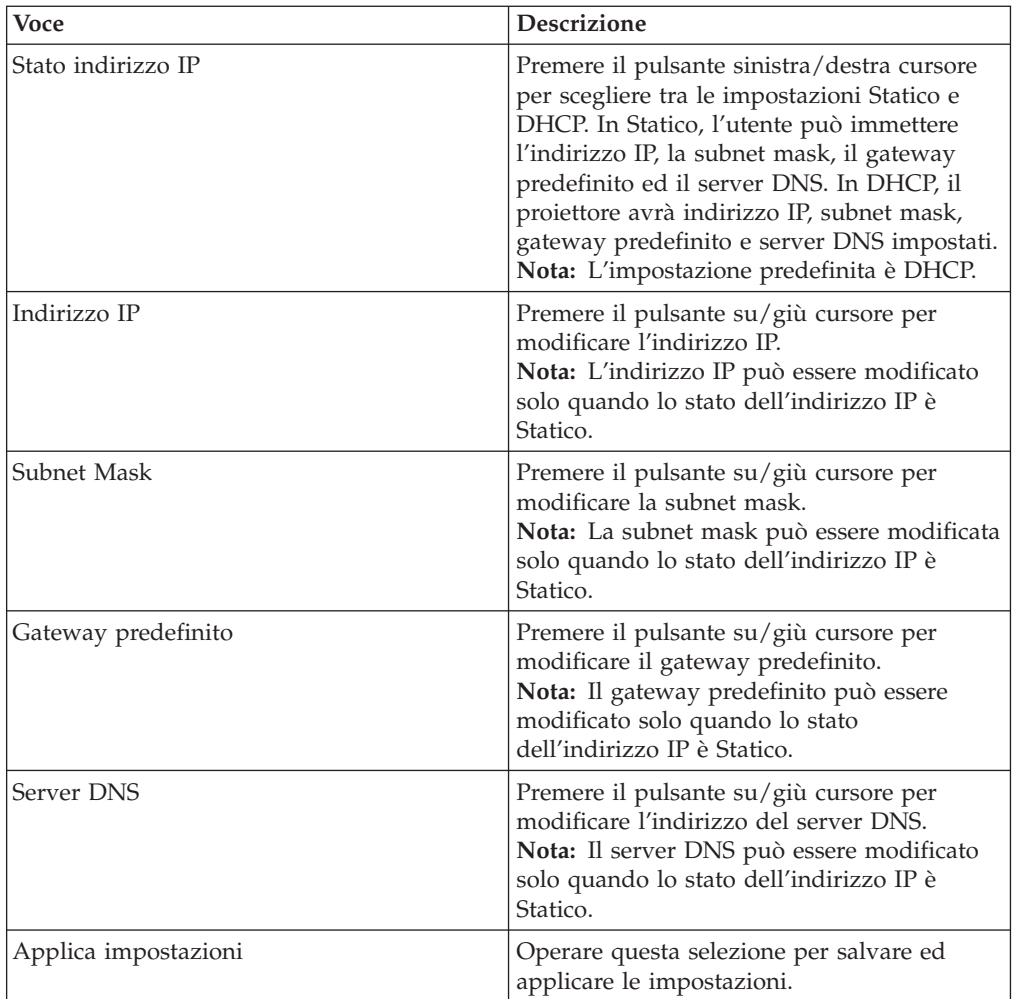

## **Capitolo 6. Operazione di rete remota**

Quando si è connessi ad una LAN (Local Area Network) tramite un connettore RJ-45, il proiettore può essere controllato in remoto tramite un browser Web da tutti i client (PC connessi alla LAN) sulla LAN. E' anche possibile accedere al proiettore esternamente alla LAN, a condizione che un firewall sia adeguatamente configurato.

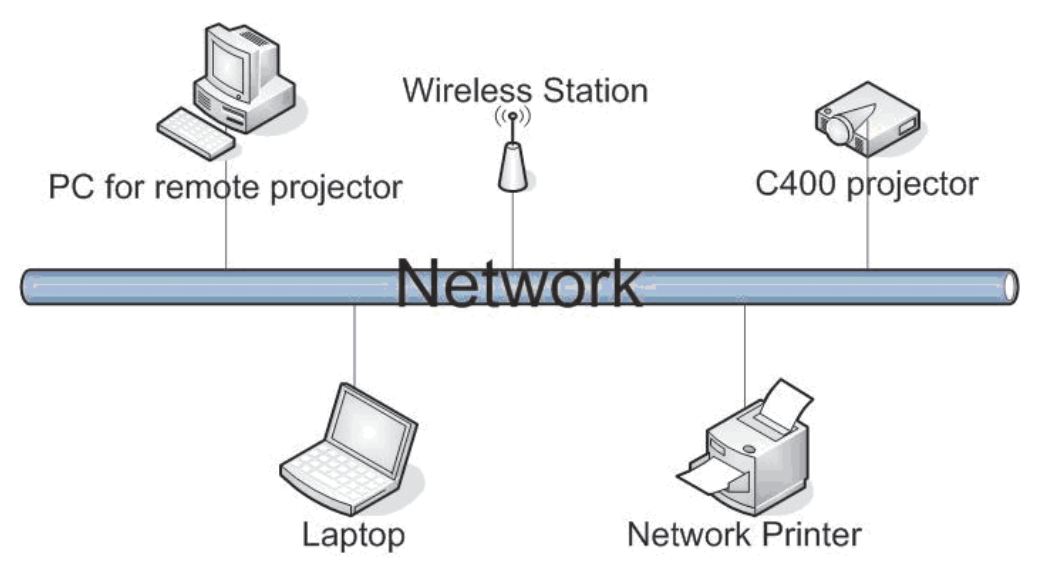

**Nota:** Il valore predefinito è impostato su DHCP per il proiettore. E' anche possibile vedere l'indirizzo IP corrente nel menu Informazioni.

## **Panoramica dell'interfaccia remota**

La seguente sezione mostra gli schermi principali dell'interfaccia remota.

v **Remota**: Questo schermo mostra lo stato corrente del proiettore.

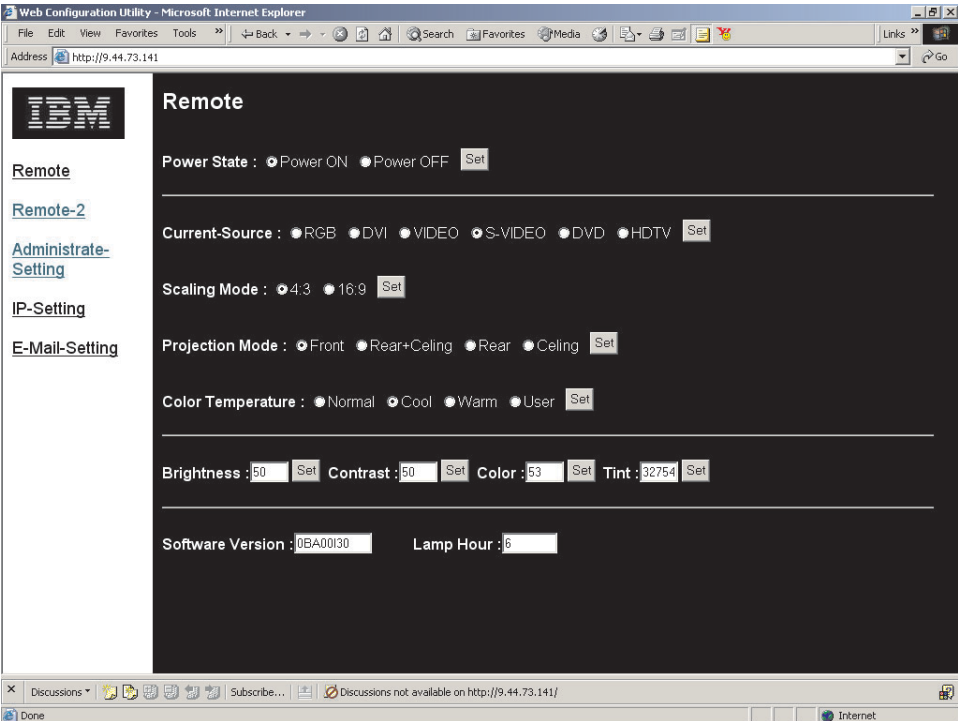

v **Remota-2**: Questo schermo viene utilizzato per controllare il proiettore.

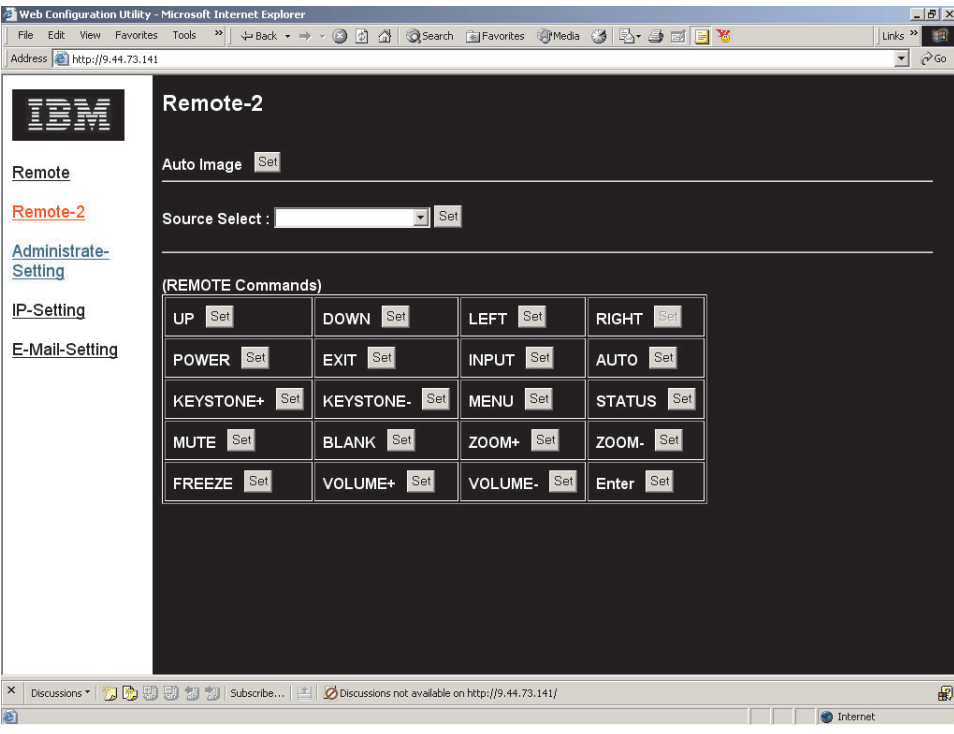

v **Impostazioni amministratore**: Questo schermo consente all'amministratore di impostare una password e limitare il numero di connessioni al proiettore.

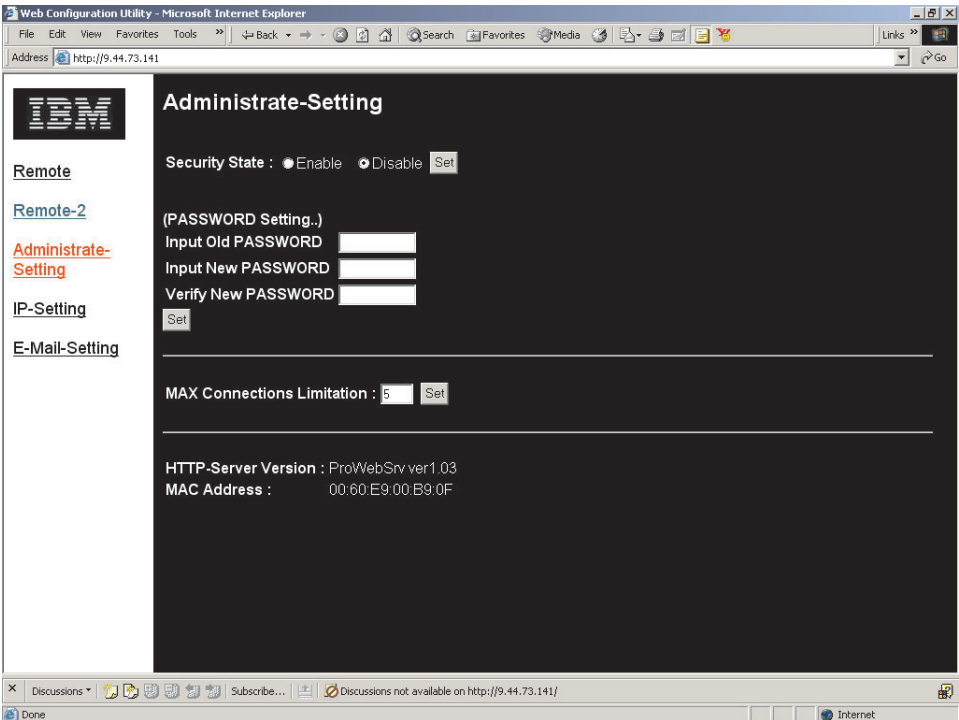

v **Impostazioni IP**: Questo schermo consente di impostare l'indirizzo IP per Statico o DHCP.

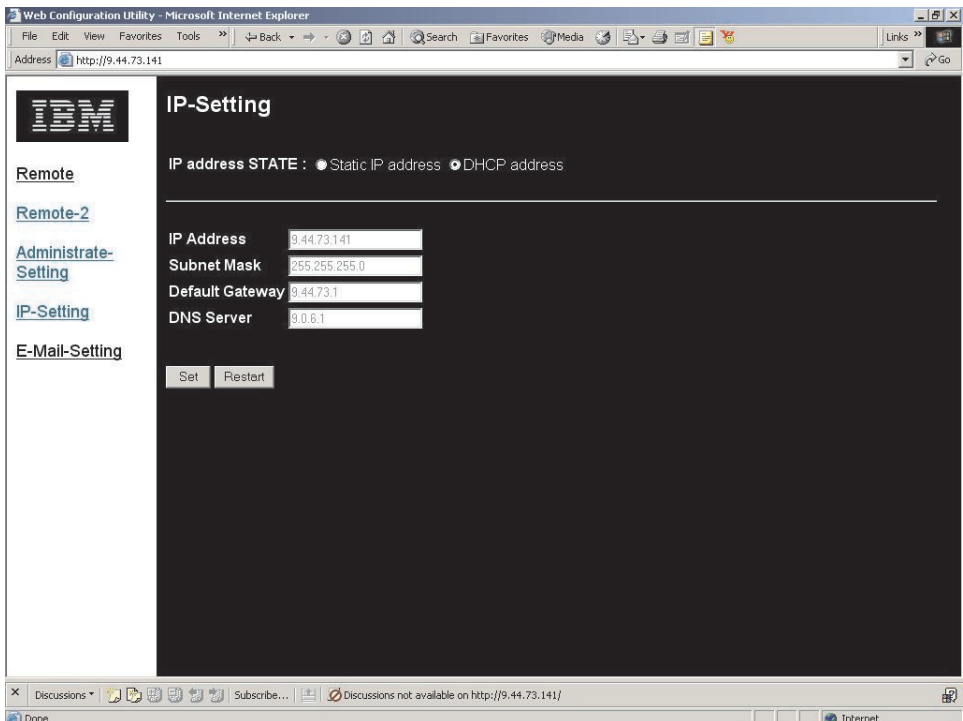

v **Impostazioni e-mail**: Messaggi di stato per il proiettore possono essere inviati tramite e-mail all'amministratore o a qualsiasi altro indirizzo.

Alcuni server richiedono un indirizzo del mittente, altrimenti la e-mail viene bloccata. Quindi, nella maggior parte dei casi, gli indirizzi di Mittente e Destinatario saranno gli stessi.

Il proiettore invia automaticamente tramite e-mail i messaggi di stato come l'indirizzo IP e lo stato di alimentazione all'indirizzo del destinatario. Il proiettore non può ricevere delle e-mail.

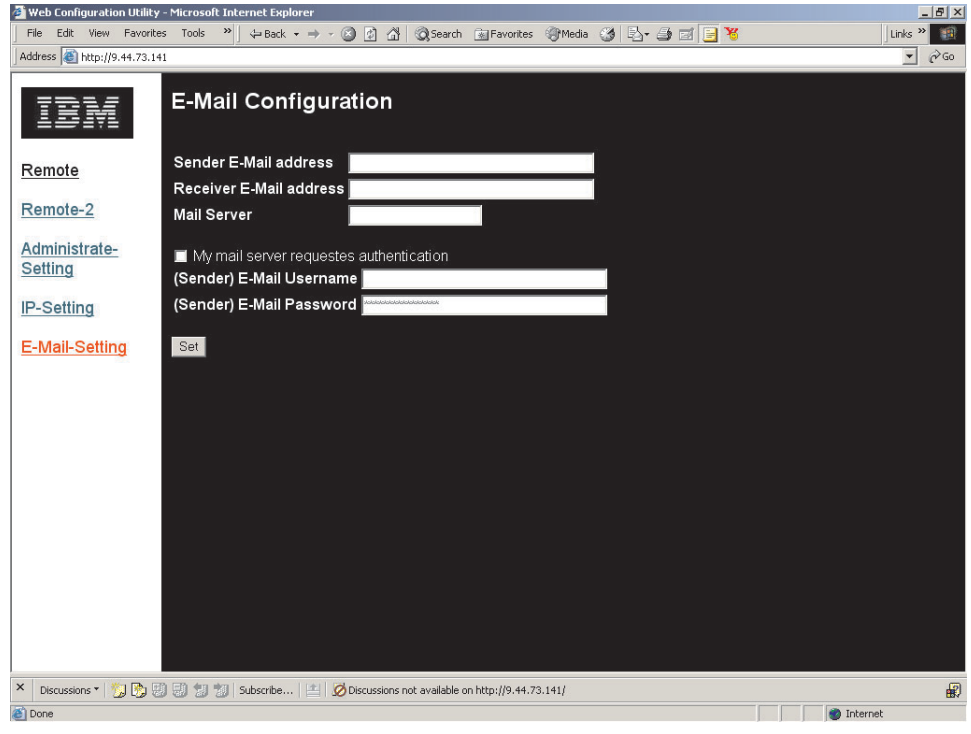

## **Impostazione dell'operazione remota**

Occorre conoscere tutte le seguenti impostazioni di indirizzo o alcune di esse:

- Indirizzo IP
- Subnet Mask
- Gateway predefinito
- Server DNS
- Indirizzo e-mail per il PC remoto
- v Password (se richiesta) per il PC remoto
- Server in uscita (SMTP) per il PC remoto
- **Nota:** L'utilizzo di un server proxy per la LAN potrebbe filtrare i messaggi dal proiettore. Disabilitare il server proxy per evitarlo.

Il valore predefinito è impostato su DHCP per il proiettore. E' possibile vedere l'indirizzo IP corrente nel menu Informazioni.

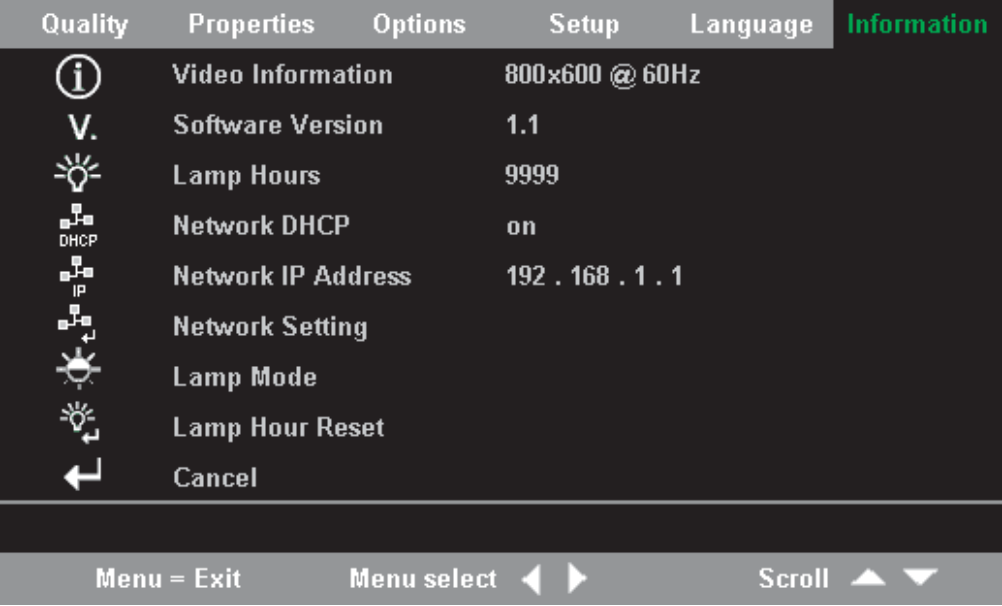

E' possibile modificare le impostazioni nel menu Impostazione rete. Per accedere al menu Impostazione rete, attenersi alla seguente procedura:

- 1. Premere il pulsante Menu per visualizzare il menu principale.
- 2. Premere il tastino sinistro/destro del cursore per spostarsi nel menu Informazioni.
- 3. Premere il pulsante su/giù cursore per spostarsi in Impostazione rete nel menu Informazioni.
- 4. Premere il pulsante Invio per accedere al menu Impostazione rete. Viene di seguito mostrato il menu Impostazione rete.

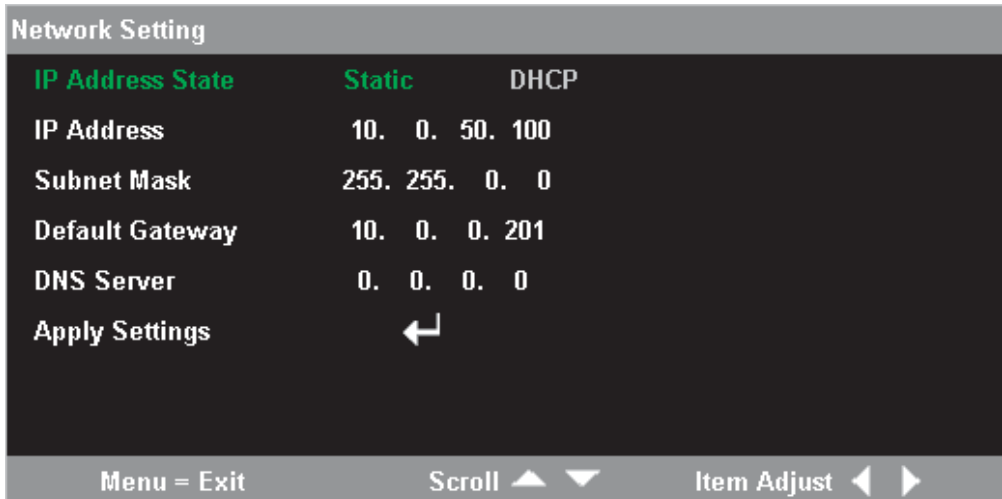

## **Utilizzo delle impostazioni dell'indirizzo DHCP**

Impostare l'Impostazione IP su DHCP se si sta utilizzando un server DHCP che assegnerà un indirizzo IP al proiettore.

1. Immettere l'indirizzo del proiettore nella barra dell'indirizzo del browser. Esempio: http://10.0.50.100

Viene aperta la pagina Remota.

2. Fare clic su **Impostazioni IP**.

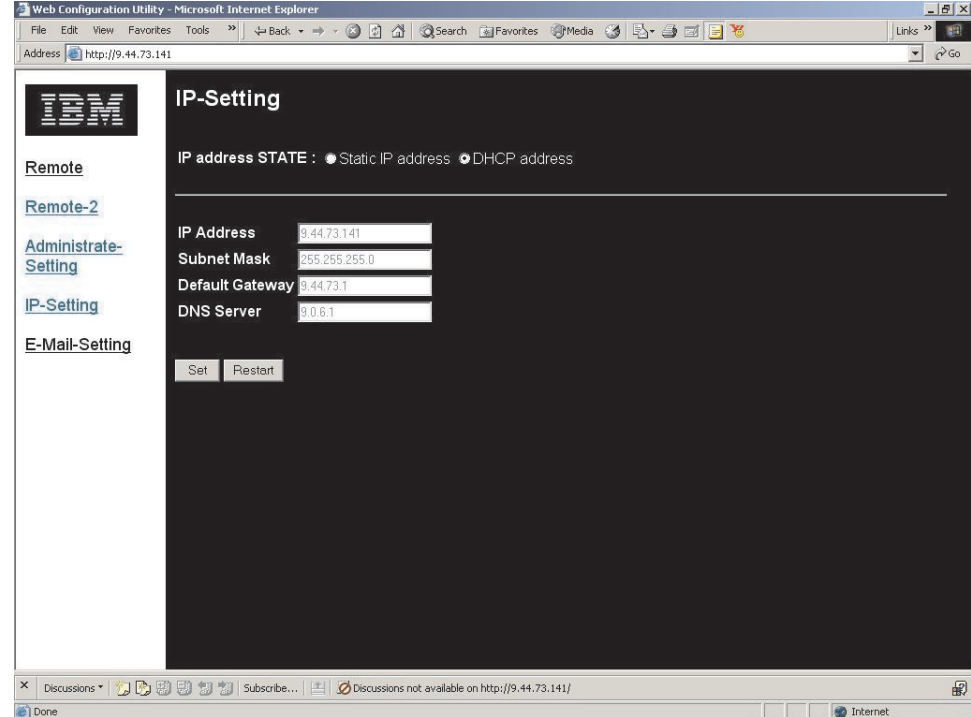

3. Selezionare il pulsante di opzione **Indirizzo DHCP** e fare clic su **Imposta**.

## **Abilitazione e disabilitazione delle password**

L'impostazione predefinita è Disabilita e nessuna password impostata.

1. Fare clic su **Amministra impostazioni**. Viene aperta la pagina Amministra impostazioni.

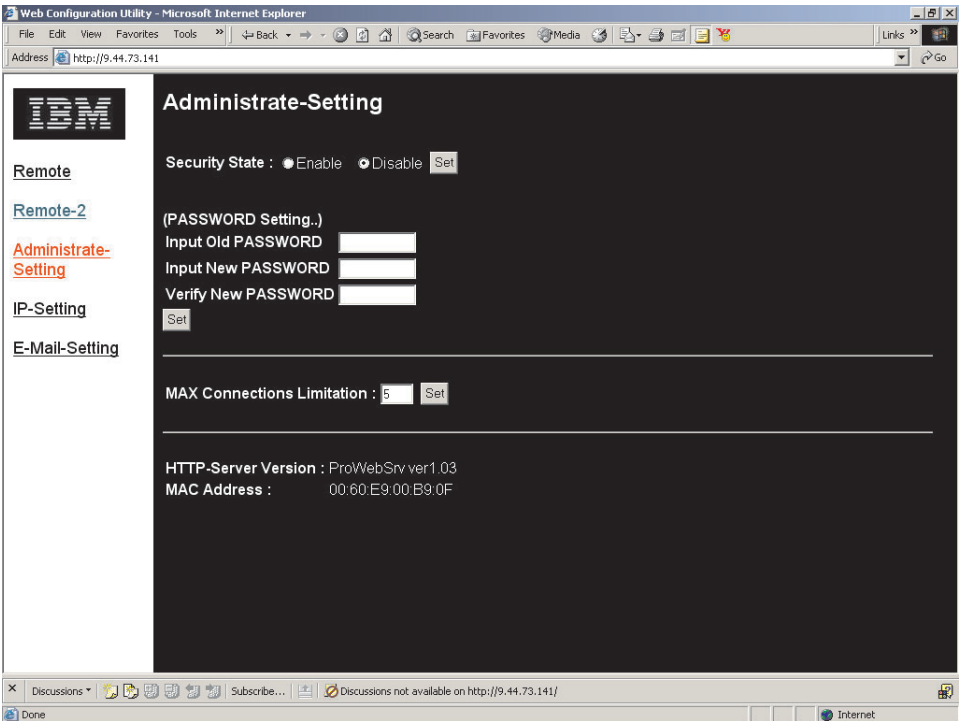

2. Selezionare il pulsante di opzione **Abilita** e fare quindi clic su **Imposta** OPPURE

Fare clic sul pulsante di opzione **Disabilita** e fare quindi clic su **Imposta**.

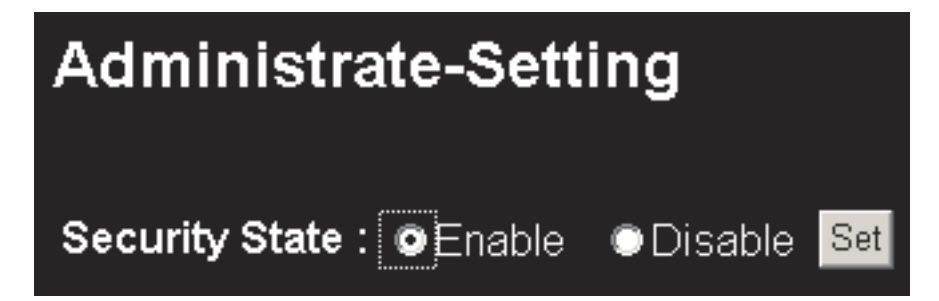

3. Fare clic sul pulsante per tornare indietro del browser per tornare alla casella di immissione della password.

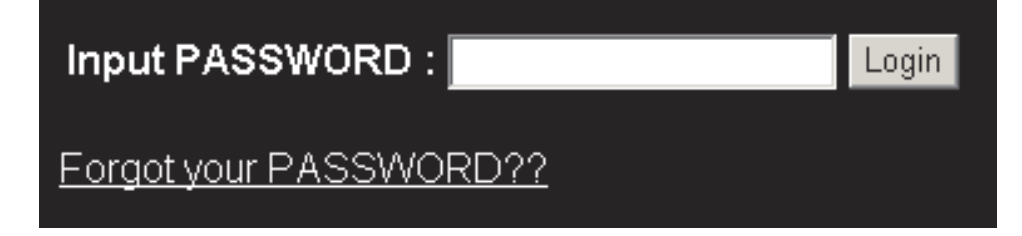

4. Immettere la password e fare clic su **Collegamento**.

## **Impostazione del numero massimo di connessioni**

Fare riferimento alla seguente sezione per limitare la quantità di utenti che può collegarsi al proiettore.

1. Fare clic su **Amministra impostazioni**. Viene aperta la pagina Amministra impostazioni.

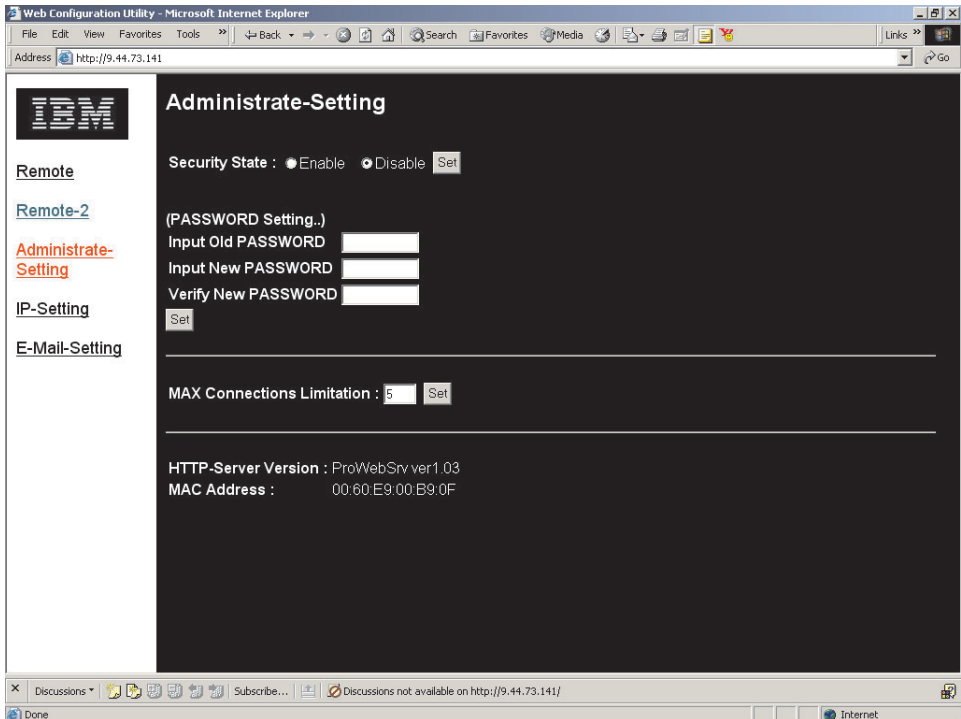

2. Immettere la quantità e fare clic su **Imposta**.

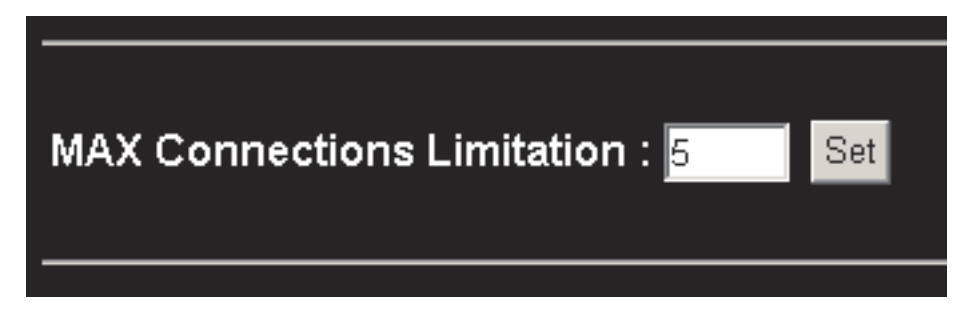

## **Richiamo di una password dimenticata**

Consultare la seguente sezione per richiamare una password dimenticata.

1. Accertarsi che il pulsante di opzione **Abilita** (accanto a Stato sicurezza) sia selezionato e fare clic su **Imposta**.

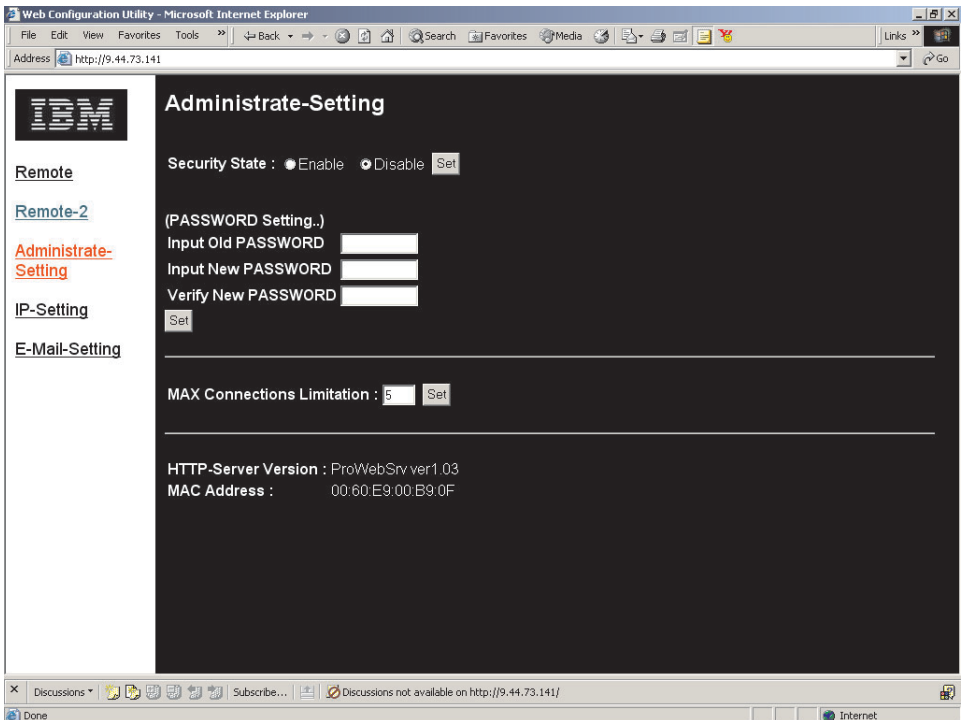

2. Nello schermo di immissione della password, fare clic su **Dimenticato la password?**

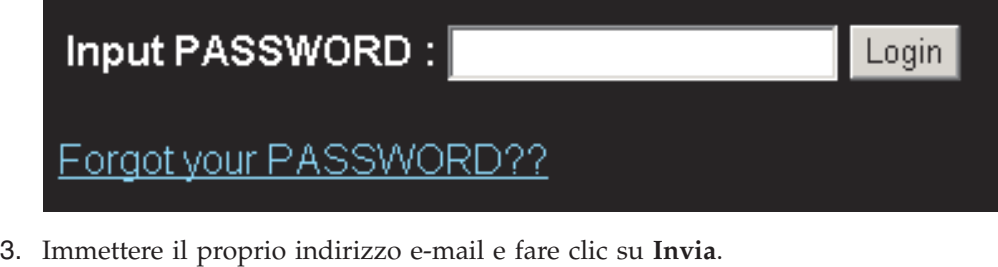

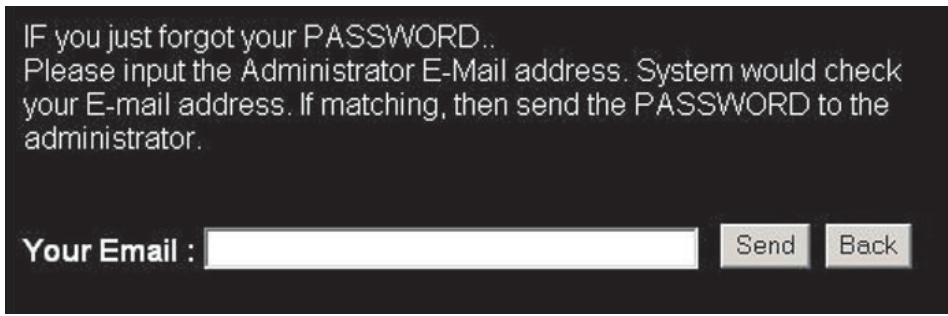

4. Si riceverà la password del proiettore corrente tramite e-mail-

## <span id="page-54-0"></span>**Appendice A. Manutenzione**

In questo capitolo vengono fornite le informazioni sulla manutenzione del proiettore.

### **Pulitura del proiettore**

Pulire il proiettore per rimuovere polvere e sporcizia aiuta a garantire un corretto funzionamento.

- v Accertarsi di spegnere e scollegare il proiettore almeno 1 ora prima di pulirlo. Questo serve ad evitare il rischio di gravi bruciature.
- v Per la pulizia utilizzare solo un panno inumidito. Evitare l'introduzione di acqua nelle aperture di ventilazione sul proiettore.
- v Se durante la pulitura entra dell'acqua all'interno del proiettore, lasciarlo scollegato in una stanza ben ventilata per qualche ora prima di utilizzarlo.
- v Se durante la pulitura entra molta acqua all'interno del proiettore, affidarlo al servizio di manutenzione.

### **Pulizia dell'obiettivo**

Per pulire l'obiettivo, completare la seguente procedura:

- 1. Applicare un panno morbido imbevuto di liquido detergente non abrasivo.
	- **Nota:** Evitare di utilizzare una quantità eccessiva di detergente e non applicare il detergente direttamente sull'obiettivo.Detergenti abrasivi, liquidi o altre sostanze chimiche aggressivi potrebbero graffiare l'obiettivo.
- 2. Passare lievemente un panno morbido sull'obiettivo in senso circolare. Se non si utilizza il proiettore immediatamente, inserire il copriobiettivo.

### **Pulizia della custodia**

Per pulire la custodia del proiettore procedere nel seguente modo:

- 1. Rimuovere la polvere con un panno inumidito pulito.
- 2. Inumidire il panno con dell'acqua calda e del detersivo delicato (come ad esempio del detersivo per piatti) e pulire la custodia.
- 3. Risciacquare il panno fino a rimuovere tutto il detersivo e pulire nuovamente la custodia.

**Nota:** Per evitare che la custodia si scolori, non utilizzare smacchiatori abrasivi a base alcolica.

## **Reinstallazione della lampada del proiettore**

La lampada del proiettore deve essere sostituita solo con un componente sostitutivo certificato dalla IBM, che è possibile ordinare dal proprio partner aziendale o andare all'indirizzo www.ibm.com/pc.

Per sostituire la lampada del proiettore, completare la seguente procedura:

1. Spegnere il proiettore, scollegare il cavo di alimentazione e consentire il raffreddamento del proiettore per almeno 1 ora.

- 2. Utilizzare un cacciavite Phillips per rimuovere la vite dal coperchio del compartimento della lampada, come riportato in  $\blacksquare$ .
- 3. Rimuovere il coperchio del compartimento della lampada, come riportato in  $2$ .

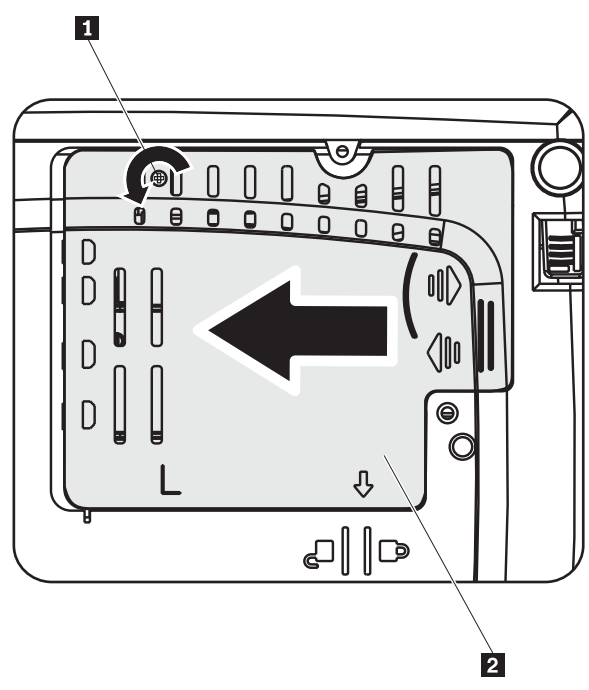

- 4. Rimuovere le due viti dal modulo della lampada come riportato in **3**.
- 5. Sollevare e spingere la manopola del modulo come riportato in 4.

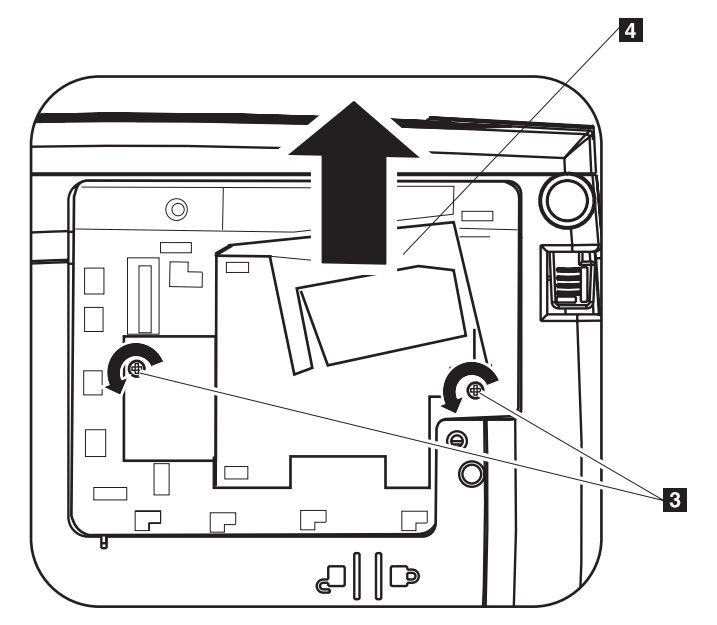

6. Invertire i passaggi da 1 a 5 per installare il nuovo modulo della lampada.

**Nota:** Durante la sostituzione, il modulo della lampada deve essere orientato come mostrato qui di seguito.

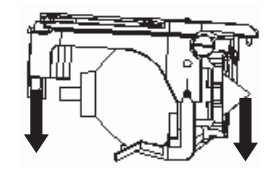

**Attenzione:** Questo prodotto contiene Metal Arc Lamp con mercurio. Il prodotto usato va smaltito in accordo alla normativa in vigore (DPR 915/82 e successive disposizioni e disposizioni locali).

Il Governo degli Stati Uniti limita o proibisce lo smaltimento di alcune o tutte le lampade che contengono mercurio nei rifiuti urbani. Per ulteriori informazioni sui requisiti di smaltimento ed i servizi di riciclaggio relativi ai singoli stati, visitare il sito www.lamprecycle.org.

Per gli utenti del Connecticut - telefonare al Northeast Lamp Recycling al seguente numero gratuito 1-888-657-5267 per ordinare un kit che comprende una scatola per la lampada, del nastro e un'etichetta per la spedizione.

### **Reimpostazione del timer della lampada**

In seguito alla sostituzione della lampada, è necessario reimpostare il contatore di ore della lampada a zero. Effettuare la seguente procedura.

- 1. Per aprire il menu principale, premere il pulsante **Menu**.
- 2. Premere il tastino sinistro/destro del cursore per spostarsi nel menu Informazioni.
- 3. Premere il pulsante verso l'alto/basso del cursore per passare a Reimpostazione ore lampada.
- 4. Premere Invio per selezionare Reimpostazione ore lampada.
	- OSD visualizzerà un messaggio che indica di consultare la guida per l'utente...
- 5. Premere i pulsanti sul telecomando oppure sul proiettore nel seguente ordine: Freccia giù, Freccia su, Freccia a sinistra, Freccia a destra. Questo confermerà la reimpostazione delle ore della lampada.

**Attenzione:** Lamp Life costituisce solo la misura del livello di luminosità piuttosto che una specifica della durata di accensione e spegnimento della lampada. Lamp Life è definita come durata di utilizzo per oltre il 50% su una serie di campioni di lampade e la luminosità verrà ridotta di circa il 50% di lumen stabiliti per la lampada specificata. Ad esempio, se la durata definita della lampada è 1500 ore e la sua luminosità è classificata a 2650 lumen, c'è il 50% di probabilità che entro le 1500 ore di tempo di esecuzione la luminosità della lampada subirà una riduzione del 50%, a circa 1325 lumen.

## **Utilizzo dell'alloggiamento di sicurezza**

Il proiettore è dotato di un alloggiamento di protezione, come mostrato in **1**. Per le istruzioni sull'utilizzo, consultare le informazioni fornite con il dispositivo di bloccaggio.

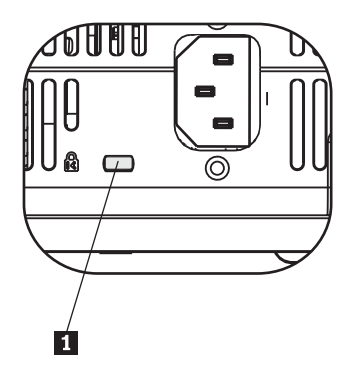

## **Appendice B. Risoluzione dei problemi**

Le seguenti indicazioni forniscono dei suggerimenti per provare a risolvere i problemi che potrebbero verificarsi quando si utilizza il proiettore. Se il problema persiste, rivolgersi al rivenditore per assistenza.

### **Problemi comuni e soluzioni**

Verificare quanto segue prima di procedere alle soluzioni specifiche per i problemi.

- v Utilizzare un dispositivo elettrico differente per verificare che la presa di corrente funzioni.
- v Accertarsi che il proiettore sia acceso.
- v Accertarsi che tutte le connessioni siano ben collegate.
- v Accertarsi che il dispositivo collegato sia acceso.
- v Accertarsi che un PC connesso non sia in modalità di sospensione.
- v Accertarsi che un computer notebook connesso sia configurato per una visualizzazione esterna. Questa operazione viene di norma eseguita premendo una combinazione di tasti funzione (Fn) sul notebook.

### **Suggerimenti per la risoluzione dei problemi**

In ciascuna sezione specifica per il problema, tentare le procedure indicate nell'ordine consigliato. Questo potrebbe consentire di risolvere il problema in meno tempo.

Tentare di individuare il problema per evitare così di sostituire delle parti non difettose. Se si sostituiscono ad esempio le batterie ed il problema persiste, rimettere le batterie e passare alla procedura successiva.

Annotare le procedure eseguite durante la risoluzione dei problemi. Queste informazioni potrebbero essere utili quando ci si rivolge al supporto tecnico o al personale di servizio.

### **Informazioni per la risoluzione dei problemi**

La seguente tabella fornisce informazioni per la risoluzione dei problemi per il proiettore. In alcuni casi, viene fornita più di una soluzione possibile. Provare le soluzioni nell'ordine in cui vengono presentate. Una volta risolto il problema, è possibile ignorare le ulteriori soluzioni.

| Problema                                                 | Soluzione                                                                    |
|----------------------------------------------------------|------------------------------------------------------------------------------|
| Non viene visualizzata alcuna<br>immagine sullo schermo. | • Verificare che il computer ed il proiettore siano<br>accesi.               |
|                                                          | • Verificare le impostazioni del notebook o del PC<br>desktop.               |
|                                                          | · Spegnere l'apparecchiatura ed accenderla di nuovo<br>nell'ordine corretto. |

*Tabella B-1. Risoluzione dei problemi*

| Problema                                                                           | Soluzione                                                                                                    |
|------------------------------------------------------------------------------------|----------------------------------------------------------------------------------------------------|
| L'immagine è sfocata                                                               | Regolare la Messa a fuoco del proiettore.<br>• Premere il pulsante Auto del telecomando o del<br>proiettore.                                                                                                    |
|                                                                                    | • Verificare che la distanza tra il proiettore ed il<br>pannello sia compresa nell'intervallo specificato.                                                                                                    |
|                                                                                    | Verificare che l'obiettivo del proiettore sia pulito.                                                                                                    |
|                                                                                    | Accertarsi che la risoluzione di output dal PC sia<br>1024 x 768, la risoluzione nativa del proiettore.                                                                                                    |
| L'immagine è più ampia nella<br>parte superiore o inferiore (effetto<br>trapezio). | • Posizionare il proiettore in modo più perpendicolare<br>possibile allo schermo.                                                                                                    |
|                                                                                    | • Utilizzare il pulsante Proiezione del telecomando o<br>del proiettore per correggere il problema.                                                                                                    |
| L'immagine è capovolta.                                                            | Contrassegnare l'impostazione Proiezione nel menu<br>Impostazione di OSD.                                                                                                    |
| L'immagine è striata.                                                              | • Impostare i valori predefiniti per la frequenza e il<br>rilevamento nel menu Setup di OSD.                                                                                                    |
|                                                                                    | · Per assicurarsi che il problema non sia causato dalla<br>scheda video del PC cui è collegato, collegarlo ad un<br>altro elaboratore.                                                                                                    |
| L'immagine è piatta senza alcun<br>contrasto                                       | Regolare l'impostazione Contrasto nel menu Principale<br>di OSD.                                                                                                    |
| Il colore dell'immagine proiettata<br>non corrisponde all'immagine<br>originale    | Regolare la temperatura dei colori e Gamma nel menu<br>ColorMgr di OSD.                                                                                                    |
| Non viene emessa alcuna luce dal<br>proiettore                                     | · Verificare che il cavo di alimentazione sia collegato<br>correttamente.                                                                                                    |
|                                                                                    | • Verificare che la fonte di alimentazione sia idonea<br>provando a collegarvi un altro dispositivo elettrico.                                                                                                    |
|                                                                                    | • Riavviare il proiettore nell'ordine corretto, quindi<br>verificare che il LED di accensione sia verde.                                                                                                    |
|                                                                                    | • Se la lampada è stata sostituita recentemente, tentare<br>di reimpostare le connessioni della lampada.<br>Verificare che il coperchio della lampada sia<br>scollegato dall'imballo del proiettore quando viene<br>chiuso.                 |
|                                                                                    | Reinstallare il modulo della lampada.                                                                                                    |
|                                                                                    | Inserire di nuovo la lampada precedente nel<br>proiettore e richiedere assistenza.                                                                                                    |
| La lampada si spegne.                                                              | Gli sbalzi di corrente elettrica possono causare lo<br>spegnimento della lampada. Premere due volte il<br>pulsante Power per spegnere il proiettore. Quando il<br>LED che segnala la lampada pronta è acceso,<br>premere il pulsante Power. |
|                                                                                    | Reinstallare un nuovo modulo della lampada.                                                                                                    |
|                                                                                    | · Inserire di nuovo la lampada precedente nel<br>proiettore e richiedere assistenza.                                                                                                    |

*Tabella B-1. Risoluzione dei problemi (Continua)*

| Problema                                      | Soluzione                                                                         |
|-----------------------------------------------|-----------------------------------------------------------------------------------|
| Il proiettore non risponde al<br>telecomando. | • Puntare il telecomando verso il sensore remoto del<br>proiettore.               |
|                                               | Verificare che il percorso tra il telecomando ed il<br>sensore non sia ostruito.  |
|                                               | • Spegnere qualsiasi illuminazione fluorescente nella<br>stanza.                  |
|                                               | • Verificare la polarità della batteria.                                          |
|                                               | • Sostituire le batterie.                                                         |
|                                               | • Spegnere tutti gli altri dispositivi abilitati a infrarossi<br>nelle vicinanze. |
|                                               | · Richiedere l'assistenza tecnica per il telecomando.                             |
| Non viene emesso alcun segnale<br>acustico.   | • Regolare il volume sul telecomando.                                             |
|                                               | Regolare il volume della fonte audio.                                             |
|                                               | • Verificare la connessione del cavo audio.                                       |
|                                               | • Verificare l'emissione audio con altri altoparlanti.                            |
|                                               | Richiedere assistenza tecnica per il proiettore.<br>$\bullet$                     |
| Il suono risulta distorto.                    | • Verificare la connessione del cavo audio.                                       |
|                                               | • Verificare l'emissione audio con altri altoparlanti.                            |
|                                               | • Richiedere assistenza tecnica per il proiettore.                                |

*Tabella B-1. Risoluzione dei problemi (Continua)*

## **LED del proiettore**

Il LED posto nella parte superiore del proiettore indica lo stato del proiettore ed è utile nella risoluzione dei problemi. Ci sono delle pause di due secondi tra i cicli di lampeggiamento. Per ulteriori dettagli sugli errori del proiettore LED, rivolgersi al rappresentante della IBM.

| Numero di lampeggiamenti LED<br>relativo alla lampada pronta | Spiegazione                                                                                             |
|--------------------------------------------------------------|----------------------------------------------------------------------------------------------------|
| Lampeggiante                                                 | Lampada non pronta - premere il pulsante di<br>alimentazione solo dopo l'arresto del<br>lampeggiamento. |
|                                                              | Errore della ventola del coperchio anteriore                                                            |
|                                                              | Errore della ventola della lampada                                                                      |
| 3                                                            | Errore della ventola della scheda di alimentazione                                                      |
|                                                              | Errore della ventola dello sfiatatoio                                                                   |
| 5                                                            | Errore della ventola del ballast                                                                        |

*Tabella B-2. Messaggi di errore del LED relativo alla lampada pronta*

*Tabella B-3. Messaggi di errore del LED di alimentazione*

| Numero di lampeggiamenti LED di |                                     |
|---------------------------------|-------------------------------------|
| alimentazione                   | Spiegazione                         |
| 13                              | Surriscaldamento del sistema        |
| 14                              | Errore dell'interfaccia del sistema |
| 15                              | Errore lampada                      |

| Numero di lampeggiamenti LED di<br>alimentazione | Spiegazione                                                                                          |
|--------------------------------------------------|----------------------------------------------------------------------------------------------------|
|                                                  | Errore ventola. Per determinare la ventola, fare<br>riferimento al LED relativo alla lampada pronta. |
|                                                  | Coperchio lampada aperto                                                                             |
|                                                  | Errore driver DLP.                                                                                   |

*Tabella B-3. Messaggi di errore del LED di alimentazione (Continua)*

# **Appendice C. Specifiche**

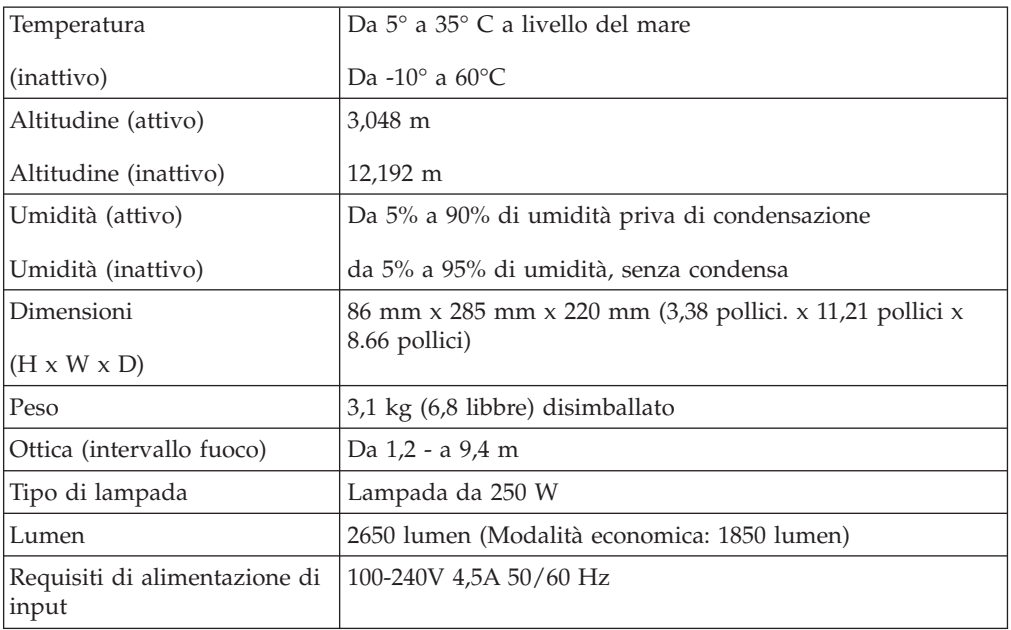

Di seguito sono riportate le specifiche per il proiettore IBM C400.

## **Appendice D. Supporto e assistenza**

Le seguenti informazioni descrivono il supporto tecnico, disponibile per il prodotto in uso, durante il periodo di garanzia o per la durata del prodotto. Per una completa spiegazione dei termini di garanzia IBM, consultare l'Accordo di garanzia IBM.

### **Supporto tecnico in linea**

Il supporto tecnico in linea è disponibile per tutta la durata del prodotto sul sito Web Personal Computing Support all'indirizzo http://www.ibm.com/pc/support.

Durante il periodo di assistenza, è possibile ottenere assistenza per la sostituzione dei componenti difettosi. Inoltre, se l'opzione IBM viene installata in un elaboratore IBM, è possibile richiedere l'assistenza presso il proprio domicilio. Il personale tecnico qualificato consente di stabilire la migliore alternativa.

### **Supporto tecnico per telefono**

Supporto installazione e configurazione tramite il centro di supporto tecnico IBM verrà fornito con un indennizzo a discrezione dell'IBM, 90 giorni dopo il ritiro dell'opzione dalla commercializzazione. Le offerte di assistenza supplementari, inclusa l'assistenza per l'installazione guidata, sono suscettibili di un indennizzo nominale.

Per richiedere l'assistenza tecnica, si prega di fornire le seguenti informazioni:

- Nome opzione
- Numero opzione
- Prova di acquisto
- v Casa produttrice, modello e numero di serie (IBM) e manuale dell'elaboratore
- v Descrizione dettagliata di qualsiasi messaggio di errore
- Descrizione del problema
- Informazioni sulla configurazione hardware e software del sistema

Se possibile, al momento della chiamata, situarsi vicino all'elaboratore. Durante la telefonata, è possibile che il personale tecnico qualificato richieda una descrizione dettagliata del problema.

Per il numero telefonico di assistenza e le ore di assistenza, consultare la seguente tabella. Se il numero per il paese o della regione da cui si desidera telefonare non è elencato, contattare il rivenditore o il rappresentante commerciale IBM. I tempi di risposta possono variare in base al numero e alla natura delle chiamate ricevute.

I numeri telefonici sono soggetti a modifiche senza previa notifica. Per l'elenco aggiornato dei numeri di telefono, andare all'indirizzo http://www.ibm.com/pc/support e fare clic su **Support Phone List**.

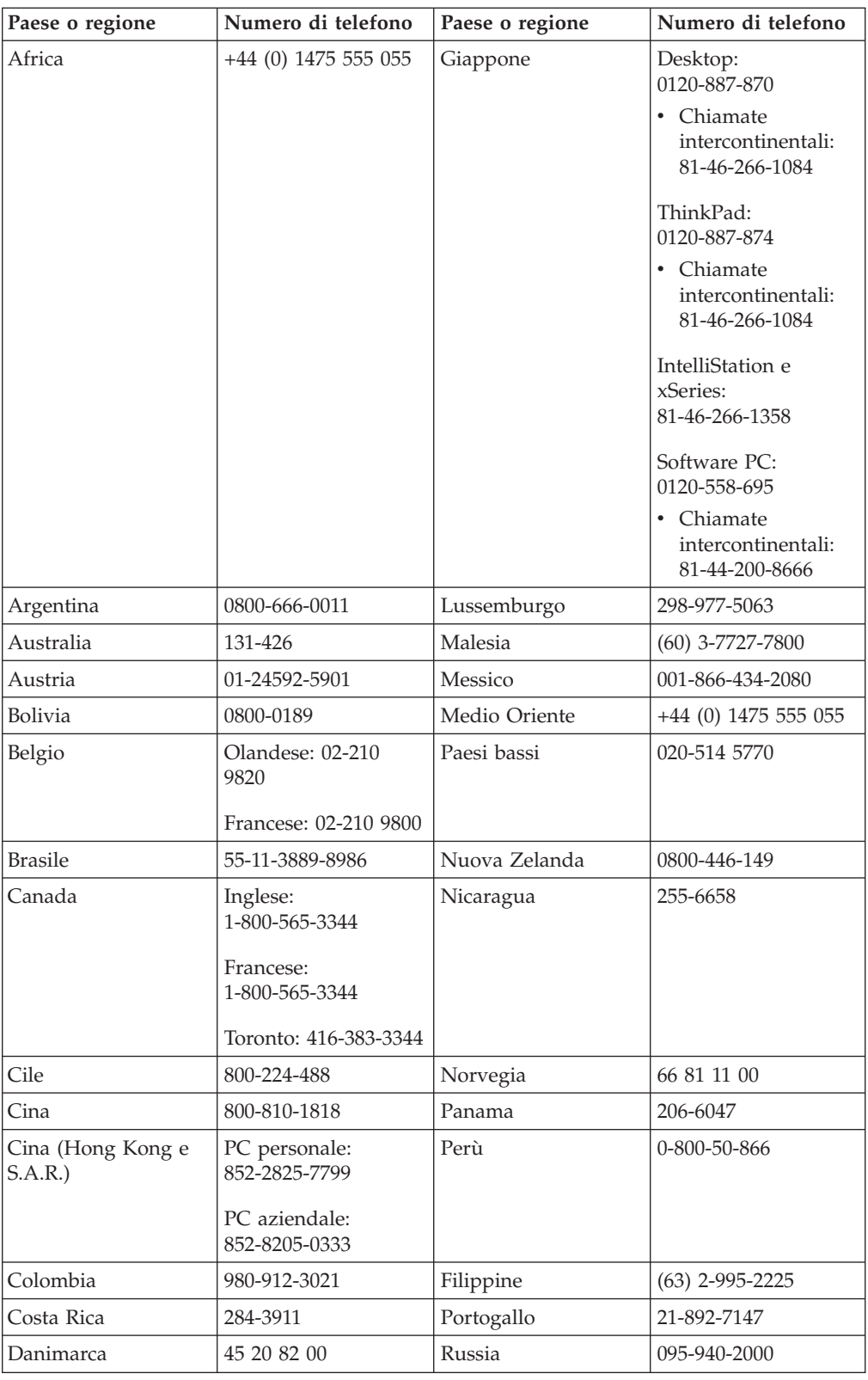

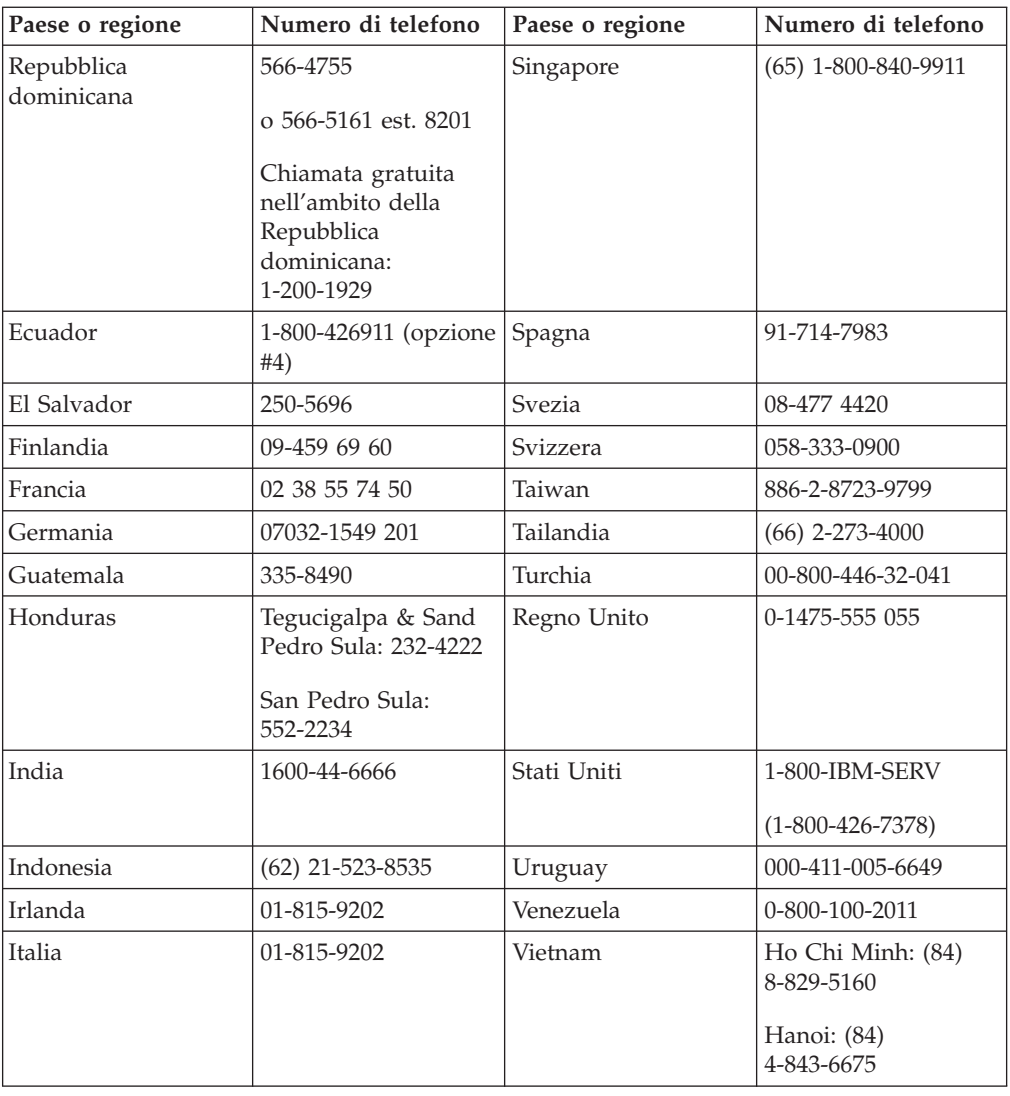

## **Appendice E. Dichiarazione di garanzia IBM Z125-4753-08 04/2004**

## **Parte 1 - Condizioni generali**

*Questa Dichiarazione di Garanzia limitata comprende Parte 1 - Disposizioni Generali, Parte 2 - Clausole specifiche ai singoli paesi e Parte 3 - Informazioni relative alla Garanzia. Le clausole della Parte 2 sostituiscono o modificano quelle della Parte 1. Le garanzie fornite da IBM in questa Dichiarazione di Garanzia limitata si applicano solo a Macchine acquisite per proprio utilizzo e non per rivendita. Il termine Macchina si riferisce ad una macchina IBM, alle relative funzioni, conversioni, potenziamenti, elementi, accessori o ad una qualsiasi combinazione di questi. Il termine* ″*Macchina*″ *non si riferisce al software, sia precaricato sulla macchina sia installato in seguito.* . **Nessuna parte di questa Dichiarazione di garanzia limitata influisce sui diritti dell'utente che, per contratto, non possono subire limitazioni.**

### **Cosa comprende questa Garanzia**

*La IBM garantisce l'assenza di difetti nel materiale o nella produzione di ciascuna macchina, oltre alla conformità all'Official Published Specifications IBM (*″*Specifiche*″*), disponibile su richiesta. Il periodo di garanzia della Macchina ha inizio dalla data di installazione originale ed è specificato nella Parte 3 - Informazioni sulla garanzia. La data sulla propria fattura o sulla ricevuta costituisce la Data di Installazione a meno che IBM o il proprio rivenditore non comunichino altrimenti. Molte funzioni, conversioni, o aggiornamenti implicano la rimozione di parti e la loro restituzione ad IBM. Se non altrimenti specificato dalla IBM, tali garanzie si applicano solo nei paesi in cui è stata acquistata la macchina.* **TALI GARANZIE COSTITUISCONO LE GARANZIE ESCLUSIVE DELL'UTILIZZATORE E SOSTITUISCO TUTTE LE ALTRE GARANZIE O CONDIZIONI, ESPRESSE O IMPLICITE, IVI INCLUSE, A TITOLO ESEMPLIFICATIVO, GARANZIE O CONDIZIONI IMPLICITE DI COMMERCIABILITÀ ED IDONEITÀ PER UNO SCOPO PARTICOLARE. POICHÉ LA LEGISLAZIONE DI ALCUNI PAESI NON CONSENTE L'ESCLUSIONE DELLE GARANZIE ESPRESSE O IMPLICITE, LA SUDDETTA ESCLUSIONE POTREBBE NON ESSERE APPLICABILE. IN TAL CASO, TALI GARANZIE SARANNO LIMITATE ALLA DURATA DEL PERIODO DI GARANZIA. NESSUNA GARANZIA E' PREVISTA DOPO QUESTO PERIODO. LA LEGISLAZIONE DI ALCUNI STATI NON CONSENTE LIMITAZIONI BASATE SULLA DURATA DI UNA GARANZIA IMPLICITA, LA SUDDETTA LIMITAZIONE PUÒ NON ESSERE APPLICABILE.**

### **Cosa non comprende questa Garanzia**

Questa garanzia non comprende quanto segue:

- v programmi software, sia precaricati sulla macchina che installati successivamente.
- v danni causati da un cattivo utilizzo della macchina, incidenti, modifiche, ambienti operativi non appropriati o una manutenzione non corretta eseguita da parte dell'utente;
- danni causati da un prodotto di cui l'IBM non è responsabile;
- v prodotti non-IBM, inclusi quelli prodotti e forniti dalla IBM o integrati in una macchina IBM su richiesta.

La garanzia è considerata nulla con la rimozione o l'alterazione di etichette identificative sulla Macchina o su sue parti.

IBM non garantisce il funzionamento ininterrotto e privo di errori di una

### Macchina.

Eventuale assistenza tecnica fornita per una macchina in garanzia, ad esempio l'assistenza mediante domande "come fare per", e domande relative all'installazione e alla configurazione della macchina, viene fornita **SENZA ALCUN TIPO DI GARANZIA**.

#### **Come ottenere il Servizio di Garanzia**

Se la macchina non funziona correttamente durante il periodo di garanzia, contattare il proprio rivenditore o l'IBM per richiedere l'assistenza. Se la macchina non viene registrata, potrebbe essere richiesta una prova d'acquisto per usufruire del servizio di garanzia.

#### **Risoluzione dei problemi da parte di IBM**

Quando si richiede assistenza, è necessario seguire le procedure di determinazione e risoluzione del problema specificate dalla IBM. Una diagnosi del problema può essere effettuata telefonicamente da un tecnico o elettronicamente accedendo al sito web IBM. Il tipo di servizio di garanzia applicabile alla propria Macchina è specificato nella Parte 3 - Informazioni relative alla Garanzia. L'utente dovrà scaricare e installare il codice della macchina (microcode, BIOS, i programmi di utilità, i driver di periferica e il programma di diagnostica) e altri aggiornamenti software da un sito Web IBM o da altri supporti elettronici ed attenersi alle istruzioni fornite dalla IBM. Se il problema può essere risolto con un CRU (Customer Replaceable Unit), ad esempio una tastiera, un mouse, un altoparlante, un'unità di memoria o l'unità disco fisso, l'IBM invierà il CRU all'utente per la sostituzione. Se la Macchina non funziona come garantito durante il periodo di garanzia e non è possibile risolvere il problema telefonicamente o elettronicamente, tramite l'applicazione del Codice Macchina o degli aggiornamenti del software, o con una CRU, IBM o il suo rivenditore, se autorizzato da IBM a fornire servizio di garanzia, a propria discrezione, 1) la riparerà affinché funzioni come garantito o 2) la sostituirà con un'altra con funzioni equivalenti. Se IBM non riesce ad effettuare alcuna delle due alternative, è possibile riportare la Macchina al luogo dell'acquisto ed avere il rimborso. IBM o il rivenditore installeranno anche le modifiche tecniche che si applicano alla Macchina.

#### **Sostituzione di una Macchina o di una sua parte**

Se la garanzia prevede la sostituzione della macchina o di una parte di essa, il componente da sostituire diventa proprietà della IBM o del rivenditore mentre quello fornito in sostituzione diventa proprietà dell'utente. Si afferma che tutti gli articoli sostituiti sono di buona qualità ed inalterati. La sostituzione può non essere nuova, ma sarà pienamente funzionante e con funzioni almeno equivalenti a quelle dell'articolo sostituito. La sostituzione assume lo stato del servizio di garanzia dell'articolo sostituito.

#### **Responsabilità dell'utilizzatore aggiuntive**

Prima che avvenga la sostituzione della Macchina o di una parte di essa da parte della IBM o del rivenditore, è necessario che l'utente acconsenta alla rimozione di tutti i dispositivi, opzioni, collegamenti non coperti da garanzia.

Inoltre, è necessario che accetti le seguenti condizioni:

- 1. assicurarsi che la Macchina sia priva di obblighi o limitazioni legali che ne impediscono la sostituzione;
- 2. ottenere autorizzazione dal proprietario per il servizio di garanzia da parte di IBM o del rivenditore su una Macchina non in proprio possesso; e
- 3. Prima che il servizio venga fornito, laddove applicabile:
	- a. seguire le procedure di richiesta assistenza fornita dalla IBM o dal rivenditore;
- b. eseguire una copia di riserva e assicurare tutti i programmi, dati e informazioni presenti sulla macchina;
- c. consentire alla IBM o a un rivenditore autorizzato di accedere a tutti i programmi al fine di agevolare il servizio di assistenza.
- d. informare l'IBM o il rivenditore riguardo gli spostamenti della Macchina.
- 4. (a) assicurare che tutte le informazioni su individui identificati o identificabili (Dati Personali) sia cancellato dalla Macchina (nei limiti tecnicamente possibili), (b) consentire ad IBM, al proprio rivenditore o ad u fornitore IBM di elaborare per proprio conto qualsiasi Dato Personale restante come IBM o il rivenditore ritengano necessario per adempiere ai propri obblighi in base alla presente Dichiarazione di Garanzia limitata ( che può includere la consegna della Macchina per tale elaborazione ad altre ubicazioni di servizio IBM nel mondo), e (c) assicurare che tale elaborazione sia conforme alle leggi applicabili a tali Dati Personali.

#### **Limitazione di responsabilità**

IBM è responsabile per la perdita di, o danni alla Macchina solo mentre è 1) in possesso di IBM o 2) in fase di transito nei casi in cui IBM è responsabile per i canoni di spostamento.

Né l'IBM, né il rivenditore sono responsabili per qualsiasi tipo di informazione contenuta nella Macchina che si restituisce alla IBM o al rivenditore per una ragione qualsiasi. È necessario rimuovere tutte queste informazioni prima di consegnare la Macchina ad IBM.

Possono verificarsi circostanze in cui, a causa di un errore da parte di IBM o per responsabilità di terzi, si ha il diritto di richiedere i danni ad IBM. In tali casi, a prescindere dai motivi per i quali l'utente effettua il reclamo, la responsabilità dell'IBM è limitata a:

- 1. danni alla persona (inclusa la morte) e alla proprietà reale
- 2. la somma di qualunque altro danno diretto, fino al pagamento dei canoni (se ricorrenti, si applicano i canoni di 12 mesi) per la Macchina che è oggetto di reclamo. Per lo scopo di tale voce, il termine 'Macchina' include Machine Code e Licensed Internal Code (LIC).

Questa limitazione si applica anche ai rifornitori IBM ed al proprio rivenditore. Rappresentano il massimo grado di responsabilità da parte di questi e dell'IBM stessa.

**IN NESSUN CASO IBM, I SUOI FORNITORI O RIVENDITORI SONO RESPONSABILI PER QUANTO SEGUE ANCHE SE INFORMATI DELLA POSSIBILE VERIFICARSI DI TALI DANNI: 1) PRETESE DI RISARCIMENTO DA PARTE DI TERZI (DIVERSE DA QUELLE ELENCATE NEL SUDDETTO ARTICOLO); 2) PERDITA DI, O DANNO A DATI; 3) DANNI SPECIALI, INCIDENTALI O INDIRETTI O QUALSIASI DANNO CONSEQUENZIALE; O 4) PERDITA DI PROFITTI, MANCATO GUADAGNO, BENEFICIO O RISPARMIO ANTICIPATO. POICHÉ LA LEGISLAZIONE DI ALCUNI PAESI NON CONSENTE L'ESCLUSIONE O LA LIMITAZIONE DI DANNI INCIDENTALI O CONSEQUENZIALI, LE SUDDETTE ESCLUSIONI O LIMITAZIONI POTREBBERO NON ESSERE APPLICABILI. LA LEGISLAZIONE DI ALCUNI STATI NON CONSENTE LIMITAZIONI BASATE SULLA DURATA DI UNA GARANZIA IMPLICITA, LA SUDDETTA LIMITAZIONE PUÒ NON ESSERE APPLICABILE.**

### **Legge regolatrice**

Sia l'utilizzatore sia IBM acconsentono all'applicazione delle leggi del paese in cui è stata acquisita la Macchina per regolare, interpretare e fa rispettare tutti i diritti, i doveri e gli obblighi di IBM e dell'utilizzatore derivanti da o in qualsiasi modo relativi all'oggetto della presente Dichiarazione di Garanzia limitata, senza creare conflitto con i principi di legge.

### **TALI GARANZIE DANNO SPECIFICI DIRITTI LEGALI ED E' ANCHE POSSIBILE OTTENERE ALTRI DIRITTI CHE POSSONO VARIARE DA STATO A STATO, DA GIURISDIZIONE A GIURISDIZIONE.**

#### **Giurisdizione**

Tutti i diritti, i doveri e gli obblighi dell'utilizzatore sono soggetti ai tribunali del paese in cui è stata acquisita la Macchina.

## **Parte 2 - Termini specifici per i paesi**

### **AMERICHE**

### **ARGENTINA**

**Giurisdizione:** *il seguente testo è stato aggiunto dopo la prima frase:* Ogni contenzioso relativo a questa Dichiarazione verrà trattato esclusivamente nella corte di Buenos Aires.

#### **BOLIVIA**

**Giurisdizione:** *il seguente testo è stato aggiunto dopo la prima frase:* Qualunque contestazione derivante da questa Dichiarazione di garanzia limitata è di competenza dei tribunali della città di La Paz.

#### **BRASILE**

**Giurisdizione:** *il seguente testo è stato aggiunto dopo la prima frase:* Qualsiasi controversia derivante dal presente Accordo sarà risolta unicamente dal tribunale di Rio de Janeiro, RJ.

#### **CILE**

**Giurisdizione:** *il seguente testo è stato aggiunto dopo la prima frase:* Qualunque contestazione derivante da questa Dichiarazione di garanzia limitata è di competenza dei tribunali civili di giustizia di Santiago.

#### **COLOMBIA**

**Giurisdizione:** *il seguente testo è stato aggiunto dopo la prima frase:* Qualunque contestazione derivante da questa Dichiarazione di garanzia limitata è di competenza dei giudici della Repubblica di Colombia.

### **ECUADOR**

**Giurisdizione:** *il seguente testo è stato aggiunto dopo la prima frase:* Qualunque contestazione derivante da questa Dichiarazione di garanzia limitata è di competenza dei giudici di Quito.

### **MESSICO**

**Giurisdizione:** *il seguente testo è stato aggiunto dopo la prima frase:* Qualunque contestazione derivante da questa Dichiarazione di garanzia limitata è di competenza dei tribunali federali di Città del Messico, distretto federale.

#### **PARAGUAY**

**Giurisdizione:** *il seguente testo è stato aggiunto dopo la prima frase:* Qualunque contestazione derivante da questa Dichiarazione di garanzia limitata è di competenza dei tribunali della città di Asuncion.
## **PERÙ**

**Giurisdizione:** *il seguente testo è stato aggiunto dopo la prima frase:* Qualunque contestazione derivante da questa Dichiarazione di garanzia limitata è di competenza dei giudici e dei tribunali del distretto giudiziario di Lima, Cercado. **Limitazione di responsabilità:** *La seguente frase viene aggiunta alla fine di questa sezione:*In accordo con l'articolo 1328 del codice civile peruviano le limitazioni e le esclusioni specificate in questa sezione non si applicano ai danni causati dalla condotta volontaria non appropriata della IBM (″dolo″) o da una grave negligenza (″colpa imperdonabile″).

## **URUGUAY**

**Giurisdizione:** *il seguente testo è stato aggiunto dopo la prima frase:* Qualunque contestazione derivante da questa Dichiarazione di garanzia limitata è di competenza della giurisdizione del tribunale della città di Montevideo.

#### **VENEZUELA**

**Giurisdizione:** *il seguente testo è stato aggiunto dopo la prima frase:* Qualunque contestazione derivante da questa Dichiarazione di garanzia limitata è di competenza esclusiva dei tribunali dell'area metropolitana della città di Caracas.

#### **NORD AMERICA**

**Servizio di garanzia:** *In questa sezione è stato aggiunto il seguente testo:* Per richiedere il servizio di garanzia dell'IBM in Canada o negli Stati Uniti, chiamare il numero 1-800-IBM-SERV (426-7378).

#### **CANADA**

**Limitazione di responsabilità:** *Quanto segue sostituisce l'articolo 1 di questa sezione:* 1. la responsabilità per danni a persone (inclusa la morte) o la proprietà sarà limitata ai casi di negligenza da parte della IBM;

**Legge regolatrice:** *Quanto segue sostituisce"leggi del paese in cui è stata acquisita la Macchina" nella prima frase:*

leggi nella Provincia dell'Ontario.

## **STATI UNITI**

**Legge regolatrice:** *Quanto segue sostituisce"leggi del paese in cui è stata acquisita la Macchina" nella prima frase:* leggi dello Stato di New York.

#### **ASIA del PACIFICO**

#### **AUSTRALIA**

**Cosa copre questa garanzia:** *In questa sezione è stato aggiunto il seguente paragrafo:* Le garanzie specificate in questa Sezione vanno aggiunte a qualsiasi diritto ottenuto in base al Trade Practices Act del 1974 o ad altre leggi simili e sono limitate solo nei limiti di quanto consentito dalla legislazione applicabile. **Limitazione di responsabilità:** *In questa sezione è stato aggiunto il seguente testo:* Laddove IBM contravvenga ad una condizione o garanzia implicita del Trade Practices Act del 1974 o ad altre leggi simili, la responsabilità di IBM si limita alla riparazione o alla sostituzione delle merci o alla fornitura di merci equivalenti. Qualora la suddetta condizione o garanzia riguardi il diritto di vendere, il pacifico possesso o il diritto incontestabile, o se si tratta di beni che vengono comunemente acquistati per uso personale, domestico o familiare, nessuna delle limitazioni contenute nel presente paragrafo sarà applicabile.

**Legge regolatrice:** *Quanto segue sostituisce"leggi del paese in cui è stata acquisita la Macchina" nella prima frase:* leggi dello Stato o del Territorio.

#### **CAMBOGIA E LAOS**

**Legge governativa:** *Il seguente testo sostituisce* "leggi del paese in cui è stata acquistata la macchina" *nella prima frase:* leggi dello Stato di New York, Stati Uniti d'America.

#### **CAMBOGIA, INDONESIA E LAOS**

**Arbitrato:** *Quanto segue si aggiunge sotto l'intestazione:*

Le dispute relative a questa Dichiarazione saranno competenza di Singapore in accordo con le norme previste dal SIAC (Singapore International Arbitration Center). L'assegnazione arbitrale sarà finale e vincolante per le parti senza appello e l'assegnazione arbitrale riporterà e stabilirà i fatti e le conclusioni di legge. Gli arbitri saranno tre, ed ogni parte della disputa avrà diritto a nominare un arbitro. I due arbitri scelti dalle parti a loro volta sceglieranno un terzo arbitro prima di procedere. Se il presidente manca, tale ruolo verrà ricoperto dal presidente del SIAC. Altre vacanze saranno rimpiazzate dalla rispettiva parte nominante. Il procedimento continuerà dal punto in cui ci si trovava quando si è verificata la vacanza. Se una delle parti rifiuta o non riesce a nominare un arbitro entro 30 dalla data in cui l'altra parte ha nominato il proprio, il primo arbitro nominato sarà l'unico arbitro a condizione che sia stato nominato in modo corretto ed appropriato. Tutti i procedimenti saranno condotti in lingua inglese, inclusi tutti i documenti presentati nel corso di tale procedimento. La versione in lingua inglese di questa Dichiarazione di Garanzia limitata prevarrà sulle versioni in qualsiasi altra lingua.

#### **HONG KONG S.A.R. DI CINA E MACAU S.A.R. DI CINA**

**Legge governativa:** *Il seguente testo sostituisce* "leggi del paese in cui è stata acquistata la macchina" *nella prima frase:* leggi della Regione Amministrativa Speciale di Hong Kong di Cina.

#### **INDIA**

## **Limitazione di Responsabilità** *Quanto segue sostituisce gli articoli 1 e 2 di questa Sezione:*

- 1. La responsabilità per danni a persone (inclusa la morte) o la proprietà sarà limitata ai casi di negligenza da parte della IBM;
- 2. Per qualsiasi altro danno verificatosi in situazioni di inadempienza da parte dell'IBM in relazione a quanto previsto in questa Dichiarazione di garanzia, la responsabilità dell'IBM sarà limitata all'importo pagato dall'utente per l'acquisto della Macchina oggetto del reclamo. Per gli scopi di questo articolo, il termine "Macchina" include il Codice della macchina e il Codice interno della licenza ("LIC").

#### **Arbitrato:** *Quanto segue si aggiunge sotto questa intestazione*

Le dispute relative a questa Dichiarazione saranno competenza di Bangalore in accordo con le norme vigenti in India. L'assegnazione arbitrale sarà finale e vincolante per le parti senza appello e l'assegnazione arbitrale riporterà e stabilirà i fatti e le conclusioni di legge. Gli arbitri saranno tre, ed ogni parte della disputa avrà diritto a nominare un arbitro. I due arbitri scelti dalle parti a loro volta sceglieranno un terzo arbitro prima di procedere. Se il presidente manca, tale ruolo verrà ricoperto dal presidente del tribunale indiano. Altre vacanze saranno rimpiazzate dalla rispettiva parte nominante. Il procedimento continuerà dal punto in cui ci si trovava quando si è verificata la vacanza. Se una delle parti rifiuta o

non riesce a nominare un arbitro entro 30 dalla data in cui l'altra parte ha nominato il proprio, il primo arbitro nominato sarà l'unico arbitro a condizione che sia stato nominato in modo corretto ed appropriato. Tutti i procedimenti saranno condotti in lingua inglese, inclusi tutti i documenti presentati nel corso di tale procedimento. La versione in lingua inglese di questa Dichiarazione di Garanzia limitata prevarrà sulle versioni in qualsiasi altra lingua.

## **GIAPPONE**

**Legge governativa:** *In questa sezione è stato aggiunto il seguente testo:* Ciascun dubbio relativo a questo Accordo verrà inizialmente risolto internamente in buona fede e nel rispetto del principio della fiducia reciproca.

#### **MALESIA**

**Limitazione di responsabilità:** La parola ″*SPECIALE*″ nell'articolo 3 del quinto paragrafo è cancellata.

#### **NUOVA ZELANDA**

**Cosa copre questa garanzia:** *In questa sezione è stato aggiunto il seguente paragrafo:* Di seguito sono riportate le garanzie fornite in aggiunta ai diritti specificati nel Consumer Guarantees Act 1993 o in altre legislazioni che non possono subire esclusioni o limitazioni. Il Consumer Guarantees Act 1993 non è applicabile per prodotti che l'IBM fornisce per scopi commerciali, come definito nel Consumer Guarantees Act.

**Limitazione di Responsabilità:** *Quanto segue va aggiunto a questa Sezione:* Laddove le Macchine non siano acquisite a scopi commerciali come definito nel Consumer Guarantees Act del 1993, le limitazioni di questo Articolo saranno soggette alle limitazioni previste nel suddetto.

#### **REPUBBLICA POPOLARE CINESE (PRC)**

**Leggi governative:** ″leggi del paese in cui è stata acquistata la macchina″ *viene sostituito nel primo paragrafo da:* leggi dello Stato di New York, U.S.A.

#### **FILIPPINE**

**Limitazione di responsabilità:** *L'articolo 3 nel quinto paragrafo è sostituito da quanto segue:*

## **DANNI MORALI, INDIRETTI, ACCIDENTALI O EVENTUALI DANNI ECONOMICI (INCLUSI DANNI ESEMPLARI E NOMINALI)** O

**Arbitrato:** Quanto segue si aggiunge sotto questa intestazione Le dispute relative a questa Dichiarazione saranno competenza di Metro Manila in accordo con le norme vigenti nelle Filippine. L'assegnazione arbitrale sarà finale e vincolante per le parti senza appello e l'assegnazione arbitrale riporterà e stabilirà i fatti e le conclusioni di legge. Gli arbitri saranno tre, ed ogni parte della disputa avrà diritto a nominare un arbitro. I due arbitri scelti dalle parti a loro volta sceglieranno un terzo arbitro prima di procedere. Se il presidente manca, tale ruolo verrà ricoperto dal presidente del consiglio di risoluzione delle dispute nelle Filippine. Altre vacanze saranno rimpiazzate dalla rispettiva parte nominante. Il procedimento continuerà dal punto in cui ci si trovava quando si è verificata la vacanza. Se una delle parti rifiuta o non riesce a nominare un arbitro entro 30 dalla data in cui l'altra parte ha nominato il proprio, il primo arbitro nominato sarà l'unico arbitro a condizione che sia stato nominato in modo corretto ed appropriato. Tutti i procedimenti saranno condotti in lingua inglese, inclusi tutti i documenti presentati nel corso di tale procedimento. La versione in lingua inglese di questa Dichiarazione di Garanzia limitata prevarrà sulle versioni in qualsiasi altra lingua.

#### **SINGAPORE**

**Limitazione di Responsabilità:** *Le parole* ″*SPECIALE*″ *ed* ″*ECONOMICO*″ *nell'articolo 3 nel quinto paragrafo sono cancellate.*

#### **EUROPA, MEDIO ORIENTE, AFRICA (EMEA)**

#### *I SEGUENTI TERMINI SONO VALIDI PER TUTTI I PAESI EMEA*

Le clausole delle presente Dichiarazione di Garanzia limitata si applicano alle Macchine acquistate da IBM o da un rivenditore IBM.

#### **Come ottenere il servizio di garanzia:**

*Aggiungere il seguente paragrafo in Europa occidentale (Andorra, Austria, Belgio, Cipro, Repubblica ceca, Danimarca, Estonia, Finlandia, Francia, Germania, Grecia, Ungheria, Groenlandia, Irlanda, Italia, Lettonia, Liechtenstein, Lituania, Lussemburgo, Malta, Monaco, Paesi bassi, Norvegia, Polonia, Portogallo, San Marino, Slovacchia, Slovenia, Spagna, Svezia, Svizzera, Regno Unito, Stato Vaticano e qualunque altro stato successivamente aggiunto all'Europa occidentale, a partire dalla data di accesso):* La garanzia per le macchine acquistate in Europa occidentale è valida e applicabile in tutti i paesi dell'Europa occidentale, se le macchine sono state commercializzate in tali paesi. Acquistando una Macchina nei paesi dell'Europa occidentale, come definito in precedenza, è possibile ottenere il servizio di garanzia per la Macchina in uno qualsiasi di questi paesi, rivolgendosi a (1) un rivenditore autorizzato IBM alla prestazione del servizio di garanzia o (2) alla IBM, se la Macchina è stata commercializzata e resa disponibile dalla IBM stessa nel paese in cui si desidera ottenere tale servizio. Se è stato acquistato un Personal Computer IBM in Albania, Armenia, Bielorussia, Bosnia e Erzegovina, Bulgaria, Croazia, Repubblica Ceca, Georgia, Ungheria, Kazakihstan, Kyrgyzstan, Repubblica Federale della Iugoslavia, Repubblica di Macedonia ex Iugoslavia (FYROM), Moldavia, Polonia, Romania, Russia, Repubblica Slovacca, Slovenia o Ucraina, è possibile ottenere il servizio di garanzia per la macchina in uno qualsiasi di questi paesi rivolgendosi sia ad (1) un rivenditore IBM autorizzato all'esecuzione del servizio di garanzia che (2) presso la IBM. Se la macchina viene acquistata nei paesi Medio Orientali o Africani, è possibile usufruire dei servizi di garanzia nel paese di acquisto, se l'entità IBM fornisce servizi di garanzia in tale paese o dal rivenditore IBM riconosciuto dall'IBM per prestare servizi di garanzia su tale macchina in tale Paese. Il servizio di Garanzia in Africa è disponibile entro 50 chilometri da un fornitore IBM autorizzato al servizio. Voi siete responsabili del trasporto delle macchine ubicate oltre i 50 chilometri dal fornitore IBM autorizzato.

#### **Legge regolatrice:**

*La frase* "le leggi del paese in cui è stata acquisita la Macchina" *è sostituita da:* 1) ″le leggi in Austria″ **in Albania, Armenia, Azerbaijan, Bielorussia, Bosnia-Herzegovina, Bulgaria, Croazia, Georgia, Ungheria, Kazakhstan, Kyrgyzstan, FYR Macedonia, Moldavia, Polonia, Romania, Russia, Repubblica Slovacca, Slovenia, Tajikistan, Turkmenistan, Ucraina, Uzbekistan e Iugoslavia;** 2) ″le leggi in Francia″ **in Algeria, Benin, Burkina Faso, Camerun, Capo Verde, Repubblica centrafricana, Ciad, Comoros, Repubblica democratica del Congo, Gibuti, Guinea, Guinea-Bissau, Polinesia francese, Gabon, Gambia, Costa d'Avorio, Libano, Madagascar, Mali, Mauritania, Mauritius, Mayotte, Marocco, Nuova Caledonia, Nigeria, Reunion, Senegal, Seychelles, Togo, Tunisia, Vanuatu e Wallis & Futuna;** 3) ″le leggi in Finlandia″ **in Estonia, Lettonia e Lituania;** 4) ″le leggi in Inghilterra″ **in Angola, Bahrain, Botswana, Burundi, Egitto, Eritrea, Etiopia, Ghana, Giordania, Kenya, Kuwait, Liberia, Malawi, Malta, Mozambico, Nigeria, Oman, Pakistan, Qatar, Ruanda, Sao Tome, Arabia Saudita, Sierra**

**Leone, Somalia, Tanzania, Uganda, Emirati Arabi, Regno Unito, West Bank/Gaza, Yemen, Zambia e Zimbabwe;** e 5) ″le leggi in Sud Africa″ **in Sud Africa, Namibia, Lesotho e Svizzera.**

#### **Giurisdizione:** *Le seguenti eccezioni vanno aggiunte a questa sezione:*

1) **In Austria** la scelta della giurisdizione per tutte le controversie relative a questa Dichiarazione di garanzia limitata, esistenza compresa, sono di competenza del tribunale civile di Vienna, Austria; 2) **in Angola, Bahrain, Botswana, Burundi, Egitto, Eritrea, Etiopia, Ghana, Giordania, Kenya, Kuwait, Liberia, Malawi, Malta, Mozambico, Nigeria, Oman, Pakistan, Qatar, Ruanda, Sao Tome, Arabia Saudita, Sierra Leone, Somalia, Tanzania, Uganda, Emirati Arabi Uniti, West Bank/Gaza, Yemen, Zambia e Zimbabwe** tutte le controversie relative a questa Dichiarazione di garanzia limitata e alla relativa esecuzione, compresi i procedimenti sommari, sono di competenza esclusiva della giurisdizione dei tribunali Inglesi; 3) in **Belgio** e **Lussemburgo**, tutte le controversie relative a questa Dichiarazione di garanzia limitata o alla sua interpretazione o esecuzione, sono di competenza dei tribunali della capitale del paese in cui è registrata l'azienda e/o la posizione commerciale; 4) **in Francia, Algeria, Benin, Burkina Faso, Camerun, Capo Verde, Repubblica Centrafricana, Ciad, Comoros, Repubblica del Congo, Gibuti, Repubblica democratica del Congo, Guinea equatoriale, Guiana francese, Polinesia francese, Gabon, Gambia, Guinea, Guinea-Bissau, Costa d'Avorio, Libano, Madagascar, Mali, Mauritania, Mauritius, Mayotte, Marocco, Nuova Caledonia, Niger, Reunion, Senegal, Seychelles, Togo, Tunisia, Vanuatu, Wallis & Futuna** tutte le contestazioni relative a questa dichiarazione di garanzia limitata o alla sua violazione o esecuzione, compresi i procedimenti sommari, sono di competenza esclusiva del tribunale commerciale di Parigi; 5) in **Russia**, tutte le dispute relative all'interpretazione, alla violazione, la fine e la nullità dell'esecuzione di questa Dichiarazione di garanzia limitata sono di competenza del tribunale di Mosca; 6) **in Sud Africa, Namibia, Lesotho e Swaziland**, tutte le contestazione relative a questa Dichiarazione di garanzia limitata sono di competenza del tribunale centrale di Johannesburg; 7) **in Turchia** tutte le contestazione relative a questa Dichiarazione di garanzia limitata sono di competenza dei tribunali centrali di Istanbul (Sultanahmet) e dai direttorati esecutivi di Istanbul, repubblica turca; 8) in ciascuno dei paesi specificati, qualunque contestazione legale relativa a questa Dichiarazione di garanzia limitata è di competenza del tribunale competente di a) Atene per la **Grecia**, b) Tel Aviv-Jaffa per **Israele**, c) Milano per l'**Italia**, d) Lisbona per il **Portogallo** e e) Madrid per la **Spagna**; e 9) **nel Regno Unito**, tutte le dispute derivanti da questa Dichiarazione di garanzia sono di competenza delle corti inglesi.

#### **Arbitrato:** *Quanto segue si aggiunge sotto l'intestazione:*

**In Albania, Armenia, Azerbaijan, Bielorussia, Bosnia-Erzegovina, Bulgaria, Croazia, Georgia, Ungheria, Kazakhstan, Kyrgyzstan, FYR Macedonia, Moldavia, Polonia, Romania, Russia, Slovacchia, Slovenia, Tajikistan, Turkmenistan, Ucraina, Uzbekistan, e FR Yugoslavia** tutte le controversie derivanti da questa Dichiarazione di Garanzia limitata o relative alla sua violazione, rescissione o annullamento saranno risolte in base alle Regole di Arbitrato e Conciliazione dell'International Arbitral Center della Federal Economic Chamber a Vienna (Regole di Vienna Rules) da tre arbitri nominati in conformità con tali Regole. L'arbitrato si terrà a Vienna, Austria, e la lingua ufficiale del processo sarà l'inglese. La decisione degli arbitri sarà decisiva e vincolante per entrambe le parti. Pertanto, in conformità al paragrafo 598 (2) del Codice Austriaco della Procedura Civile, le parti espressamente rinunciano all'applicazione del paragrafo 595 (1) numero 7 del Codice. Tuttavia, l'IBM può istituire procedimenti in una corte competente nel paese di installazione. **In Estonia, Lettonia e Lituania** tutte le

contestazioni relative a questa Dichiarazione di garanzia limitata sono di competenza del tribunale di Helsinki, Finlandia in accordo con le leggi finlandesi. Ogni parte nominerà un arbitro. Gli arbitri unitamente nomineranno il presidente. Nel caso in cui gli arbitri non concordino sulla scelta del presidente, allora questi sarà nominato dalla Camera Centrale di Commercio di Helsinki.

## **UNIONE EUROPEA (EU)**

## *LE CONDIZIONI RIPORTATE DI SEGUITO SI APPLICANO A TUTTI I PAESI DELL'UNIONE EUROPEA (EU):*

La garanzia per le Macchine acquistate in Europa occidentale è valida e applicabile in tutti i paesi dell'Europa occidentale in cui la macchina è stata commercializzata e resa disponibile.

**Come ottenere il Servizio di Garanzia:** *Quanto segue si aggiunge alla presente sezione:*

Per ottenere il servizio di garanzia da parte di IBM nei paesi EU, consultare l'elenco telefonico nella Parte 3 - Informazioni relative alla Garanzia. E' possibile contattare IBM al seguente indirizzo:

IBM Warranty & Service Quality Dept. PO Box 30 Spango Valley Greenock

Scotland PA16 0AH

## **CONSUMATORI**

I consumatori dell'Unione Europea sono tutelati dalla legislazione nazionale che regola la vendita dei beni al consumatore. Le garanzie fornite in questa Dichiarazione non influiscono su questi diritti.

## **AUSTRIA, DANIMARCA, FINLANDIA, GRECIA, ITALIA, PAESI BASSI, NORVEGIA, PORTOGALLO, SPAGNA, SVEZIA E SVIZZERA**

## **Limitazione di responsabilità:** *Il testo di seguito riportato sostituisce i termini di questa sezione:*

Se non diversamente indicato dalla legge vigente:

1. La responsabilità di IBM per qualsiasi danno e perdita derivante a seguito dell'adempimento dei suoi obblighi in base a o in associazione con questa Dichiarazione di Garanzia limitata o dovuti ad altre cause relative alla presente Dichiarazione di garanzia limitata si limita al risarcimento solo di quei danni e perdite provati e realmente derivanti come conseguenza immediata e diretta del non adempimento di tali obblighi (in caso di difetto da parte di IBM) o di tale causa, per una somma massima pari ai canoni pagati per la Macchina. Per lo scopo di tale voce, il termine 'Macchina' include Machine Code e Licensed Internal Code (LIC).

Le precedenti limitazioni non si applicano ai danni alla persona (inclusa la morte) e alla proprietà reale per i quali l'IBM è legalmente responsabile.

2. **IN NESSUN CASO IBM, I SUOI FORNITORI O RIVENDITORI SARANNO RESPONSABILI PER QUANTO SEGUE, ANCHE SE INFORMATI DEL POSSIBILE VERIFICARSI DI TALI DANNI: 1) PERDITA DI, O DANNI A DATI; 2) DANNI INCIDENTALI O INDIRETTI O QUALSIASI DANNO ECONOMICO CONSEGUENTE; 3) MANCATI PROFITTI, ANCHE SE DERIVATI IN IMMEDIATA CONSEGUENZA DELL'EVENTO CHE HA GENERATO IL DANNO; O 4) MANCATI GUADAGNI, BENEFICI, O RISPARMI ANTICIPATI.**

#### **FRANCIA E BELGIO**

**Limitazione di responsabilità:** *Il testo di seguito riportato sostituisce i termini di questa*

#### *sezione:*

Se non diversamente indicato dalla legge vigente:

1. La responsabilità della IBM per i danni e le perdite di dati che possono verificarsi durante l'adempimento dei propri obblighi in relazione a questa Dichiarazione di garanzia è limitata al solo risarcimento di questi danni o perdite per un importo massimo pari al costo della macchina. Per lo scopo di tale voce, il termine 'Macchina' include Machine Code e Licensed Internal Code (LIC).

Le precedenti limitazioni non si applicano ai danni alla persona (inclusa la morte) e alla proprietà reale per i quali l'IBM è legalmente responsabile.

2. **IN NESSUN CASO IBM, I SUOI FORNITORI O RIVENDITORI SARANNO RESPONSABILI PER QUANTO SEGUE, ANCHE SE INFORMATI DEL POSSIBILE VERIFICARSI DI TALI DANNI: 1) PERDITA DI, O DANNI A DATI; 2) DANNI INCIDENTALI O INDIRETTI O QUALSIASI DANNO ECONOMICO CONSEGUENTE; 3) MANCATI PROFITTI, ANCHE SE DERIVATI IN IMMEDIATA CONSEGUENZA DELL'EVENTO CHE HA GENERATO IL DANNO; O 4) MANCATI GUADAGNI, BENEFICI, O RISPARMI ANTICIPATI.**

## **LE SEGUENTI CLAUSOLE SI APPLICANO AL PAESE SPECIFICATO:**

#### **AUSTRIA**

**I termini di questa Dichiarazione di garanzia limitata sostituiscono eventuali garanzie legali applicabili.**

**Cosa copre questa garanzia:** *Il testo di seguito riportato sostituisce la prima frase del primo paragrafo di questa sezione:*

La garanzia prevista per una Macchina IBM copre il funzionamento della Macchina in condizioni normali di utilizzo e la conformità della Macchina alle specifiche. *I seguenti paragrafi vanno aggiunti a questa Sezione:*

Il periodo di limitazione per i consumatori coinvolti in un'azione legale per violazione di garanzia è il periodo minimo previsto dalla legge. Nel caso in cui IBM o il rivenditore non possano procedere alla riparazione della Macchina IBM, è possibile richiedere un rimborso solo parziale a causa del valore ridotto della Macchina non riparata, oppure è possibile richiedere l'annullamento dell'accordo previsto per la Macchina ed ottenere il rimborso totale. *Il secondo paragrafo non è applicabile.*

**Risoluzione di problemi da parte di IBM:** *Quanto segue si aggiunge a questa sezione:* Durante il periodo di garanzia le spese per il trasporto della Macchina all'IBM saranno a carico di IBM.

**Limitazione di Responsabilità** *Il seguente paragrafo si aggiunge a questa sezione:* Le limitazioni ed esclusioni specificate nella Dichiarazione di Garanzia limitata non saranno applicabili a danni causati dalla IBM per frode o colpa grave e per garanzia esplicita.

*La seguente frase è stata aggiunta alla fine del punto 2:*

In base a questo articolo, la responsabilità di IBM è limitata alla violazione delle clausole contrattuali essenziali in casi di negligenza ordinaria.

#### **EGITTO**

**Limitazione di responsabilità:** *Il seguente testo sostituisce il punto 2 di questa sezione:* come per qualsiasi altro danno reale diretto, la responsabilità di IBM si limiterà alla somma totale pagato per la Macchina che è oggetto di reclamo. Per lo scopo di tale voce, il termine 'Macchina' include Machine Code e Licensed Internal Code (LIC). *Applicabilità dei fornitori e dei rivenditori (invariata).*

## **FRANCIA**

**Limitazione di Responsabilità:** *Quanto segue sostituisce la seconda frase del primo paragrafo di questa sezione:*

In tali casi, a prescindere dai motivi per i quali l'utente effettua il reclamo, la responsabilità di IBM è limitata a: (punti 1 e 2 invariati).

#### **GERMANIA**

## **Cosa copre questa garanzia:** *Il testo di seguito riportato sostituisce la prima frase del primo paragrafo di questa sezione:*

La Garanzia per una Macchina IBM comprende la funzionalità della Macchina per il suo uso normale e la conformità della Macchina alle sue Specifiche.

*I seguenti paragrafi sono stati aggiunti a questa sezione:*

Il periodo minimo di garanzia per le Macchine è di dodici mesi. Nel caso in cui IBM o il rivenditore non possano procedere alla riparazione della Macchina IBM, è possibile richiedere un rimborso solo parziale a causa del valore ridotto della Macchina non riparata, oppure è possibile richiedere l'annullamento dell'accordo previsto per la Macchina ed ottenere il rimborso totale.

*Il secondo paragrafo non è applicabile.*

**Risoluzione di problemi da parte di IBM:** *Quanto segue si aggiunge a questa sezione:* Durante il periodo di garanzia, le spese per il trasporto della Macchina all'IBM saranno a carico di IBM.

**Limitazione di Responsabilità** *Il seguente paragrafo si aggiunge a questa sezione:* Le limitazioni ed esclusioni specificate nella Dichiarazione di Garanzia limitata non saranno applicabili a danni causati dalla IBM per frode o colpa grave e per garanzia esplicita.

*La seguente frase è stata aggiunta alla fine del punto 2:*

In base a questo articolo, la responsabilità di IBM è limitata alla violazione delle clausole contrattuali essenziali in casi di negligenza ordinaria.

#### **UNGHERIA**

**Limitazione di responsabilità:** *Quanto segue si aggiunge alla fine di questa sezione:* Le esclusioni e le limitazioni specificate nella Dichiarazione di garanzia non sono applicabili in caso di danni fisici causati intenzionalmente da una grave negligenza o da un atto criminale. Le parti accettano le limitazioni di responsabilità come disposizioni valide e dichiarano che la sezione 314.(2) del codice civile ungherese si applica come prezzo di acquisto così come le condizioni vantaggiose derivanti dalla presente Dichiarazione di garanzia per bilanciare questa limitazione di responsabilità.

#### **IRLANDA**

**Cosa comprende questa Garanzia:** *Quanto segue si aggiunge a questa sezione:* Salvo quanto esplicitamente previsto in questi termini e condizioni, sono escluse tutte le garanzie statutarie, incluse le garanzie implicite e quelle previste dal Sale of Goods Act 1893 o dal Sale of Goods and Supply of Services Act 1980. **Limitazione di responsabilità:** *Il testo di seguito riportato sostituisce i termini di questa*

#### *sezione:*

Per lo scopo di questa sezione, un'″inadempienza″ indica una qualsiasi azione, omissione o negligenza da parte della IBM in relazione all'argomento trattato da questa Dichiarazione di garanzia limitata per cui l'IBM è legalmente responsabile. Un certo numero di Difetti che sostanzialmente determinano o contribuiscono a perdite o danni, sarà considerato come un Difetto che si presenta alla data in cui 'ultimo di tali Difetti ha avuto luogo. Possono verificarsi circostanze in cui, a causa di un Difetto, si ha il diritto di richiedere i danni ad IBM. In questa sezione viene indicato il grado di responsabilità della IBM e il rimedio associato.

1. L'IBM accetterà la responsabilità illimitata per i danni fisici (inclusa la morte) causati da una negligenza da parte della IBM

- 2. Sempre in base agli **Articoli per cui IBM non è responsabile** di seguito, IBM accetterà responsabilità illimitate per danni fisici a proprietà privata derivante da negligenza di IBM.
- 3. Eccetto quanto previsto nelle precedenti voci 1 e 2, l'intera responsabilità della IBM per i danni effettivi causati da una sua negligenza non supererà in alcun caso la somma di 125.000 euro o il 125% del costo della macchina.

## **Articoli per cui IBM non è responsabile**

Eccetto quanto riportato nella voce 1, in nessun caso l'IBM o un suo rivenditore è responsabile di quanto descritto di seguito, anche se informata della possibilità di tali danni o perdite:

- 1. perdita o danni a dati;
- 2. perdite speciali, indirette o consequenziali; o
- 3. perdite di guadagni, affari, entrate o risparmi anticipati.

## **SLOVACCHIA**

## **Limitazione di Responsabilità:** *Quanto segue si aggiunge alla fine dell'ultimo paragrafo:*

Le limitazioni applicate non sono vietate nella §§ 373-386 del codice commerciale slovacco.

## **SUD AFRICA, NAMIBIA, BOTSWANA, LESOTHO E SWAZILAND**

**Limitazione di responsabilità:** *In questa sezione è stato aggiunto il seguente testo:* La completa responsabilità di IBM nei confronti dell'utilizzatore per danni reali derivanti da situazioni che coinvolgono la mancata prestazione da parte di IBM relativamente all'oggetto di questa Dichiarazione di Garanzia limitata si limiterà al canone pagato dall'utilizzatore per la singola Macchina che è oggetto di reclamo.

## **REGNO UNITO**

## **Limitazione di responsabilità:** *Il testo di seguito riportato sostituisce i termini di questa sezione:*

Per lo scopo di questa sezione, un'″inadempienza″ indica una qualsiasi azione, omissione o negligenza da parte della IBM in relazione all'argomento trattato da questa Dichiarazione di garanzia limitata per cui l'IBM è legalmente responsabile. Un certo numero di Difetti che sostanzialmente determinano o contribuiscono a perdite o danni, sarà considerato come un Difetto. Possono verificarsi circostanze in cui, a causa di un Difetto, si ha il diritto di richiedere i danni ad IBM. In questa sezione viene indicato il grado di responsabilità della IBM e il rimedio associato.

- 1. IBM accetterà responsabilità illimitate per:
	- a. il decesso o danni a persone causati da negligenza da parte di IBM; e
	- b. qualsiasi violazione dei suoi obblighi previsti nella Sezione 12 del the Sale of Goods Act del 1979 o nella Sezione e del Supply of Goods and Services Act del 1982, o qualsiasi modifica legale o nuova entrata in vigore di tali Sezioni.
- 2. IBM accetterà responsabilità illimitate, sempre in base ai seguenti **Articoli per cui IBM non è responsabile**, per danni fisici a proprietà privata risultante da negligenza da parte della IBM.
- 3. Eccetto quanto previsto nelle precedenti voci 1 e 2, l'intera responsabilità della IBM per i danni effettivi causati da una sua negligenza non supererà in alcun caso la somma di 75.000 sterline o il 125% del costo della macchina.

Tali limitazioni si applicano anche ai fornitori e rivenditori IBM. Viene indicato il massimo per cui l'IBM e i suoi fornitori o rivenditori sono responsabili.

## **Articoli per cui IBM non è responsabile**

Eccetto quanto riportato nella voce 1, in nessun caso l'IBM o un suo rivenditore è responsabile di quanto descritto di seguito, anche se informata della possibilità di tali danni o perdite:

- 1. perdita o danni a dati;
- 2. perdite speciali, indirette o consequenziali; o
- 3. perdite di guadagni, affari, entrate o risparmi anticipati.

## **Parte 3 - Informazioni sulla garanzia**

Nella Parte 3 vengono fornite le informazioni sulla garanzia che verrà applicata alla propria macchina, sul periodo di garanzia e sul tipo di servizio fornito dalla IBM.

#### **Periodo di garanzia**

Il periodo di garanzia può variare in base al paese o alla regione ed è specificato nella tabella di seguito riportata. NOTA: ″Paese″ indica Hong Kong o Macau Special Administrative Region of China.

#### **PROIETTORE C400**

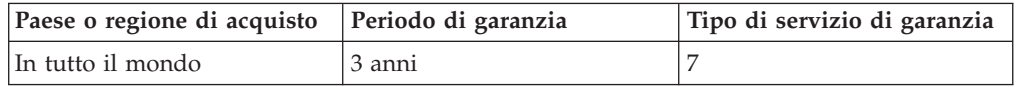

## **LAMPADA PROIETTORE C400**

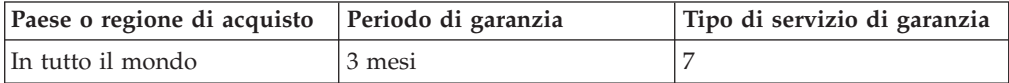

Un periodo di garanzia di 3 anni sui componenti e 3 anni di manutenzione indica che la IBM fornirà un servizio di garanzia senza costi per i componenti e per la manutenzione.

Un periodo di garanzia di 3 mesi sui componenti e 3 mesi di manutenzione indica che la IBM fornirà un servizio di garanzia senza costi per i componenti e per la manutenzione.

## **Tipi di servizio di garanzia**

Se richiesto, l'IBM fornisce il servizio di assistenza e sostituzione a seconda del tipo di garanzia specificato per la propria macchina nella precedente tabella come riportato di seguito. Il servizio di garanzia potrebbe essere fornito dal rivenditore, se autorizzato dalla IBM a prestare il servizio di garanzia. La pianificazione del servizio dipende dal momento in cui viene effettuata la chiamata ed è soggetto alla disponibilità delle parti di ricambio. I livelli di servizio sono soggetti al tempo di risposta e non sono garantiti. Il servizio del livello di garanzia specificato potrebbe non essere disponibile in tutti i paesi, ulteriori spese potrebbero essere addebitate fuori dalla normale area di servizio IBM; per informazioni specifiche sulle aree geografiche e sull'ubicazione, rivolgersi al rappresentante locale IBM o ad un rivenditore autorizzato.

#### 1. **Servizio CRU (Customer Replaceable Unit)**

IBM fornisce i CRU di sostituzione da installare. Le informazioni e le istruzioni relative alla sostituzione dei CRU vengono fornite con la Macchina e sono

disponibili da parte della IBM in qualunque momento su richiesta. L'utente è responsabile dell'installazione dei CRU 1 Tier. Se l'installazione dei CRU 1 Tier viene richiesta alla IBM, le spese di installazione saranno a carico dell'utente che ha richiesto tale servizio. L'utente può installare un CRU 2 Tier o richiedere all'IBM tale servizio, senza ulteriori spese, in conformità al tipo di servizio di garanzia progettato per la macchina di cui si dispone. Nei documenti forniti con il CRU di sostituzione la IBM specifica se tale CRU malfunzionante deve essere restituito o meno alla IBM stessa. Quando viene richiesta la restituzione, 1) le istruzioni di restituzione e un contenitore vengono forniti con il CRU di sostituzione e 2) le spese del CRU di sostituzione potrebbero essere a carico dell'utente se l'IBM non riceve il CRU malfunzionante entro 30 giorni dalla data di ricevimento del CRU di sostituzione.

## 2. **Assistenza a domicilio**

L'IBM o il rivenditore locale riparerà o sostituirà la macchina difettosa direttamente a domicilio e ne verificherà il funzionamento. E' necessario fornire un'area di lavoro appropriata per il disassemblaggio e l'assemblaggio della macchina IBM. L'area deve essere pulita, ben illuminata e adatta a tali operazioni. In alcuni casi, è necessario inviare la macchina ad un centro assistenza IBM per la riparazione.

## 3. **Assistenza corriere o deposito \***

E' necessario scollegare la macchina difettosa per poter essere prelevata da un corriere IBM. L'IBM infatti fornirà all'utente un contenitore in cui conservare la macchina da restituire al centro di assistenza indicato. Un corriere preleverà la macchina e la consegnerà al centro di assistenza designato. Una volta riparata o sostituita, la macchina verrà consegnata di nuovo all'utente. L'utente sarà quindi responsabile dell'installazione e della verifica.

## 4. **Assistenza presso il rivenditore**

L'utente consegnerà o spedirà per posta la macchina difettosa correttamente imballata al centro di assistenza stabilito dalla IBM. Una volta riparata, la macchina potrà essere prelevata dall'utente o spedita dalla IBM a sue spese, a meno che non diversamente specificato dalla stessa IBM. L'utente sarà responsabile della successiva installazione e verifica della macchina.

## 5. **CRU e servizio a domicilio**

Questo tipo di garanzia è una combinazione del tipo 1 e 2 (si veda in precedenza).

#### 6. **CRU e servizio di corriere o deposito**

Questo tipo di garanzia è una combinazione del tipo 1 e 3 (si veda in precedenza).

## 7. **CRU e servizio di spedizione per posta o consegna a mano**

Questo tipo di garanzia è una combinazione del tipo 1 e 4 (si veda in precedenza).

## **Quando viene elencato un tipo di garanzia 5, 6 o 7, l'IBM determinerà il tipo di servizio di garanzia appropriato per la riparazione.**

\* Questo tipo di assistenza in alcuni paesi è denominato ThinkPad EasyServ o EasyServ. Il sito Web IBM Machine Warranty all'indirizzo http://www.ibm.com/servers/support/machine\_warranties/ fornisce una panoramica sulla Garanzia limitata IBM per le Macchine IBM, un glossario dei termini utilizzati nella Dichiarazione di garanzia limitata, le FAQ (Frequently Asked Question) e i collegamenti alle pagine Web di supporto per il prodotto. **La dichiarazione di garanzia limitata IBM è disponibile anche su questo sito in 29 lingue.**

Per ottenere il servizio di garanzia contattare l'IBM o il rivenditore IBM locale. In Canada o negli Stati Uniti, chiamare 1-800-IBM-SERV (426-7378). In Canada o negli Stati Uniti, chiamare 1-800-IBM-SERV (426-7378). Per gli altri paesi, fare riferimento ai seguenti numeri telefonici.

I numeri telefonici sono soggetti a modifiche senza previa notifica. Per l'elenco aggiornato dei numeri di telefono, andare all'indirizzo http://www.ibm.com/pc/support e fare clic su **Support Phone List.**

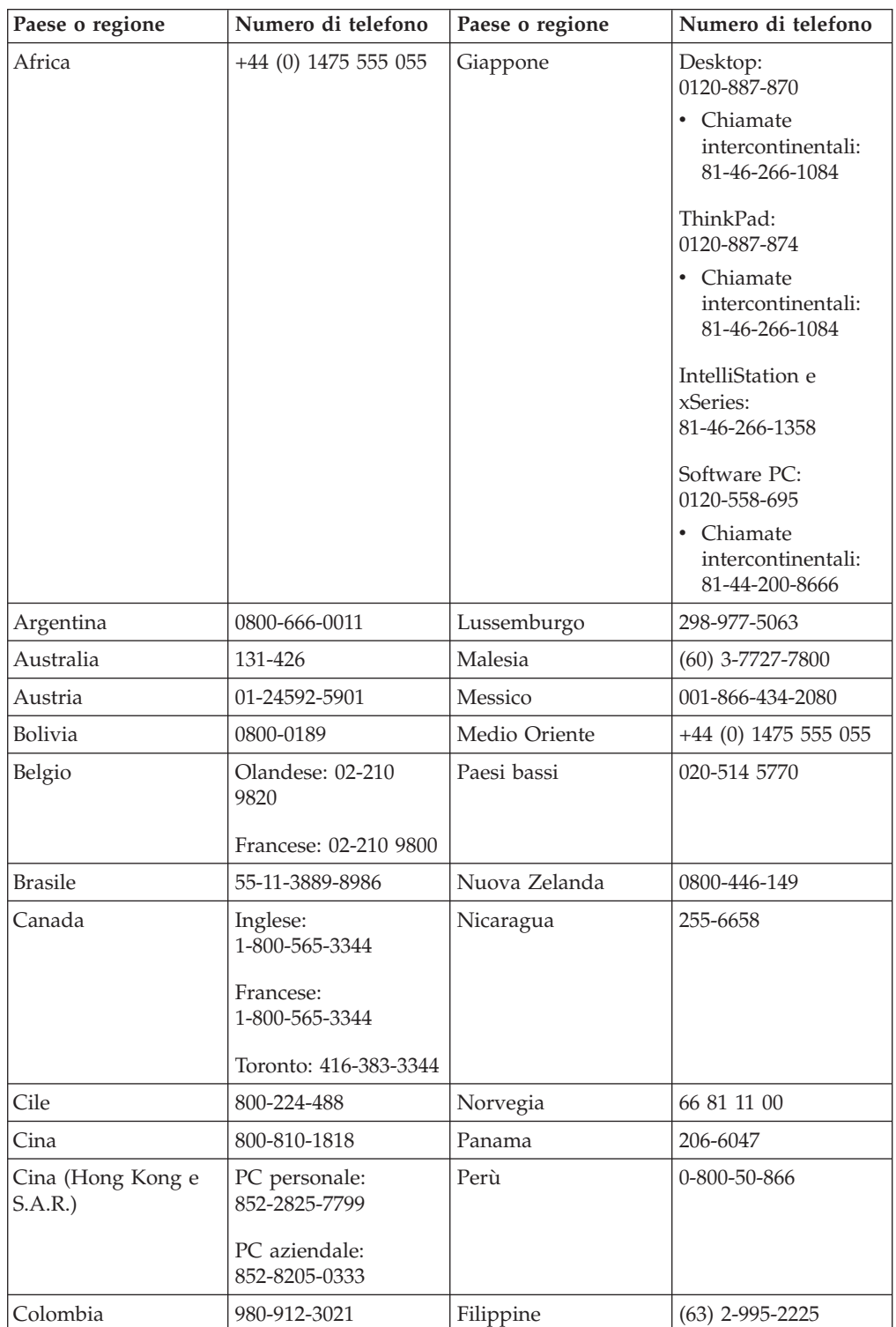

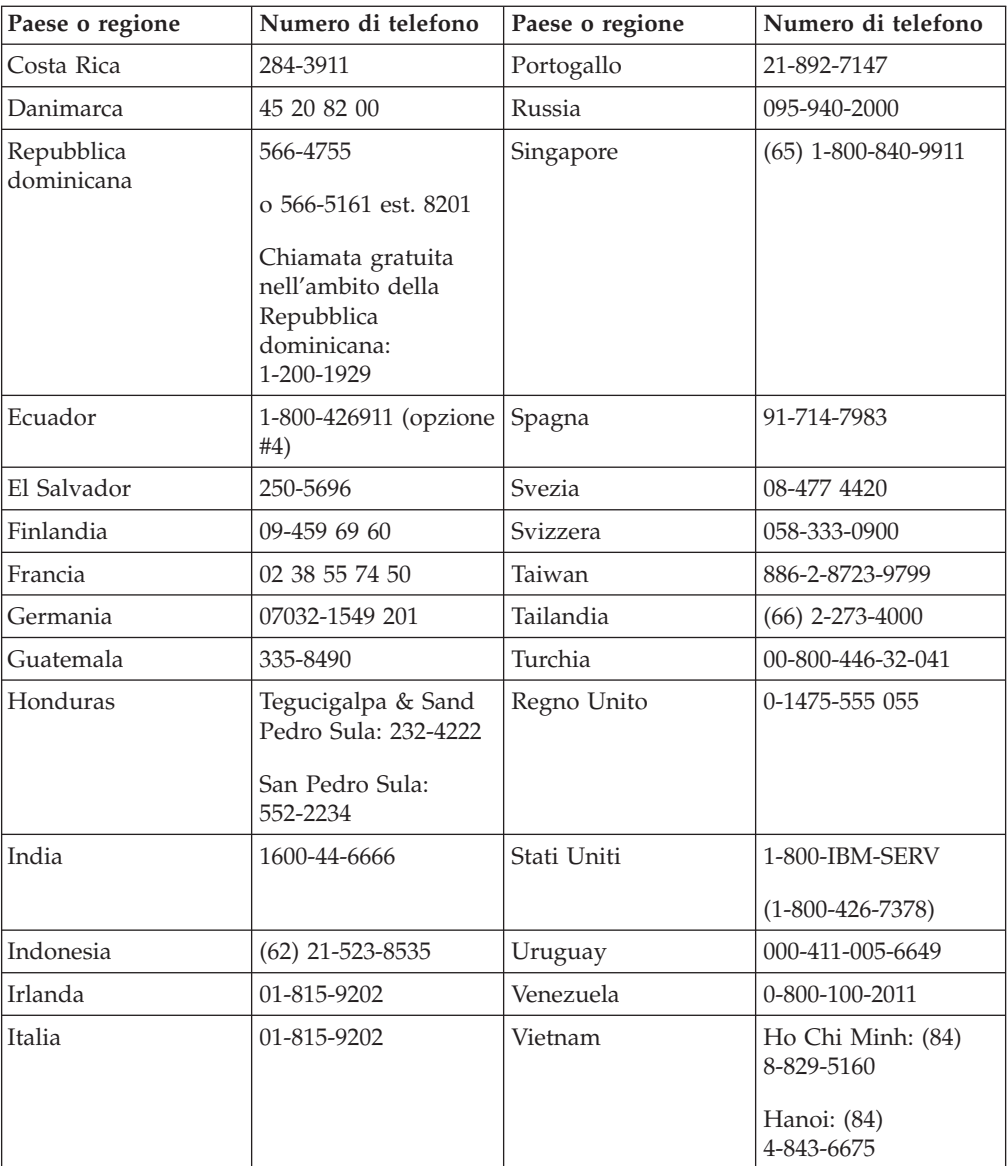

# **Appendice F. Informazioni particolari**

E' possibile che IBM non offra i prodotti, i servizi o le funzioni illustrate in questo documento in tutti i paesi. I riferimenti contenuti in questa pubblicazione relativi a prodotti, programmi o servizi IBM non implicano che l'IBM intenda renderli disponibili in tutti i paesi in cui opera. Qualsiasi riferimento a prodotti, programmi o servizi IBM non implica che possano essere utilizzati soltanto tali prodotti, programmi o servizi. In sostituzione a quelli forniti dall'IBM, possono essere utilizzati prodotti, programmi o servizi funzionalmente equivalenti che non comportino violazione dei diritti di proprietà intellettuale dell'IBM. Valutazioni e verifiche operative in relazione ad altri prodotti, eccetto quelli espressamente previsti dall'IBM, sono di esclusiva responsabilità dell'utente.

L'IBM può avere brevetti o domande di brevetto in corso relativi a quanto trattato nel presente documento. La fornitura di questo documento non implica la concessione di alcuna licenza su di essi. Chi desiderasse ricevere informazioni o licenze, può rivolgersi a:

*IBM Director of Licensing IBM Corporation North Castle Drive Armonk, NY 10504-1785 Deutschland*

L'INTERNATIONAL BUSINESS MACHINES CORPORATION FORNISCE QUESTA PUBBLICAZIONE "COSI' COM'E'" SENZA ALCUN TIPO DI GARANZIA, SIA ESPRESSA CHE IMPLICITA, INCLUSE EVENTUALI GARANZIE DI COMMERCIABILITA' ED IDONEITA' AD UNO SCOPO PARTICOLARE. Alcune giurisdizioni non escludono le garanzie implicite; di conseguenza la suddetta esclusione potrebbe, in questo caso, non essere applicabile.

Questa pubblicazione potrebbe contenere imprecisioni tecniche o errori tipografici. Le informazioni incluse in questo documento vengono modificate su base periodica; tali modifiche verranno incorporate nelle nuove edizioni della pubblicazione. L'IBM si riserva il diritto di apportare miglioramenti e/o modifiche al prodotto o al programma descritto nel manuale in qualsiasi momento e senza preavviso.

I prodotti descritti in questa documentazione non sono destinati all'utilizzo di applicazioni che potrebbero causare danni a persone. Le informazioni contenute in questa documentazione non modificano o non influiscono sulle specifiche dei prodotti IBM o sulla garanzia. Nessuna parte di questa documentazione rappresenta l'espressione o una licenza implicita fornita nel rispetto dei diritti di proprietà intellettuale o di altri diritti IBM. Tutte le informazioni in essa contenute sono state ottenute in ambienti specifici e vengono presentate come illustrazioni. Quindi, è possibile che il risultato ottenuto in altri ambienti operativi varii significativamente.

L'IBM può utilizzare o divulgare le informazioni ricevute dagli utenti secondo le modalità ritenute appropriate, senza alcun obbligo nei loro confronti.

Qualsiasi riferimento contenuto in questa pubblicazione relativo a siti Web non IBM viene fornito solo per comodità e per essi non è fornita alcuna approvazione. Il materiale relativo a tali siti Web non fa parte del materiale fornito con questo prodotto IBM e l'utilizzo è a vostro rischio e pericolo.

Qualsiasi esecuzione di dati, contenuta in questo manuale, è stata determinata in un ambiente controllato. Quindi, è possibile che il risultato ottenuto in altri ambienti operativi varii significativamente. E' possibile che alcune misure siano state eseguite su sistemi di sviluppo e non viene garantito che tali misure siano le stesse sui sistemi disponibili. Inoltre, è possibile stimare alcune misure mediante l'estrapolazione. I risultati correnti possono variare. E' necessario che gli utenti di questo documento verifichino i dati applicabili per l'ambiente specifico.

## **Marchi**

I seguenti termini sono marchi della International Business Machines Corporation. IBM Logo IBM ThinkPad

Microsoft e Windows sono marchi della Microsoft Corporation negli Stati Uniti e in altri paesi.

Altri nomi di servizi, prodotto o società sono marchi di altre società.

# **Informazioni sull'emissione elettromagnetica**

PROIETTORE IBM C400

## **Dichiarazione FCC (Federal Communications Commission)**

**Nota:** Quest'apparecchiatura è stata sottoposta a verifiche e trovata conforme con le limitazioni dei dispositivi digitali di classe B, secondo l'articolo 15 delle norme FCC. Queste limitazioni sono state progettate per fornire un'adeguata protezione contro interferenze nocive in caso di installazione domestica. Quest'apparecchiatura genera, utilizza, e può irradiare emissioni elettromagnetiche e, se non installata ed utilizzata secondo le istruzioni, potrebbe causare interferenze nocive alle comunicazioni radio. Tuttavia, non sussiste garanzia che non siano prodotte interferenze in una determinata installazione. Se l'apparecchiatura dovesse causare interferenze nocive alle ricezioni radiofoniche e televisive, determinate dallo spegnimento e dall'accensione del dispositivo, l'utente è invitato a ovviare a tali interferenze seguendo la\le fasi di seguito riportate:

- Reorient or relocate the receiving antenna.
- Increase the separation between the equipment and receiver.
- v Collegare l'elaboratore ad una presa o un circuito diversi da quelli a cui è collegato il ricevitore.
- Per informazioni, consultare un rivenditore autorizzato IBM oppure un rappresentante del servizio assistenza.

E' necessario utilizzare cavi e connettori adeguatamente schermati e muniti di messa a terra di sicurezza in conformità ai limiti di emissione FCC. I cavi e i connettori adeguati sono disponibili presso i rivenditori autorizzati IBM. L'IBM non è responsabile per alcuna interferenza radiofonica o televisiva causata dall'utilizzo di cavi e connettori non consigliati, o da cambiamenti e modifiche dell'apparecchiatura effettuate da personale non autorizzato. Modifiche e cambiamenti effettuati da personale non autorizzato possono invalidare l'utilizzo dell'apparecchiatura.

This device complies with Part 15 of the FCC Rules. L'operazione è soggetta alle seguenti due condizioni: (1) questo dispositivo potrebbe non causare interferenze nocive e (2) questo dispositivo deve accettare qualsiasi interferenza ricevuta, incluse le interferenze che potrebbero causare operazioni non desiderate.

Parte responsabile:

International Business Machines Corporation New Orchard Road Armonk, NY 10504 Tel: 1-919-543-2193

Tested To Comply With FCC Standards FOR HOME OR OFFICE USE

## **Industry Canada Class B emission compliance statement**

Quest'apparecchiatura digitale di Classe B è conforme alla ICES-003 del Canada.

## **Avis de conformite a la reglementation d'Industrie Canada**

Cet appareil numérique de la classe B est conforme à la norme NMB-003 du Canada.

#### **Deutsche EMV-Direktive (electromagnetische Verträglichkeit)**

Zulassungbescheinigunglaut dem Deutschen Gesetz über die elektromagnetische Verträglichkeit von Geräten (EMVG) vom 30. August 1995 (bzw. der EMC EG Richtlinie 89/336):

Dieses Gerät ist berechtigt in Übereinstimmungmit dem Deutschen EMVG das EG-Konformitätszeichen - CE - zu führen. Verantwortlich für die Konformitätserklärung nach Paragraph 5 des EMVG ist die:

IBM Deutschland Informationssysteme GmbH, 70548 Stuttgart.

Informationen in Hinsicht EMVG Paragraph 3 Abs. (2) 2:

Das Gerät erfüllt die Schutzanforderungen nach EN 55024:1998 und EN 55022:1998 Klasse B.

#### EN 55022 Hinweis:

"Wird dieses Gerät in einer industriellen Umgebung betrieben (wie in EN 55022:B festgetlegt), dann kann es dabei eventuell gestört werden. In solch einem FA11 ist der Abstand bzw. die Abschirmungzu der industriellen Störquelle zu vergröβern."

#### Anmerkung:

Um die Einhaltung des EMVG sicherzustellen sind die Geräte, wie in den IBM Handbüchern angegeben, zu installieren und zu betreiben.

#### **Unione Europea - direttiva per le emissioni**

Questo prodotto è conforme ai requisiti di protezione della Direttiva del Consiglio 89/336/ECC per il riavvicinamento delle legislazioni degli Stati membri relative alla compatibilità elettromagnetica.

L'IBM non accetta alcuna responsabilità per eventuali non conformità ai requisiti di protezione, causate da modifiche non autorizzate al prodotto, incluso l'utilizzo di schede compatibili di altri produttori.

Questo prodotto è stato verificato e trovato conforme alle limitazioni per Information Technology Equipment di classe B basate sulla norma europea EN 55022.

#### **Union Européenne - Directive Conformité électromagnétique**

Ce produit est conforme aux exigences de protection de la Directive 89/336/EEC du Conseil de l'UE sur le rapprochement des lois des États membres en matière de compatibilité électromagnétique.

IBM ne peut accepter aucune responsabilité pour le manquement aux exigences de protection résultant d'une modification non recommandée du produit, y compris l'installation de cartes autres que les cartes IBM.

Ce produit a été testé et il satisfait les conditions de l'équipement informatique de Classe B en vertu de Standard européen EN 55022. Les conditions pour l'équipement de Classe B ont été définies en fonction d'un contexte résidentiel ordinaire afin de fournir une protection raisonnable contre l'interférence d'appareils de communication autorisés.

## **Unione Europea - Directiva EMC (Conformidad électromagnética)**

Este producto satisface los requisitos de protección del Consejo de la UE, Directiva 89/336/CEE en lo que a la legislatura de los Estados Miembros sobre compatibilidad electromagnética se refiere.

IBM no puede aceptar responsabilidad alguna si este producto deja de satisfacer dichos requisitos de protección como resultado de una modificación no recomendada del producto, incluyendo el ajuste de tarjetas de opción que no sean IBM.

Este producto ha sido probado y satisface los límites para Equipos Informáticos Clase B de conformidad con el Estándar Europeo EN 55022. Los límites para los equipos de Clase B se han establecido para entornos residenciales típicos a fin de proporcionar una protección razonable contra las interferencias con dispositivos de comunicación licenciados.

#### **Unione Europea - Normativa EMC**

Questo prodotto è conforme alle normative di protezione ai sensi della Direttiva del Consiglio dell'Unione Europea 89/336/CEE sull'armonizzazione legislativa degli stati membri in materia di compatibilità elettromagnetica.

IBM non accetta responsabilità alcuna per la mancata conformità alle normative di protezione dovuta a modifiche non consigliate al prodotto, compresa l'installazione di schede e componenti di marca diversa da IBM.

Le prove effettuate sul presente prodotto hanno accertato che esso rientra nei limiti stabiliti per le le apparecchiature di informatica Classe B ai sensi del Norma Europea EN 55022. I limiti delle apparecchiature della Classe B sono stati stabiliti al fine di fornire ragionevole protezione da interferenze mediante dispositivi di comunicazione in concessione in ambienti residenziali tipici.

이 기기는 가정용으로 전자파 적합등록을 한 기기로서 주거지역에서는 물론 모든 지역에서 사용할 수 있습니다.

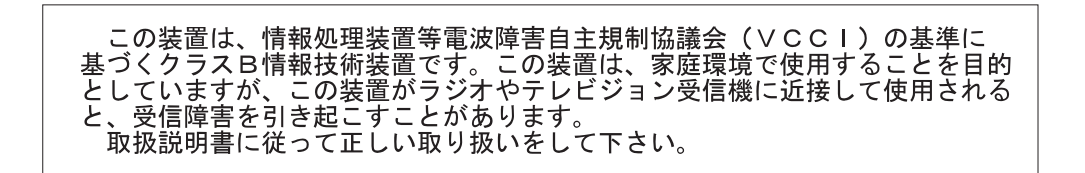

**Japanese statement of compliance for products less than or equal to 20 A per phase**

高調波ガイドライン適合品

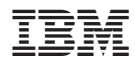

Numero parte: 73P3195

Stampato in Italia

(1P) P/N: 73P3195

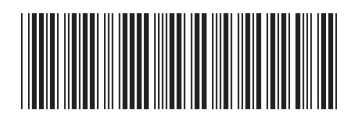